**CENTRO UNIVERSITARIO TECNOLÓGICO CEUTEC**

**FACULTAD DE INGENIERÍA**

# **PROYECTO DE GRADUACIÓN O PRÁCTICA PROFESIONAL**

# **SISTEMA WEB PARA LA GESTIÓN DE TUTORÍAS**

**SUSTENTADO POR:**

**DENIS FERMIN MOTIÑO ANDINO, 31711467**

**PREVIA INVESTIDURA AL TÍTULO DE LICENCIATURA EN INGENIERÍA EN INFORMÁTICA**

**TEGUCIGALPA HONDURAS, C.A.**

**ENERO, 2021**

**CENTRO UNIVERSITARIO TECNOLÓGICO**

**CEUTEC**

**INGENIERÍA EN INFORMÁTICA**

**AUTORIDADES UNIVERSITARIAS**

### **RECTOR**

**MARLON ANTONIO BREVÉ REYES**

**SECRETARIO GENERAL**

## **ROGER MARTÍNEZ MIRALDA**

**VICERRECTORA ACADÉMICA CEUTEC**

**DINA ELIZABETH VENTURA DÍAZ**

**DIRECTORA ACADÉMICA CEUTEC**

**IRIS GABRIELA GONZALES ORTEGA**

**TEGUCIGALPA, M.D.C HONDURAS, C.A.**

**ENERO, 2021**

# **SISTEMA WEB PARA LA GESTIÓN DE TUTORÍAS**

# **TRABAJO PRESENTADO EN EL CUMPLIMIENTO DE LOS REQUISITOS EXIGIDOS PARA OPTAR AL TÍTULO DE:**

**INGENIERÍA EN INFORMÁTICA**

**ASESOR:**

**LOURDES LORENA MENDOZA MEDINA**

**TERNA EXAMINADORA:**

# **JOSÉ LUIS GARCÍA MONTERO**

# **VANIA ELIZABETH PERDOMO CHIRINOS**

# **CLAUDIO CÉSAR FIGUEROA CASTILLO**

**TEGUCIGALPA, M.D.C. HONDURAS, C.A.** 

**ENERO, 2021**

# **DEDICATORIA**

El presente proyecto de graduación es un fruto de mi esfuerzo y perseverancia. La dedico principalmente a mi madre Sandra Andino quien con su amor incondicional y los recursos disponibles en sus manos me apoya en cada una de mis metas y que, en el presente logro, no fue la excepción.

También está dedicado a mi padre Fermín Motiño, gracias a su esfuerzo y apoyo pude obtener las bases necesarias para lograr esta meta.

**Denis Fermín Motiño Andino**

# **AGRADECIMIENTOS**

A mi novia Celena Castillo,

Por estar presente apoyándome en todo este proceso y que, con su amor, paciencia y respaldo, me ayuda alcanzar mis objetivos.

A mis Compañeros,

Con todos los que compartí dentro y fuera de las aulas, principalmente a Gustavo Ochoa (Tavo) y a Tomás Murillo, por esas desveladas con el fin de obtener la mejor nota posible en cada uno de los proyectos asignados. Gracias por confiar en mí poco conocimiento.

Y por supuesto al cuerpo docente de CEUTEC por permitirme concluir con una etapa de mi vida, gracias por la paciencia, orientación y guiarme en el desarrollo de este proyecto.

**Dennis Fermín Motiño Andino**

# **RESUMEN EJECUTIVO**

El presente proyecto de tesis ha sido elaborado con el objetivo de establecer una propuesta de alcance institucional que permita enfrentar los retos tecnológicos desde el ámbito de las tutorías académicas en la universidad. Definiendo como objeto de estudio la gestión del programa de tutorías de reforzamiento en la universidad, utilizando como método de investigación el estudio de caso con enfoque mixto.

Dicho estudio permitió un mejor reconocimiento de los procesos llevados a cabo para la administración y ejecución de tutorías como parte del apoyo a los estudiantes. También se conocieron los problemas típicos al momento de planificar los recursos necesarios para la ejecución de las tutorías.

Posteriormente con base en los resultados obtenidos, se definió el desarrollo de una plataforma web capaz de gestionar el proceso para la programación de tutorías. Dicho sistema es capaz de Gestionar el proceso de planificación para la ejecución de una tutoría, seguimiento de resultados, control de horarios, secciones, horas impartidas, control de asistencia y reportaría.

Para el desarrollo de los requerimientos del sistema se obtuvo información a través de entrevistas a encargados de la gestión de tutorías, tutores y estudiantes, con el fin de definir el alcance del mismo.

La etapa final de la investigación termina con la entrega del sistema como una propuesta de uso libre junto a su manual técnico y de uso.

Palabras clave: tutoría, gestión, proceso, sistema web

# **ABSTRACT**

This thesis project has been prepared with the objective of establishing a proposal of institutional scope that allows technological challenges from the academic tutoring at the university. Defining as an object of study the management of the tutorial action defined in Honduras, using the case study with a mixed approach as a research method.

This study received a better recognition of the processes carried out for the administration and execution of tutorials as part of the support to students. The typical problems were also known when planning the necessary resources for the execution of the tutorials.

Subsequently, based on the results obtained, the development of a web platform capable of managing the process for scheduling tutorials was defined. The system is capable of managing the planning process for the execution of a tutorial, monitoring of results, control of schedules, sections, hours taught, attendance control and reporting.

For the development of the system requirements, information was obtained through interviews with people in charge of managing tutorials, tutors and students, in order to define its scope.

The final stage of the investigation ends with the delivery of the system as a free use proposal with its technical and user manual.

Keywords: tutoring, management, process, web system

# ÍNDICE

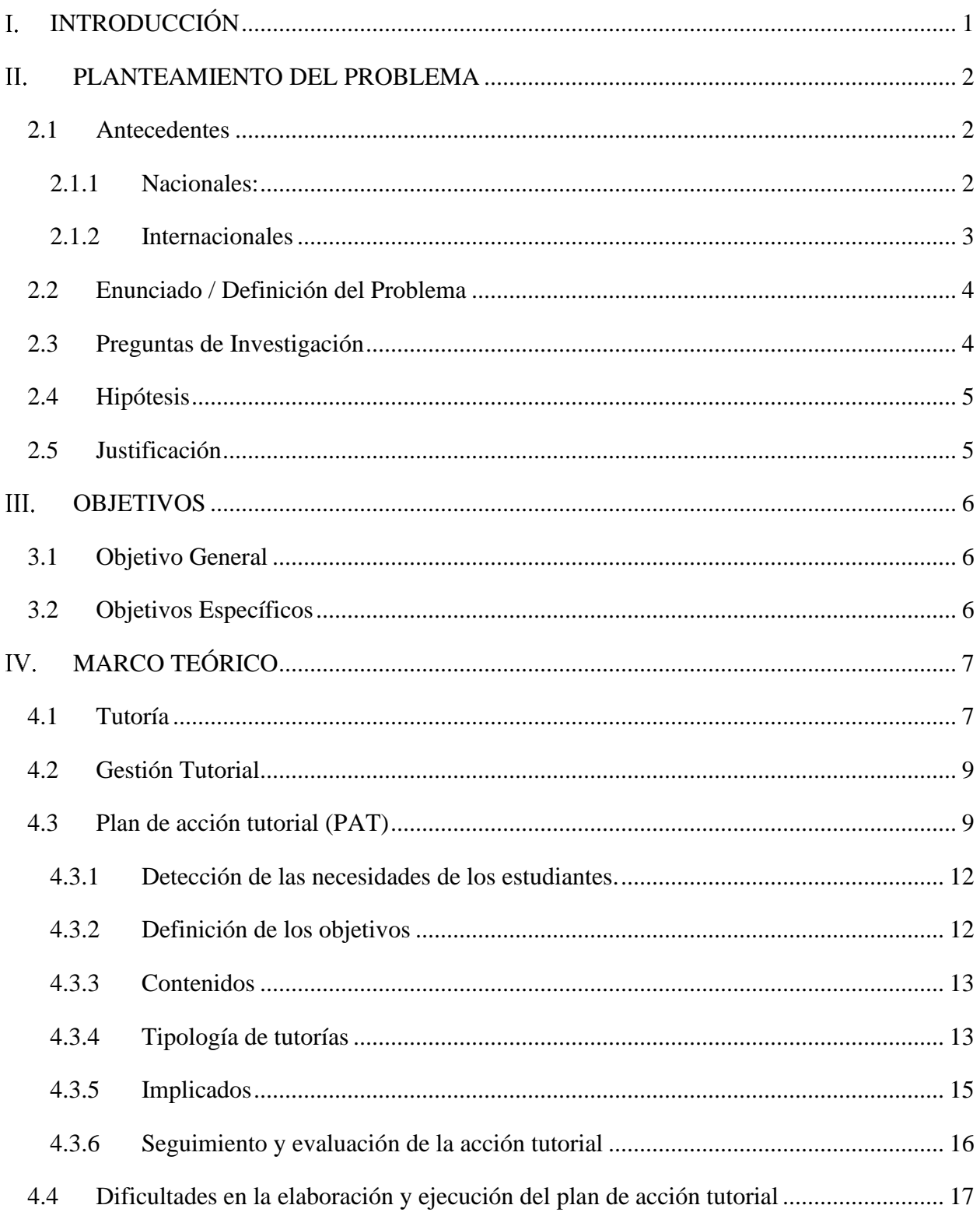

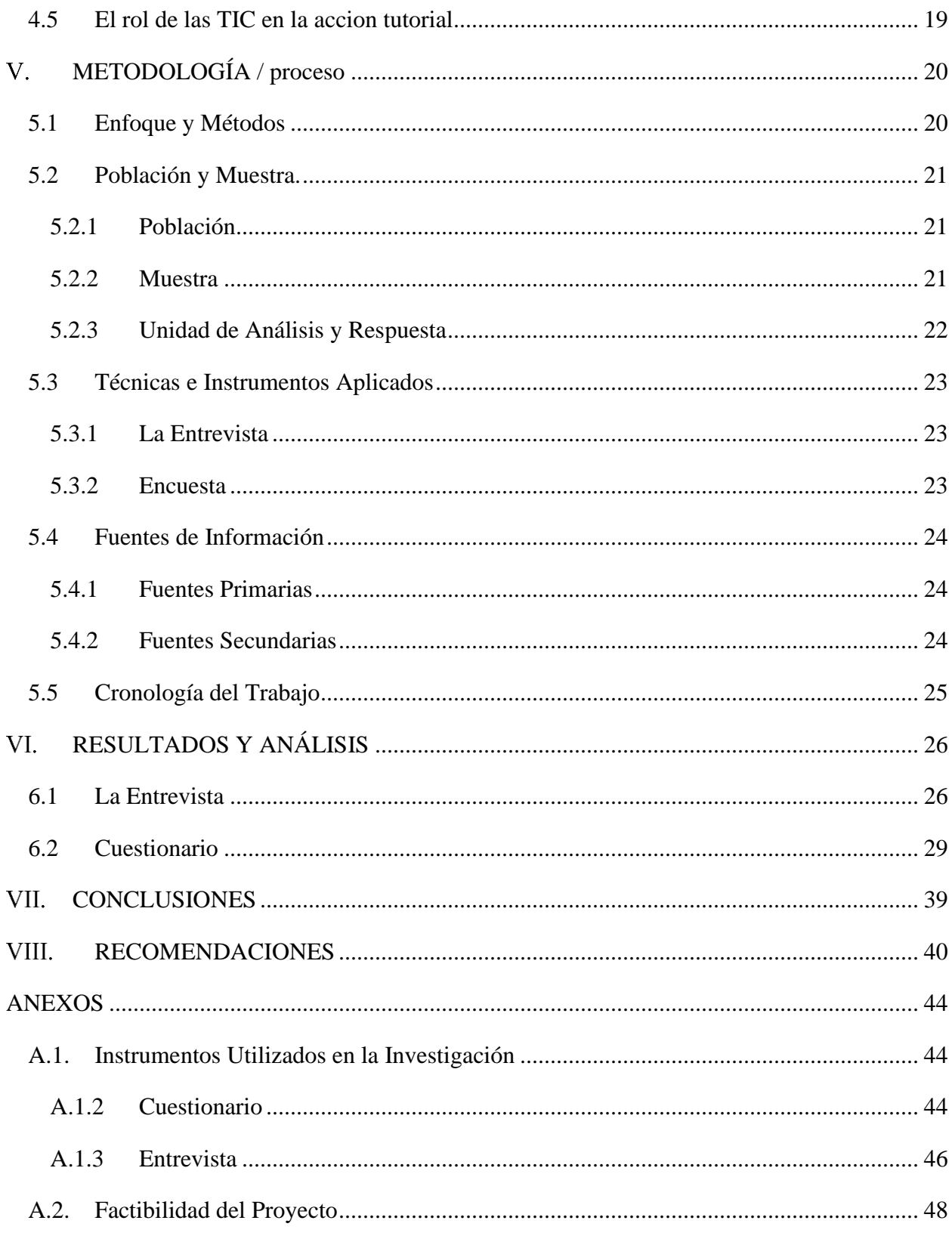

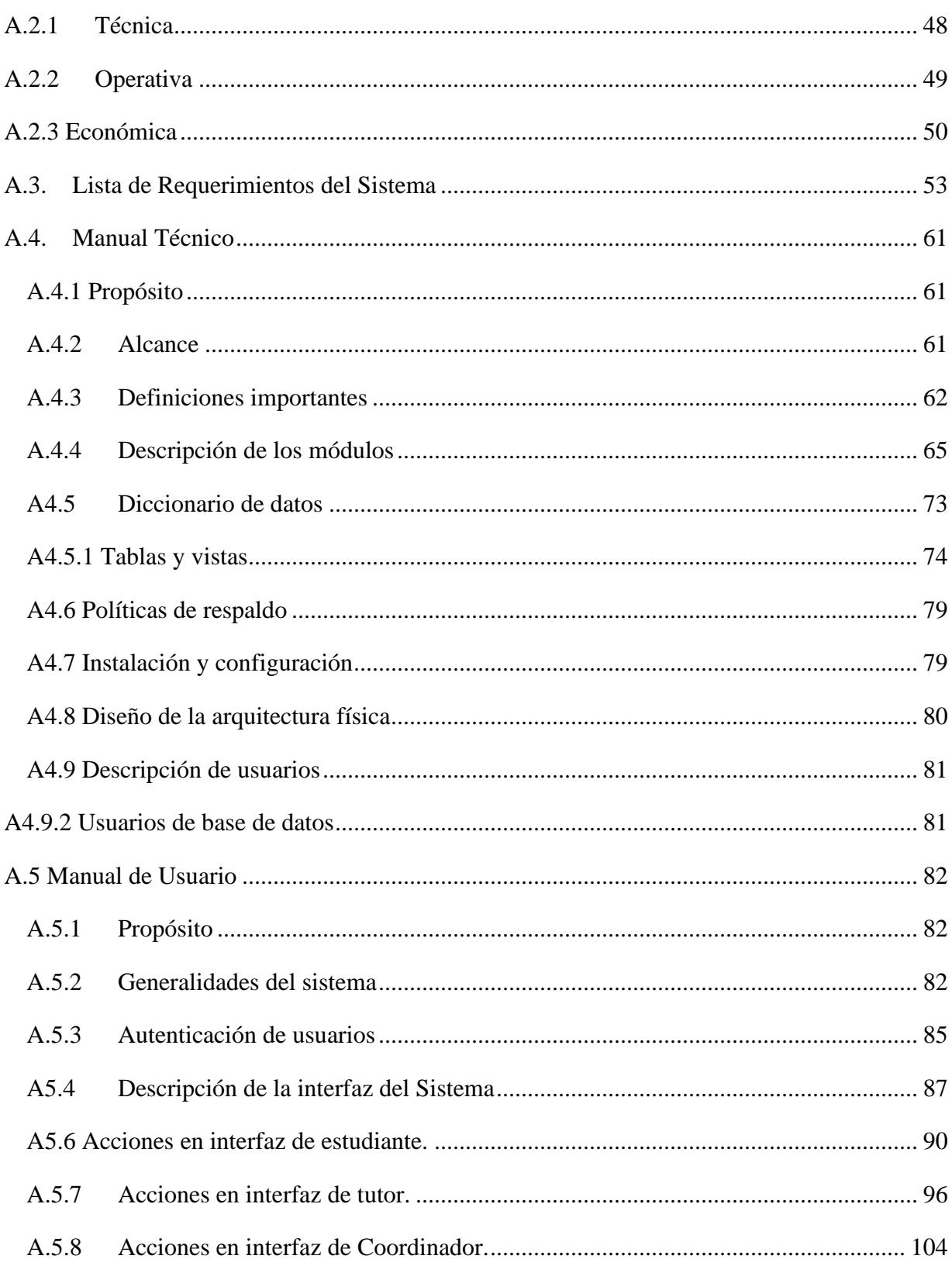

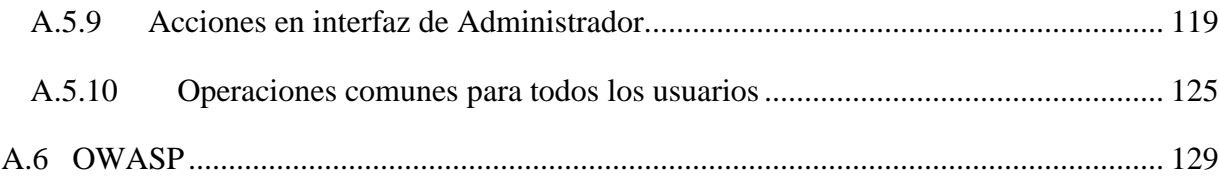

# **ÍNDICE DE TABLAS**

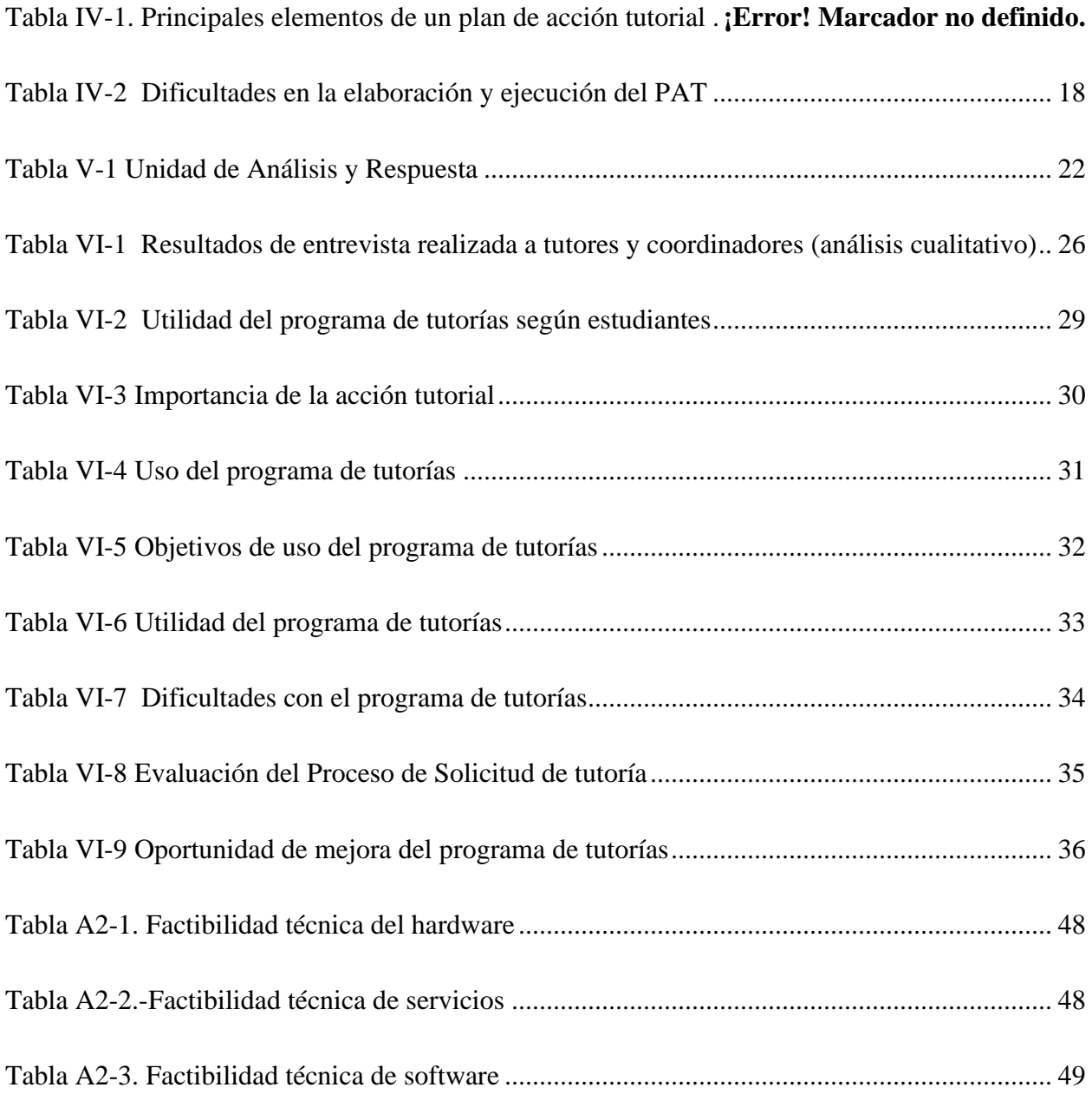

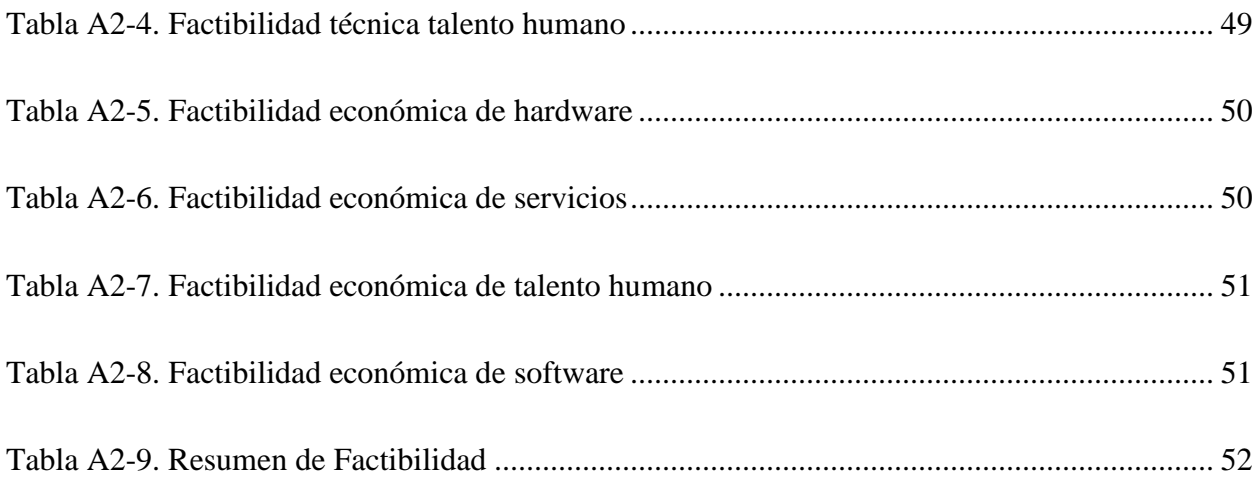

# **ÍNDICE DE FIGURAS**

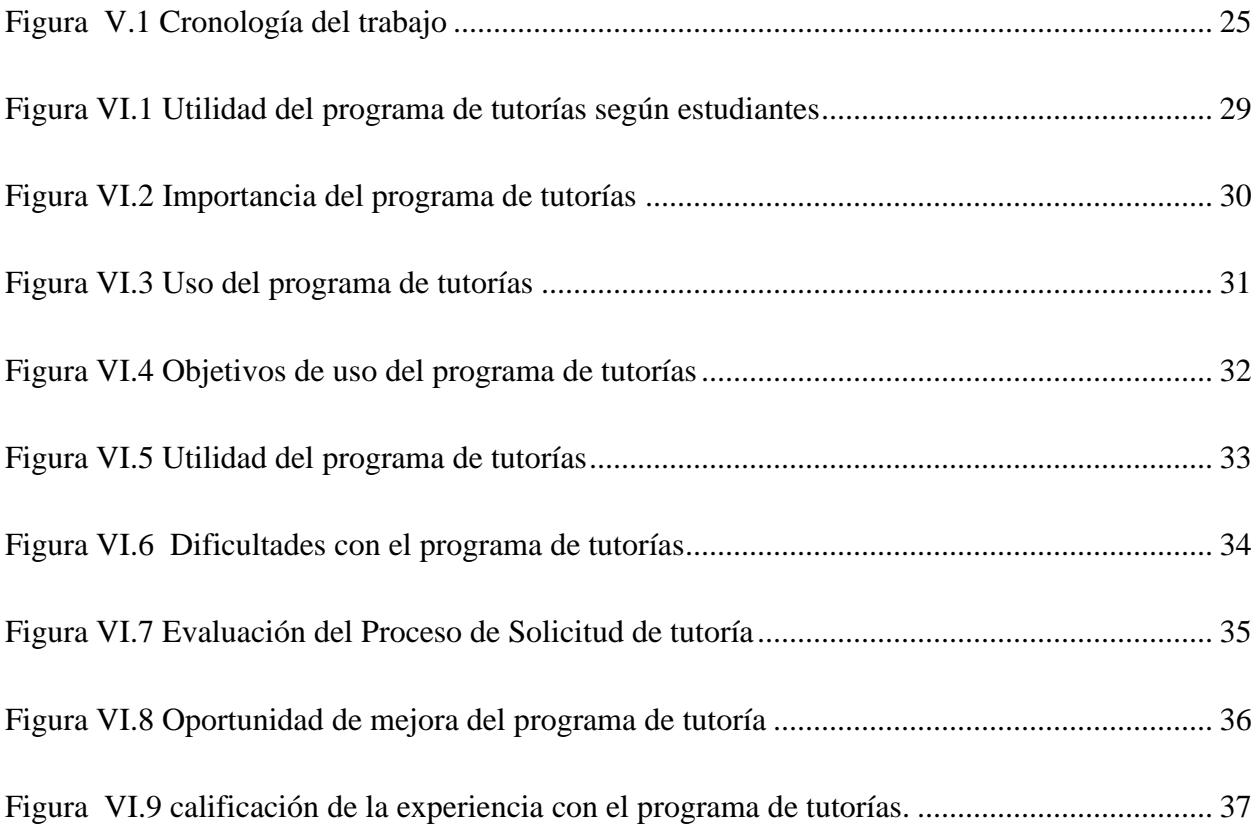

# **GLOSARIO**

• Acción tutorial:

Conjunto de acciones educativas que contribuyen al desarrollo y a potenciar las capacidades básicas de los alumnos, orientándolos para conseguir la maduración y autonomía y ayudarlos a tomar decisiones, con vistas a opciones posteriores, de acuerdo con sus necesidades, intereses y capacidades.

• Gestión académica:

Proceso orientado a mejorar los procesos educativos institucionales y pedagógicos, con el fin de responder a las necesidades educativas locales y regionales.

• Modelo:

Gago (1999) define modelo como ejemplar o forma que uno propone y sigue en la ejecución de una obra artística o en otra cosa, ejemplar para ser imitado, representación en pequeño de una cosa, copia o réplica de un original, construcción o creación que sirve para medir, explicar e interpretar los rasgos y significados de las actividades agrupadas en las diversas disciplinas.

• Rendimiento Académico:

"Es un nivel de conocimientos demostrado en un área ó materia comparado con la norma de edad y nivel académico" (Jimenez, 2000).

• Tutorado:

Es todo estudiante, quien recibe orientación y seguimiento de su proceso, del desempeño académico y socio afectivo a través de un tutor, sea desde su ingreso, en cada periodo académico o en el proceso de su titulación.

#### <span id="page-13-0"></span> $\overline{L}$  **INTRODUCCIÓN**

La presente investigación se refiere a la tutoría académica de reforzamiento definida como una estrategia de intervención escolar complemento de la acción docente, con el propósito de dar soporte al estudiante en todo el proceso académico, desde apoyo en sus asignaturas de estudio, ayuda informativa, vocacional hasta psicológica. La característica principal de la tutoría académica es ser una metodología de tipo formativa y preventiva, dado que su principal función es guiar al estudiante y apoyarlo en el proceso educativo, previniendo el bajo rendimiento académico y la deserción escolar.

Para analizar esta metodología es necesario antes conocer sus causas, que responden principalmente a las necesidades de los estudiantes y las dificultades que estos presenten durante su proceso formativo. Siendo las causas principales el bajo desempeño académico, dificultades en el aula de clase, ayuda sobre temas vocacionales y necesidad de información sobre un tema académico especifico.

El objetivo de esta investigación es reconocer los aspectos más importantes influyentes en el éxito o fracaso en la función tutorial. Comenzando con la conceptualización necesaria para comprender la importancia de esta metodología como complemento a la acción docente. Luego el análisis de los elementos principales necesarios como la elaboración de un plan de acción, determinación de los objetivos, dificultades comunes en el proceso, métricas de seguimiento y evaluación.

En el marco del método de investigación por análisis de caso, la investigación se realizó utilizando entrevistas y cuestionarios a los involucrados (Coordinadores, tutores y estudiantes) recogiendo datos cualitativos y cuantitativos obteniendo una visión más completa del caso estudiado. Para ello se seleccionó una muestra no probabilística constituida por coordinadores, tutores y estudiantes pertenecientes al centro universitario tecnológico (CEUTEC) el cual fue seleccionado como el caso de estudio.

Finalmente, de acuerdo a la información analizada y los resultados obtenidos se brindan conclusiones y recomendaciones que con el fin de mejorar el servicio brindado en esta área.

#### <span id="page-14-0"></span> $\Pi$ . **PLANTEAMIENTO DEL PROBLEMA**

### <span id="page-14-1"></span>**2.1 Antecedentes**

### <span id="page-14-2"></span>**2.1.1 Nacionales:**

De acuerdo a la Ley Orgánica De Educación: "La educación es un proceso formativo que influye en la vida del hombre con el objeto de lograr el pleno desarrollo de la personalidad y la formación de ciudadanos aptos para la vida individual y colectiva, para el ejercicio de la democracia y para contribuir al desarrollo económico y social de la nación. (Ley Fundamental de Educación, 2012)

Dentro de las formas admitidas de los programas de educación, aparece la modalidad tutorial que el reglamento de la secretaría de estado en el despacho de educación define como una modalidad caracterizada por ser un proceso educativo en el que el tutor constituye una guía que ofrece atención personalizada al educando en el proceso de aprendizaje. Además, insta el uso de las tecnologías de la información y la comunicación para el mejoramiento de la calidad del trabajo docente. (Reglamento De La Secretaría De Estado En El Despacho De Educación Artículo 55 Inciso I)

Las Normas Académicas De La Universidad Nacional Autónoma De Honduras en el artículo 233 del capítulo IV sobre permanencia estudiantil establece la tutoría como una responsabilidad de la universidad y un derecho de los estudiantes. Siendo el objetivo lograr una permanencia exitosa de los estudiantes en la institución.

### <span id="page-15-0"></span>**2.1.2 Internacionales**

En noviembre de 2002 se celebró en la Universidad Politécnica de Madrid un Seminario titulado "La Tutoría y los nuevos modos de aprendizaje en la Universidad" (participaron todas las universidades españolas) en el que se discutió la tutoría como una estrategia para la mejora de la calidad educativa universitaria (Pitarch, 2001).

La Asociación Nacional de Universidades e Instituciones de Educación Superior, de México, hace un importante aporte en su libro "La educación superior en el siglo XXI, Líneas estratégicas de desarrollo una propuesta de la ANUIES" sobre la importancia de un programa de tutoría como el camino para reducir el porcentaje de deserción y reprobación. Citando en a la sección 3.2 sobre la visión de la educación superior en el 2020(II): "Los sistemas de enseñanza y evaluación de los aprendizajes, así como los programas de tutorías y otros mecanismos de apoyo a las instituciones de educación superior, logran que una proporción elevada de los alumnos de nuevo ingreso tengan buenos niveles de desempeño y culminen satisfactoriamente sus estudios en los plazos previstos. El índice promedio de titulación a nivel nacional es del 75%".

La evolución de las tecnologías de la información y comunicación, ha permitido también que diferentes metodologías de enseñanza evolucionen con estas, tal es el caso del programa de tutorías La Universidad Nacional Autónoma De México (UNAM) que experimento un gran crecimiento cuando se cambió la denominación de Sistema de Universidad Abierta (SUA) a Sistema de Universidad Abierta y de Educación a Distancia (SUAyED). Así lo plantea el autor del artículo "La tutoría un proceso fundamental en la formación de los estudiantes universitarios" (José Narro Robles, 2013).

### <span id="page-16-0"></span>**2.2 Enunciado / Definición del Problema**

En la última década Honduras ha experimentado cambios importantes con respecto a el aumento y diversidad en la cobertura de la educación, suponiendo esto un desafío para el fortalecimiento de las experiencias de innovación docente y las formas de nivelación académica, respondiendo estas últimas a las carencias del sistema de educación tradicional.

A nivel legal el Estado hondureño apoya las metodologías de enseñanza como la tutoría en la educación formal y no formal, sin embargo, lamentablemente se cuenta con pocos recursos técnicos y logísticos en las instituciones educativas para la ejecución eficiente de algunos programas como la tutoría.

El gestionar un proceso de tutorías es mucho más que tener un procedimiento y buenas intenciones de aplicarlo, ya que debido a las diferentes responsabilidades que tiene el docente, es necesario facilitar su labor de tutor a través herramientas que automaticen el proceso y que le permita dar seguimiento puntual a sus alumnos tutorados, sin tener que revisar en diferentes expedientes físicos donde la información esta descentralizada y desordenada.

### <span id="page-16-1"></span>**2.3 Preguntas de Investigación**

¿Qué papel juegan los programas tutoriales en el desarrollo de los estudiantes?

¿Hasta qué punto la planificación de la gestión académica es considerada en los centros de estudio universitarios?

¿Cuáles son los retos actuales en la gestión tutorial como método de reforzamiento?

¿Cuáles son los elementos más importantes en el proceso de gestión tutorial?

¿Cuáles son los indicadores claves para evaluar los resultados de la gestión tutorial?

# <span id="page-17-0"></span>**2.4 Hipótesis**

La modalidad de educación tutorial en los centros de estudio universitario en Honduras presenta déficit en su gestión tutorial. La falta de una ley estándar que indique los procesos y funciones de los programas tutoriales de reforzamiento a nivel nacional, provoca que los programas de tutorías carezcan de un perfil de objetivos definido, recursos tecnológicos y un espacio en la agenda institucional.

La gestión de los programas de tutorías involucra la definición de un plan donde se definan objetivos y procesos que influyen el cumplimiento de los mismos con éxito o fracaso.

## <span id="page-17-1"></span>**2.5 Justificación**

La correcta gestión de cualquier proyecto, garantiza que las actividades para desarrollarlo se completaran y se aprovecharan los recursos disponibles para la realización del mismo logrando alcanzar los objetivos propuestos.

Para lograr una gestión eficiente es necesario investigar los elementos clave en la gestión tutorial con el fin de conocerlos, valorar su importancia e implementarlos en el contexto de cada centro educativo.

#### <span id="page-18-0"></span>III. **OBJETIVOS**

# <span id="page-18-1"></span>**3.1 Objetivo General**

Identificar los elementos clave de la gestión tutorial de reforzamiento en las universidades mediante el análisis de los procesos involucrados para desarrollar una propuesta que permita enfrentar los retos actuales en el ámbito de las tutorías académicas.

## <span id="page-18-2"></span>**3.2 Objetivos Específicos**

- Definir y reconocer la importancia de gestión tutorial de reforzamiento.
- Identificar los componentes más importantes dentro de un plan de dicha acción tutorial.
- Definir métricas para la evaluación de los resultados de la gestión tutorial.
- Identificar los principales problemas en la aplicación del plan de acción tutorial.
- Implementar un sistema de software que permita gestionar la planificación del programa de tutorías de reforzamiento de manera automatizada.

#### <span id="page-19-0"></span>**MARCO TEÓRICO**  $IV_{-}$

El estudio de la gestión tutorial ha sido entendido como un proceso enmarcado dentro de la orientación educativa, como complemento a la acción docente. Esta acción implica un conjunto de esfuerzos a nivel institucional donde están implicados procesos, docentes y alumnos.

Un adecuado plan de acción tutorial es clave para alcanzar los resultados esperados, dicho plan debe implicar el seguimiento y evaluación de resultados de los programas tutoriales.

La evolución de las metodologías y modelos de educación representan una oportunidad para aplicar dinámicas de trabajo innovador en el proceso de enseñanza-aprendizaje centrado en el estudiante como objetivo principal. No obstante, para comprender mejor la gestión tutorial debemos conocer algunos sustentos conceptuales como estrategias, modelos y conceptos que son clave en el tema de estudio.

### <span id="page-19-1"></span>**4.1 Tutoría**

El término "tutoría", relacionado al término latín "tutor", proviene del verbo "tuer", que significa "mirar" o "velar" por "Tener bajo la propia responsabilidad a otra persona". Con lo que puede comprenderse tutor etimológicamente como quien cuida o tiene bajo su responsabilidad a otro.

El termino tutoría hace referencia a la acción de acompañamiento durante el proceso de formación de los estudiantes como una herramienta pedagógica, realizado por medio de la atención individual o grupal con el fin de favorecer el desarrollo académico e integral de los estudiantes. Generalmente este término se asocia directamente a quien ejerce el rol de "Tutor" cuyas funciones implican principalmente apoyo y orientación.

El espacio europeo de educación superior, define la tutoría como un proceso orientador que desarrollan de manera conjunta profesor y estudiante, con el fin de orientar a este último en sus experiencias de aprendizaje para que llegue a ser un aprendiz autónomo, competente y crítico. (Gairín, Feixas, Guillamón, & Quinquer, 2004).

La tutoría según Müller (1998) es una necesidad de las nuevas exigencias educativas y sociales, caracterizada como una herramienta pedagógica eficaz que facilita el aprendizaje y la calidad educativa.  $(p. 7-39)$ 

González García (2012) en la tesis titulada "Impacto de la intervención tutorial en el rendimiento académico de los alumnos del CECYT N° 8 del Instituto Politécnico Nacional de México" concluyó que para potencializar el rendimiento académico y minimizar la deserción escolar, es necesario mejorar la calidad de todo proceso dentro del contexto institucional que permita desarrollo del potencial intelectual del estudiante, a través de la aplicación de estrategias de acción tutorial que añadan las regulares acciones didácticas de los docentes. Asimismo, se debe repotenciar la práctica del docente mediante el mejoramiento de la interrelación entre profesores y estudiantes para crear un ambiente positivo de atención.

Como se ha visto en los conceptos anteriores, la tutoría constituye un soporte necesario, en la vida académica, que, sin duda alguna, todo estudiante necesitara en algún momento de su carrera académica. Pues la tutoría como ha mencionado el profesor (García Nieto, 2011) puede aportar información y orientación al estudiante en múltiples ámbitos, principalmente:

- Académico: Referido a aspectos de la vida académica como: planes de estudio, asignaturas, cursos o especializaciones.
- Profesional: relacionado con alumnos que egresaran y buscan ayuda con respecto a inserción socio-laboral, transición de una etapa académica a otra (como de colegio a universidad o de pregrado a posgrado)
- Personal: relacionado a problemas de índole personal, familiar, psicológico o emocional. Que afectan de manera directa el proceso de aprendizaje en el estudiante.
- Social: relacionado a servicios institucionales disponibles como becas, intercambios, movilidad o programas de apoyo.
- Administrativo: Información sobre procesos administrativos como: requisitos de ingreso, matricula, uso de biblioteca etc. (p, 7)

# <span id="page-21-0"></span>**4.2 Gestión Tutorial**

Según la real academia (Real Academia Española, 2001) el termino gestionar se define como: "Ocuparse de la administración, organización y funcionamiento de una empresa, actividad económica u organismo."

Si aplicamos este concepto a la acción tutorial, podríamos definir la gestión tutorial como la acción de administrar (Planificar, organizar, dirigir y controlar) los procesos necesarios para llevar a cabo una tutoría.

Deen (1990) define la Gestión tutorial como un conjunto de actividades que realizan los tutores, en cuanto a una agrupación de tareas de carácter diverso, que enfoca como centro a los alumnos, y que tiene como finalidad ayudar al estudiante en su proceso formativo con el máximo provecho.

Para llevar a cabo una gestión tutorial de calidad debemos definir un plan de acción tutorial (PAT) que vaya de acuerdo a los objetivos del programa de tutorías, las necesidades de los estudiantes y el contexto institucional.

### <span id="page-21-1"></span>**4.3 Plan de acción tutorial (PAT)**

El plan de acción tutorial (PAT) también denominado plan de tutoría o plan de orientación es descrito por (Mec,1996) como el instrumento por excelencia para la planificación de la tutoría, constituyendo un marco en el que se especifican los criterios de la organización y las líneas prioritarias de funcionamiento de la tutoría en el centro educativo.

En este sentido los planes de acción tutorial articulan las acciones, procesos de apoyo y asesoramiento para los estudiantes debiendo presentarse secuencialmente estructurados, para ser eficaces y eficientes, dentro de unas coordenadas espacio-temporales concretas y con proyección en la trayectoria de sus destinatarios (los estudiantes), desde el Bachillerato a la Universidad, finalización de los estudios e inserción laboral (Cano González, 2008).

Los elementos a considerar en la redacción del PAT según (Gairín, 2004) , se pueden dividir de acuerdo a cada una de las 4 fases del proceso, las cuales son:

• Fase de diseño:

En esta fase se busca conocer las necesidades del alumnado junto a las de la institución, los objetivos que se buscan, los ámbitos a desarrollar y los recursos disponibles para el logro de cada objetivo.

• Fase de coordinación:

En esta fase, se debe concretar las actividades a realizar y asignar el responsable de su realización, las estrategias, el contenido a incluir en las tutorías según su tipología e identificar los momentos claves. Todas estas actividades deben estar contempladas de acuerdo a un tiempo de cumplimiento.

• Fase de Implementación:

En esta fase se debe concretar la realización de actividades en las que intervienen el análisis, los métodos y los instrumentos a utilizar.

• Fase de Evaluación:

Esta fase pretende la valoración del funcionamiento de las tutorías como organización y de los resultados concretos del proceso Orientador.

Como se puede observar, son los procesos inherentes a la administración, adecuados a los objetivos de un plan de acción tutorial. Cada Institución puede definir según sus objetivos y contexto institucional las actividades necesarias, a continuación, se presenta una propuesta como ejemplo realizada por (Gairín, 2004).

# *Tabla IV.1 Principales elementos de un plan de acción tutorial*

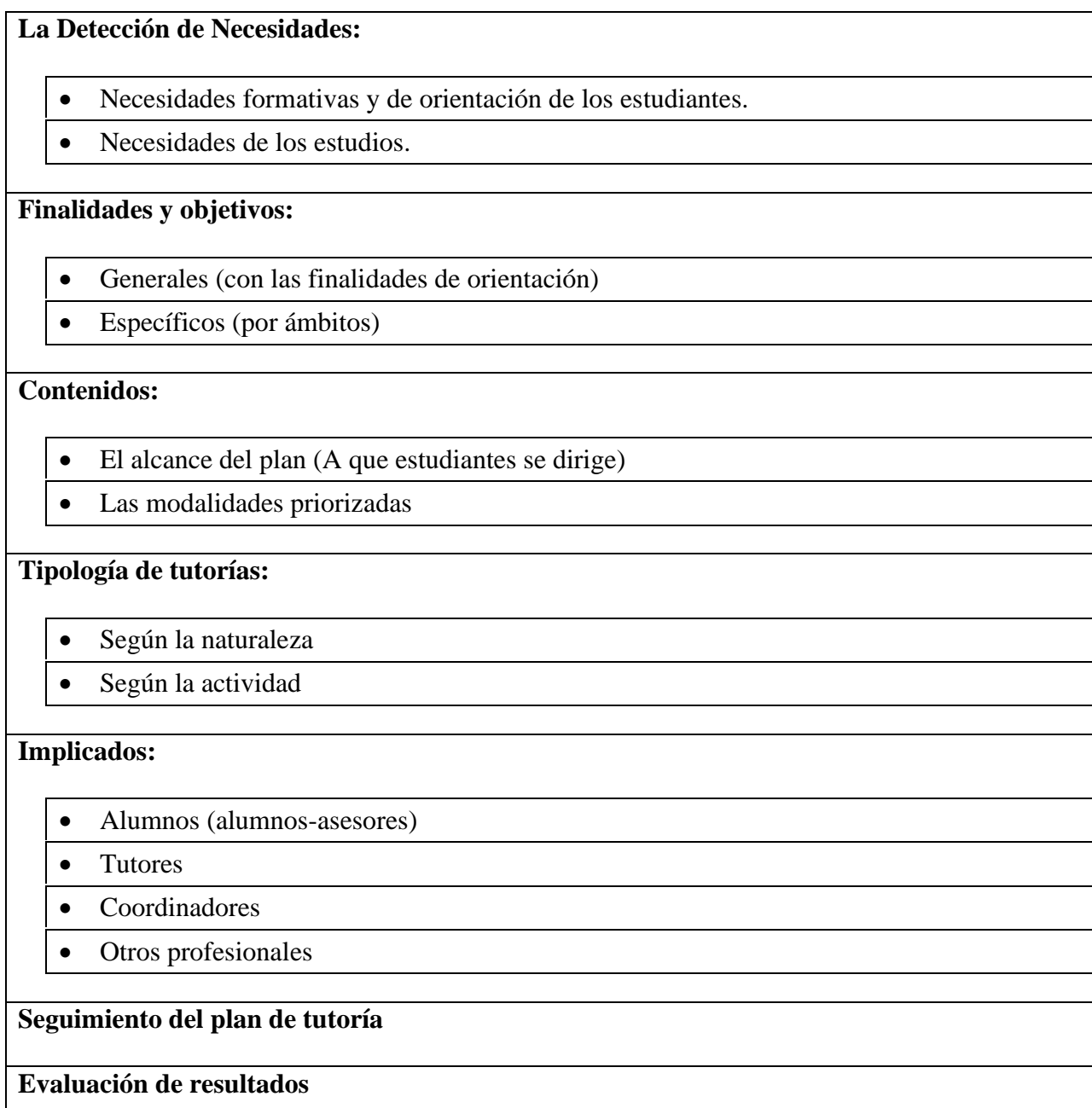

Fuente: (Gairín, Elementos para la elaboración de planes de tutoría en la universidad, 2004)

### <span id="page-24-0"></span>**4.3.1 Detección de las necesidades de los estudiantes.**

Los responsables(s) de elaborar el PAT deben tomar en consideración principalmente las necesidades de los estudiantes, que pueden ser: informativas, formativas, de orientación. Además, analizar las prácticas de atención ya establecidas dando atención principalmente a sus resultados y que se puede hacer para mejorar dichos resultados. Para obtener dicha información no basta con analizar la información ya obtenida con los procesos ya implementados, lo mejor es adquirir dicha información, de primera fuente y esto es con los estudiantes y docentes. La entrevistas o encuestas, sea a grupos o individuos pueden ser herramientas adecuadas para identificar las necesidades, problemas y aspectos mejórales.

La información adquirida debe ser útil para:

- Crear un perfil del estudiante (motivaciones, edad, expectativas, titulaciones, capacidades, etc.)
- Identificar las necesidades básicas necesarias para ciertas actividades, titulaciones o cursos.
- Hacer un seguimiento del avance académico del estudiante.
- Analizar resultados académicos, número de abandonos y sus principales causas, materias que presentan mayor número de estudiantes con problemas de rendimiento. (Sallán, Franch, Guillamón, Vilamitjana, & Feixas, 2013)

### <span id="page-24-1"></span>**4.3.2 Definición de los objetivos**

La definición de la finalidad del PAT está directamente vinculado al análisis de las necesidades detectadas, y nos permite establecer las prioridades y concretar los ámbitos de las acciones a realizar. La información obtenida debe indicarnos en que puntos en concreto es necesario la acción tutorial, sea desde solo para facilitar información hasta cubrir dificultades de aprendizaje.

Los objetivos definidos, deben ser concretos y alcanzables, pero que representen un reto como elementos de la mejora continua.

Algunos ejemplos de objetivos sugeridos por Hernández de la Torre (1998):

- Responder a las necesidades individuales de los estudiantes.
- Personalizar la educación, orientando individualmente al alumno.
- Búsqueda de soluciones de problemas individuales.
- Potenciar el aprendizaje.
- Ayudar a estudiantes en la toma de decisiones académicas.

### <span id="page-25-0"></span>**4.3.3 Contenidos**

La planificación y organización de un PAT requiere tomar decisiones sobre los contenidos de las tutorías, tal contenido ira de acuerdo al objetivo de cada tutoría en particular. Inicialmente se debe establecer el tipo de tutoría (Individual, grupal, en pareja, virtual, etc.) además si se dirigirá a estudiantes de una asignatura en particular, si será durante todo un periodo o será una única vez, si los alumnos son de primer ingreso o no, etc.

De acuerdo a lo mencionado y de acuerdo a Quinquer & Sala D (2002) el contenido puede variar y podría ser, entre otros:

- Acciones de información y orientación
- Tutoría de asignatura
- Asesoramiento sobre un tema en concreto.
- Orientación sobre inserción laboral.

### <span id="page-25-1"></span>**4.3.4 Tipología de tutorías**

Según Gairín, Feixas, Guillamón, & Quinquer (2004) podemos distinguir dos tipologías de tutoría, la primera en función de su naturaleza (individual o personalizada, grupal, virtual y en parejas.) y la segunda el tipo de actividad (académica, de transición académica, informativa, etc.). Para efectos de la investigación, se centrará en la tipología de las tutorías de acuerdo a la naturaleza.

Por lo general se usa la modalidad individual o grupal, sin embargo, el contenido de la tutoría se puede ejecutar por otras vías, que es importante mencionar.

La tutoría personalizada consiste en el apoyo basado en una relación personal directa entre el tutorado y el tutor. Su contenido está relacionado principalmente a inquietudes académicas por dificultades en algunos cursos y también a temas personales relacionados a la vida académica.

La tutoría grupal, se desarrolla con más de 2 estudiantes y su contenido está relacionado a temas comunes a un colectivo, por lo general se usa para complementar el contenido de una asignatura específica, información sobre servicios de la institución o temas de transición Colegiouniversidad o universidad-trabajo.

La tutoría virtual, nace como un avance en el ámbito de la acción tutorial, aprovechando las tecnologías de la información y comunicación. Inicialmente asociada al dominio de la educación a distancia, sin embargo, ahora forma parte complementaria en los procesos de comunicación entre profesores y estudiante permitiendo al tutor ofrecer propuestas de actividades para fortalecer el proceso de aprendizaje tradicional. Sin embargo, a pesar de ser una modalidad innovadora, su uso sigue siendo más extendido en las modalidades de educación b-learning o a distancia.

La tutoría en parejas, en esta modalidad los tutores suelen ser estudiantes experimentados, formados previamente para dicha actividad. Por lo general con el fin de ofrecer orientación informativa a los nuevos estudiantes.

La tutoría de asignatura, consiste en destinar un espacio para la atención de problemas relacionados con las asignaturas que el estudiante tutorado este cursando, generalmente se realiza de manera colectiva, aunque también de manera individual. Este tipo de tutoría es la más utilizada dado que el estudiante hace mayor uso del programa de tutorías con el fin de despejar dudas relacionadas a las asignaturas matriculas.

### <span id="page-27-0"></span>**4.3.5 Implicados**

Es importante reconocer con detalle los implicados, sus roles y que información aporta al proceso. Los estudiantes son los principales implicados, dado que el objetivo del PAT va dirigido para ellos, sin embargo, además de los tutorados también los tutores, coordinadores y especialistas juegan un papel muy importante en el proceso de planificación, desarrollo y evaluación del PAT.

El tutor puede ser un profesor o estudiante con un buen conocimiento de los estudios propios, de los servicios brindados por la institución y con un gran interés por orientar y ayudar a los estudiantes debiendo contar con las competencias para hacerlo. Sus principales funciones, además de ejecutar las tutorías, son la captación de información relevante para la definición de las necesidades primordiales y valoración de resultados alcanzados en los estudiantes.

Los coordinadores juegan un rol importante respecto a la coordinación de los tutores. Sus funciones están definidas principalmente en captación, formación, seguimiento y valoración del trabajo realizado por los tutores además de proporcionar los recursos y propuestas de acción.

Los alumnos-tutores o alumnos-asesores se caracterizan por proveer asesoramiento a estudiantes de cursos inferiores en temas informativos o de asignaturas. Estos estudiantes son elegidos por los coordinadores y deben contar con ciertos requisitos como: un buen rendimiento académico, contar con motivación y vocación para orientar e instruir (Gairín, Feixas, Guillamón, & Quinquer, 2004).

### <span id="page-28-0"></span>**4.3.6 Seguimiento y evaluación de la acción tutorial**

Este es el último elemento de un plan de acción tutorial, y uno de los más importantes ya que en esta fase comparamos los objetivos propuestos con los resultados obtenidos, identificamos que parte del proceso no funciono como se esperaba, lo que nos permite estar en mejora continua.

El seguimiento comienza desde la elaboración del mismo plan, la asignación de los tutores, el contenido y las estrategias a utilizar en cada tipología de tutoría mediante el análisis la coherencia de cada componente, la viabilidad y variabilidad considerando el grado de concreción de los resultados esperados.

Los responsables del plan deberán ejercer funciones de motivación, coordinación y supervisión del desarrollo de las pequeñas actividades de forma constante para garantizar el desarrollo del seguimiento.

Para la evacuación del plan de acción tutorial, puede realizarse por proceso o hasta el final del mismo. La evaluación permite rectificar aquellos elementos que necesitan ser ajustados con mayor precisión de acuerdo a las circunstancias no previstas con anticipación. Dicha evaluación puede ser ejecutada en base al cumplimiento de los objetivos clave propuestos, respondiendo las siguientes preguntas sugeridas por: Sallán, Franch, Guillamón, Vilamitjana, & Feixas (2013):

• ¿Quién evaluará?

En este punto es importante tomar en cuanta quienes son los beneficiarios del plan de acción, y estos son los estudiantes. También es importante tomar en cuenta la opinión de los tutores quienes conocen los problemas e incidencias que se dan mientras el plan está en acción, finalmente es importante una visión institucional dada por los coordinadores del plan y/o agentes externos (Auditores, autoridades departamentales, padres de familia etc.).

• ¿En qué momento evaluar?

Dependerá principalmente de si se pretende el ajuste de los recursos y/o estrategias o si se pretende la valoración del plan en su conjunto (cumplimiento del objetivo general del plan) para la posterior corrección en el siguiente plan de acción. Si es el primer caso, debe hacerse evaluación del proceso, caso contrario, al final del plan.

• ¿Cómo Evaluar?

Para recopilar la información necesaria podemos utilizar herramientas como cuestionarios y entrevistas a los autores principales del plan (Estudiantes, Tutores, Coordinadores) ya sea de manera colectiva, individual o en grupos según sea el caso. La generación de gráficos estadísticos, permite visualizar con mayor claridad los elementos en los que se tuvo éxito o fracaso (P. 38, Elementos para la elaboración de planes de tutoría en la Universidad).

# <span id="page-29-0"></span>**4.4 Dificultades en la elaboración y ejecución del plan de acción tutorial**

El desarrollo de los elementos del plan de acción tutorial tiene muchas ventajas, sin embargo, mientras se realiza la planeación o está en marcha dicho plan, puede presentar algunas dificultades que pueden ser por causas de estrategia o situaciones externas, y es necesario saber qué posibilidades de mejora existen. A continuación, se listan algunas de las principales dificultades asociadas al PAT según Gairín, Feixas, Guillamón, & Quinquer (2004).

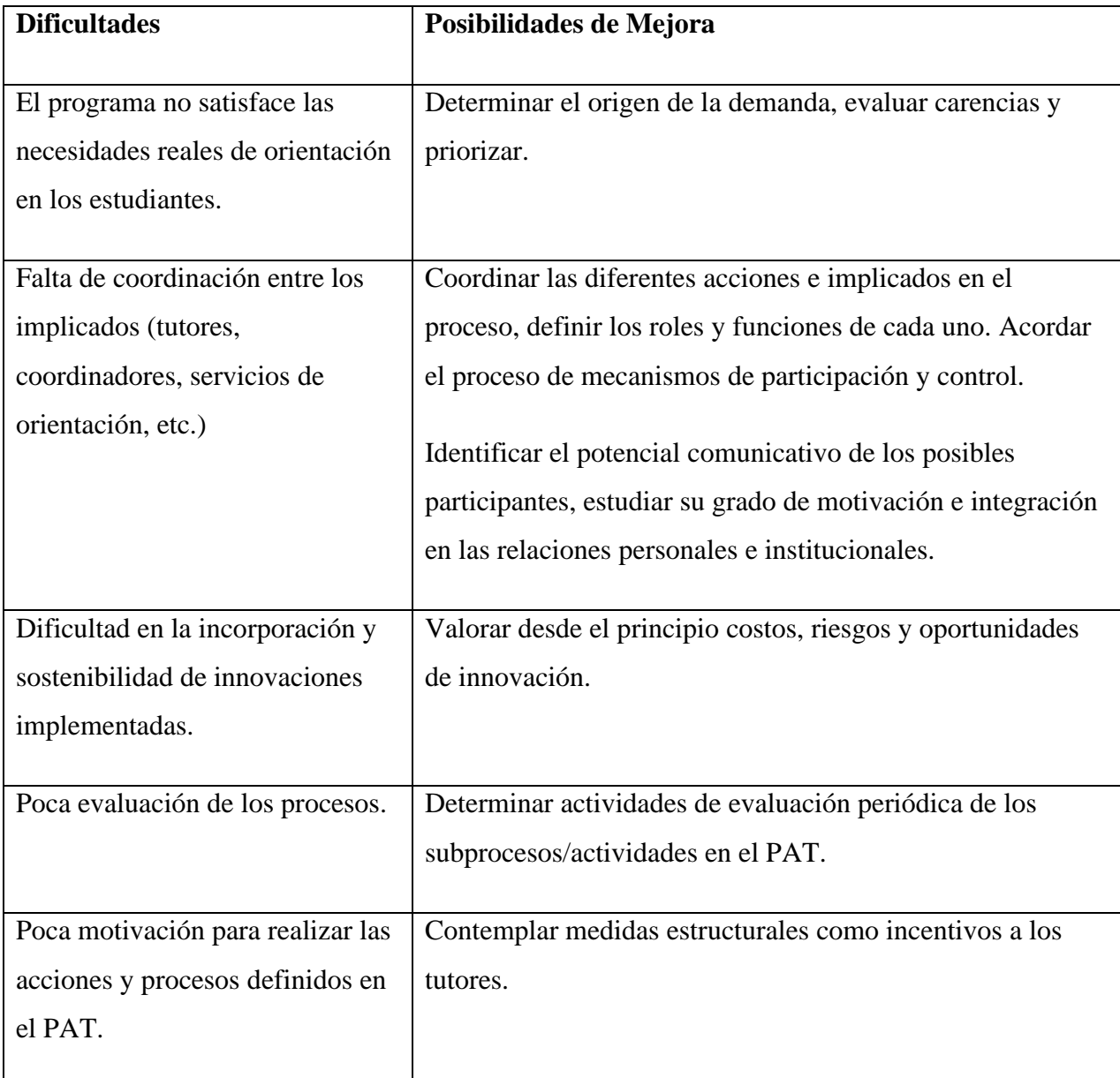

### <span id="page-30-0"></span>*Tabla IV.2 Dificultades en la elaboración y ejecución del PAT*

Fuente: (Gairín, Feixas, Guillamón, & Quinquer, 2004)

Un buen PAT puede evitar problemáticas como las expuestas, sin embargo, el conseguirlo dependerá de la importancia que la institución le a la acción tutorial, el grado del desarrollo de los programas tutoriales y las responsabilidades de los implicados.

# <span id="page-31-0"></span>**4.5 El rol de las TIC en la acción tutorial**

"Las TIC son medios colectivos para reunir, almacenar, procesar y recuperar información electrónicamente, así como el control de toda especie de aparatos de uso cotidiano hasta las fábricas automatizadas" (Gerstein, 2000).

Las tecnologías de la información y comunicación (TIC) representan uno de los avances históricos de la humanidad, y de acuerdo a los avances y dinámica de las nuevas sociedades, las metodologías de enseñanza también deben evolucionar para seguir siendo eficientes , de lo contrario estas metodologías podrían desaparecer al no adecuarse a las nuevas realidades en materia de educación.

Michavila Pitarch & García Delgado ( 2003) advierte que sería un error pensar que la acción tutorial mejorara por si sola.

El uso de las TIC en la acción tutorial, no supone reemplazar las metodologías anteriores, sino potencializar su alcance, siendo una herramienta de mejora en la comunicación Tutor-estudiante, planificación de tutorías y automatización del plan de acción tutorial entre otros. Mitigando obstáculos geográficos, temporales y de acceso.

El aprendizaje autónomo es un modelo de aprendizaje que ha surgido en el contexto contemporáneo y ahora con más ímpetu debido a la situación actual (Pandemia COVID-19). Ahora el estudio online ha tomado un papel más fuerte que nunca y el uso de las TIC se ha vuelto indispensable. Entonces, al buscar la relación de la tutoría con las TIC, significa una gran potencialidad como estrategia de enseñanza-aprendizaje porque se la propone como un espacio complementario al aula, (Sistema de Investigación y Desarrollo, 2015). Echeverría, Vizcarra, Ramos, Sotelo y Limón (2011) establecieron el Programa de Tutoría Académica en el Instituto Tecnológico de Sonora, México (ITSON) al inicio de esta década con el objetivo observar la incidencia del sistema virtual tutorial como una forma de facilitar el seguimiento y acompañamiento en todos los momentos de la vida universitaria, lo que dio como resultado la necesidad de reestructurar el programa de tutorías apoyándose en el uso de las TIC.

#### <span id="page-32-0"></span>**METODOLOGÍA / PROCESO**  $V<sub>1</sub>$

### <span id="page-32-1"></span>**5.1 Enfoque y Métodos**

Existen diferentes corrientes de pensamiento tales como el empirismo, el materialismo, el positivismo entre otras, las cuales han permitido diferentes formas en la búsqueda del conocimiento. Sin embargo, estas corrientes de pensamiento se han resumido en dos enfoques principales: El cuantitativo y el cualitativo.

Antes de seleccionar el Enfoque más adecuado para la presente investigación, será necesario conocer la definición de cada uno:

Enfoque cuantitativo: usa recolección de datos para probar hipótesis con base en la medición numérica y el análisis estadístico para establecer patrones de comportamiento.

Enfoque cualitativo: utiliza recolección de datos sin medición numérica para descubrir o afinar preguntas de investigación y puede o no probar hipótesis en su proceso de interpretación. (Sampieri Hernández, Collado Fernández, & Lucio Baptista, 2003) .

Sin embargo, como combinación de estos dos enfoques, surge un método mixto, donde se permite realizar una investigación con datos cualitativos y cuantitativos, permitiendo obtener una mayor comprensión del tema de estudio.

Johnson (2006) visualiza la investigación mixta como un continuo en donde se mezclan los enfoques cuantitativo y cualitativo, centrándose más en uno de ellos o dándoles el mismo "peso".

La presente investigación será de tipo mixta con peso fundamentalmente cualitativo basada en estudio de caso, dado que el objetivo es identificar los procesos más importantes dentro de la gestión tutorial con el fin de crear una propuesta de mejora, por lo que será necesario conocer y describir esos puntos clave dentro de la acción tutorial para cumplir con el objetivo propuesto.

### <span id="page-33-0"></span>**5.2 Población y Muestra.**

### <span id="page-33-1"></span>**5.2.1 Población**

La población de una investigación, puede comprenderse como el universo de elementos que comparten ciertas especificaciones que integran el objeto de estudio, tal como explica Tamayo (2004): La población representa la totalidad de un fenómeno de estudio, incluye la totalidad de unidades de análisis o entidades de población que integran dicho fenómeno y que poseen una característica común, la cual se estudia y da origen a los datos de la investigación. (p. 176)

En la presente investigación la población es representada por la población estudiantil de la universidad seleccionada, el centro educativo tecnológico CEUTEC, siendo su población estudiantil de aproximadamente 10,000 estudiantes según los datos presentados en por Laureate Universities en su sitio web.

Dentro de su programa de tutorías los involucrados son 23 siendo 13 tutores estudiantes, 8 tutores maestros y 2 coordinadores.

### <span id="page-33-2"></span>**5.2.2 Muestra**

La muestra representa un subconjunto de la población/universo utilizada para ahorrar tiempo y recursos cuando la población es muy extensa, requiriendo delimitar la población para generalizar resultados y parámetros. (Sampieri Hernández, Collado Fernández, & Lucio Baptista, 2003). Dicha muestra puede ser probabilística (requiere precisar el tamaño de la muestra) y no probabilística o dirigida (selecciona casos o unidades).

En la presente investigación debido a los objetivos de la investigación se usará la muestra no probabilística.

Siendo la muestra un total de: Estudiantes 50, Tutores 8 y Coordinadores 2.

# <span id="page-34-0"></span>**5.2.3 Unidad de Análisis y Respuesta**

# <span id="page-34-1"></span>*Tabla V.1 Unidad de Análisis y Respuesta*

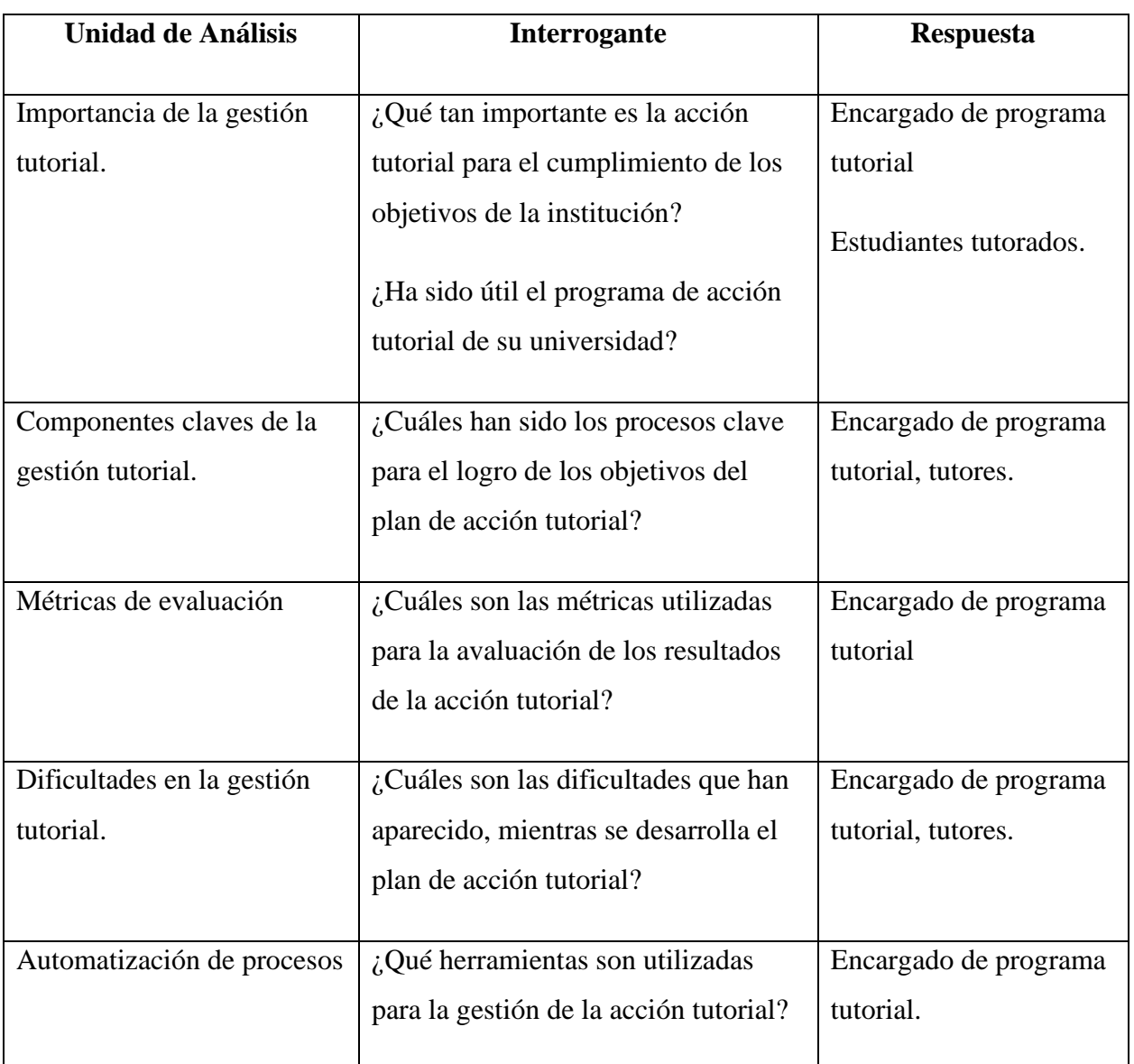

Fuente: Elaboración propia

# <span id="page-35-0"></span>**5.3 Técnicas e Instrumentos Aplicados**

### <span id="page-35-1"></span>**5.3.1 La Entrevista**

La entrevista es una de las técnicas de recolección de información más utilizadas en la investigación, esta técnica según Hernández Sampieri (2014) se define como una herramienta para conversar e interpretar información entre una persona (el entrevistador) y otra (el entrevistado) o un grupo determinado. (p. 223)

Se ha elegido este instrumento, con el objetivo de conocer experiencias sobre la gestión tutorial y el estado actual en las instituciones educativas, mediante el contacto con los informantes directos (tutores y coordinadores), los cuales tienen una posición privilegiada de observación respecto al tema de estudio.

### <span id="page-35-2"></span>**5.3.2 Encuesta**

La encuesta es una técnica para obtener o validar información, frecuentemente utilizada en la investigación, dado que por su flexibilidad permitiendo obtener información de distintas formas, sea cualitativamente, cuantitativamente o una combinación de ambas a través de un cuestionario permitiendo la evaluación de variables e hipótesis.

"La técnica de la encuesta consiste en realizar un conjunto de preguntas respecto a una o más variables a medir". (Sampieri Hernández, Collado Fernández, & Lucio Baptista, 2003)

La presente investigación hace uso de la encuesta como técnica utilizando un cuestionario virtual como instrumento para la obtención de datos respecto a la visión de la acción tutorial por parte de los estudiantes permitiendo conocer su evaluación del servicio y propuestas de mejora desde su punto de vista.
## **5.4 Fuentes de Información**

#### **5.4.1 Fuentes Primarias**

Domingo Bounocore (1980) define a las fuentes primarias de información como "las que contienen información original no abreviada ni traducida: tesis, libros, nomografías, artículos de revista, manuscritos. Se les llama también fuentes de información de primera mano…" (p. 229)

La presente investigación usa como fuentes primarias principales: entrevista realizada a personal involucrado en la acción tutorial del caso de estudio seleccionado, cuestionario realizado a los estudiantes, Tesis doctorales públicas, artículos de revistas y publicaciones de universidades.

#### **5.4.2 Fuentes Secundarias**

Este tipo de fuentes son las que ya han procesado información de una fuente primaria. El proceso de esta información se pudo dar por una interpretación, análisis, así como la extracción y reorganización de la información de la fuente primaria.

La presente investigación usa como fuentes secundarias principales: artículo de la revista REDU "Revista de Docencia Universitaria", Diferentes artículos, revistas, periódicos y tesis presentes en la web.

# **5.5 Cronología del Trabajo**

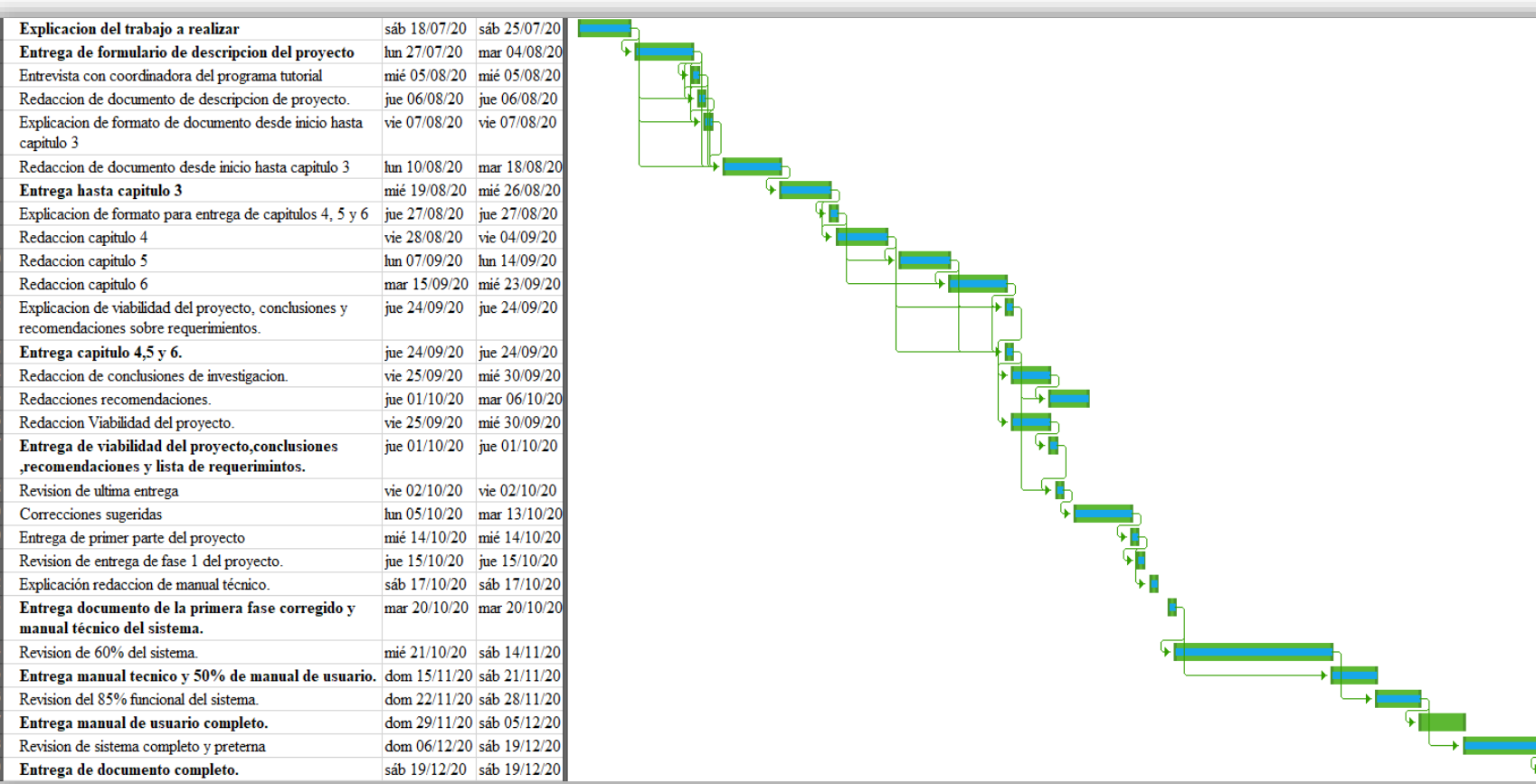

#### *Figura V-1 Cronología del trabajo*

Fuente: Elaboración Propia

 $\overline{\mathbf{H}}$ 

# **RESULTADOS Y ANÁLISIS**

## **6.1 La Entrevista**

Se realizó entrevista a tutores y coordinadores de la universidad seleccionada como caso de estudio, siendo la muestra la siguiente:

Tutores entrevistados: 8

Coordinadores entrevistados: 2

Obteniendo los siguientes hallazgos:

| Unidad de análisis                            | <b>Hallazgo</b>                                                                                                    |
|-----------------------------------------------|----------------------------------------------------------------------------------------------------|
| Importancia de la gestión tutorial.           | La totalidad de los entrevistados respondieron que<br>consideran importante la acción tutorial como<br>metodología para el logro de los objetivos institucionales,<br>siendo el más mencionado la retención y fortalecimiento<br>del rendimiento académico.<br>Algunos comentarios:<br>"La importancia del programa de tutorías está en la<br>retención de los estudiantes y la potenciación de su<br>rendimiento" (Coordinador)<br>6599 |
| Componentes claves de la gestión<br>tutorial. | Entre los componentes claves mencionados resaltan el<br>seguimiento, la evaluación de los resultados, la selección<br>de los tutores y la estrategia de promoción del programa.<br>Algunos comentarios:<br>"Creo que la evaluación y seguimiento del programa es<br>muy importante, dado que así conocemos podemos seguir<br>mejorando" (coordinador).<br>"Para mí el componente más importante es la selección de                       |

*Tabla VI.1 Resultados de entrevista realizada a tutores y coordinadores (análisis cualitativo)*

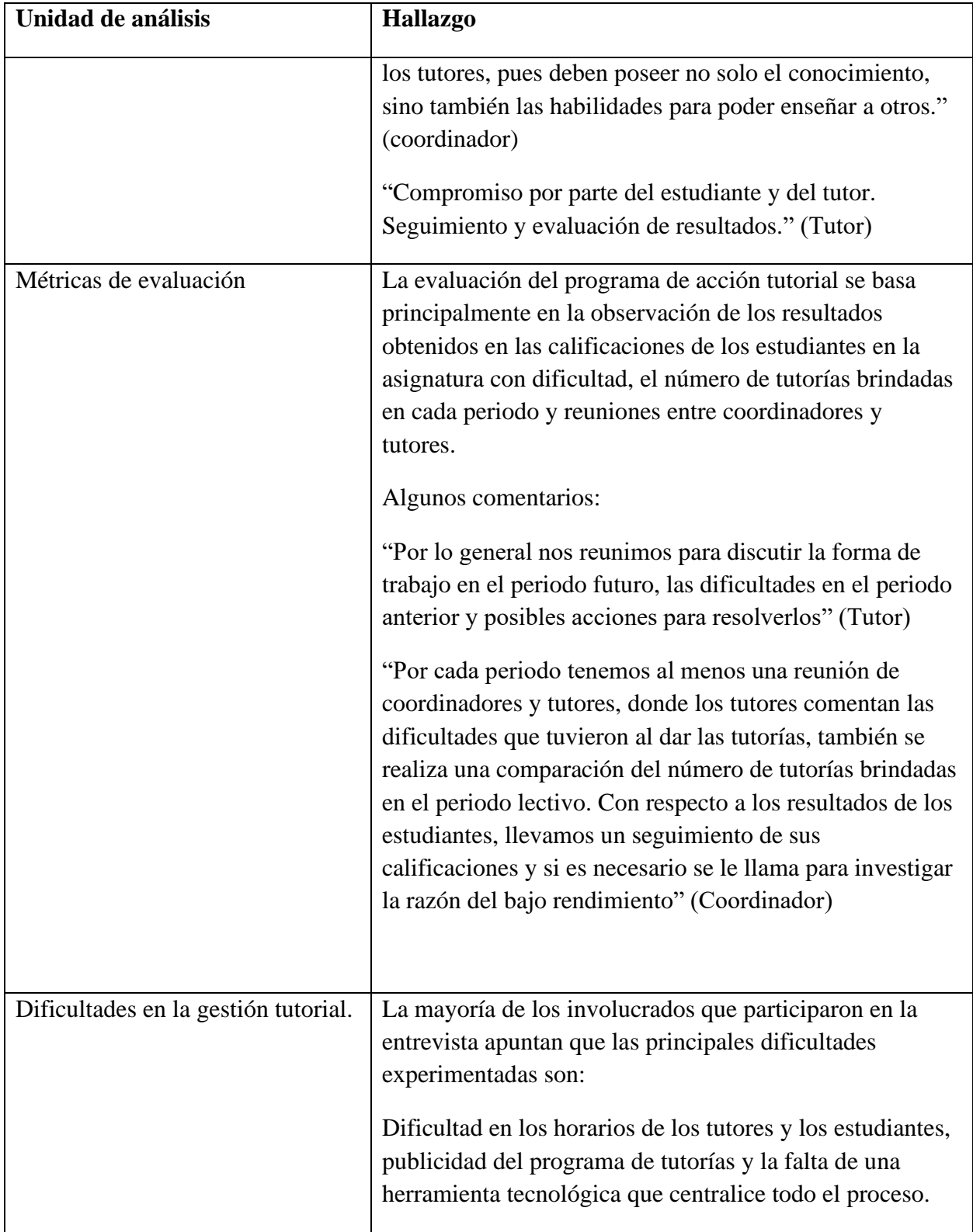

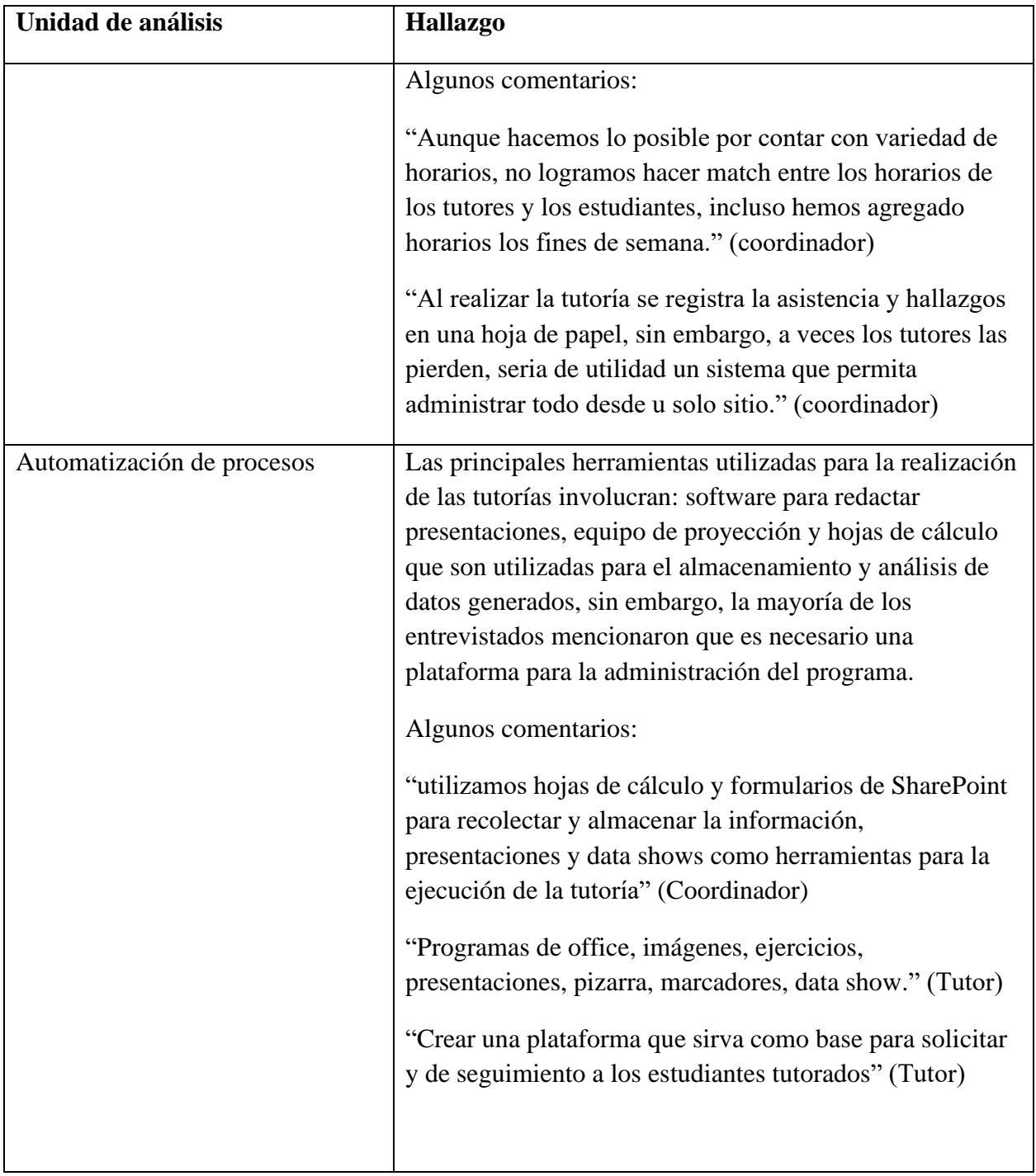

## **6.2 Cuestionario**

Se realizó un cuestionario online a estudiantes de la universidad seleccionada como caso de estudio, siendo la muestra la siguiente:

Estudiantes encuestados en total: 50

Obteniendo los siguientes resultados:

### *Tabla VI.2 Utilidad del programa de tutorías según estudiantes*

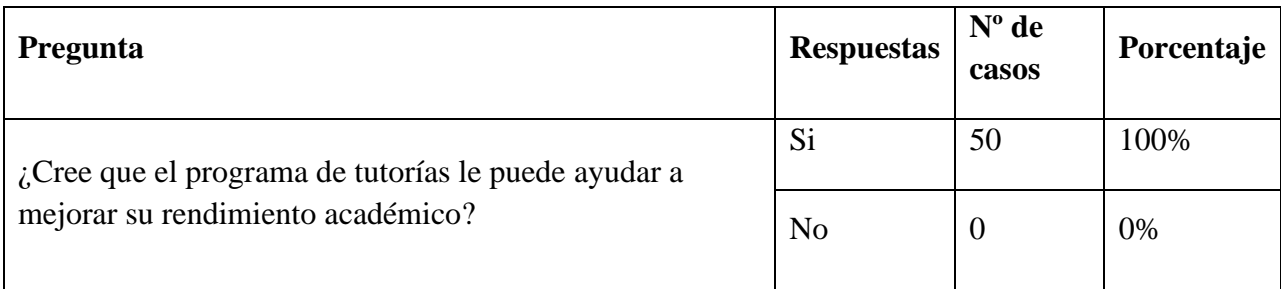

Fuente: Elaboración propia

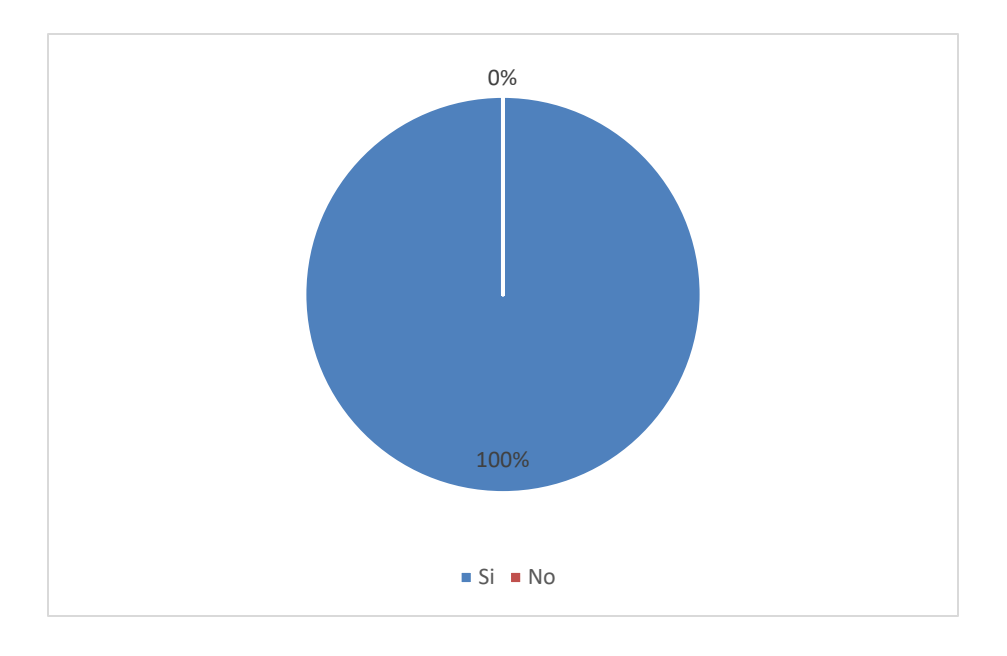

#### *Figura VI-1 Utilidad del programa de tutorías según estudiantes*

*Tabla VI.3 Importancia de la acción tutorial*

| Pregunta                                                                          | <b>Respuestas</b>  | $No$ de<br>casos | Porcentaje |
|-----------------------------------------------------------------------------------|--------------------|------------------|------------|
|                                                                                   | Muy<br>importante  | 48               | 96%        |
| ¿Qué tan importante es para usted que la universidad<br>cuente con este servicio? | Poco<br>importante | $\overline{2}$   | 4%         |
|                                                                                   | Nada<br>importante | $\overline{0}$   | 0%         |

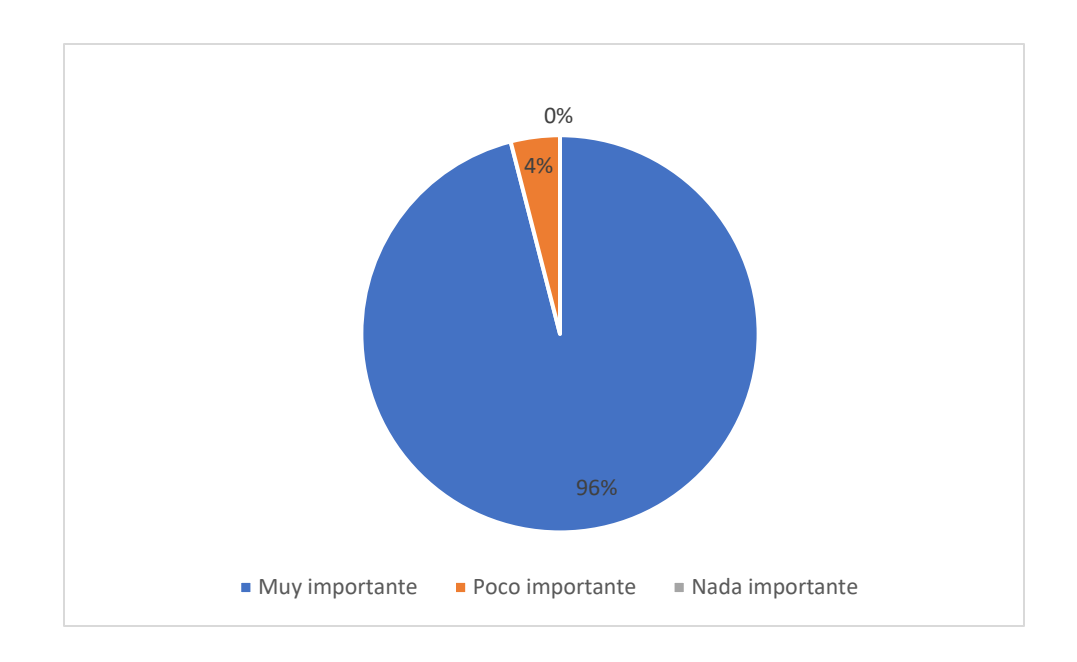

*Figura VI-2 Importancia del programa de tutorías*

#### *Tabla VI.4 Uso del programa de tutorías*

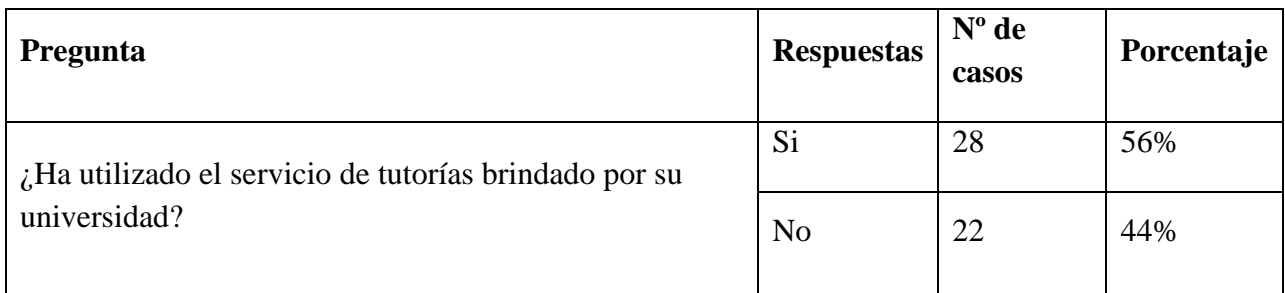

Fuente: Elaboración propia

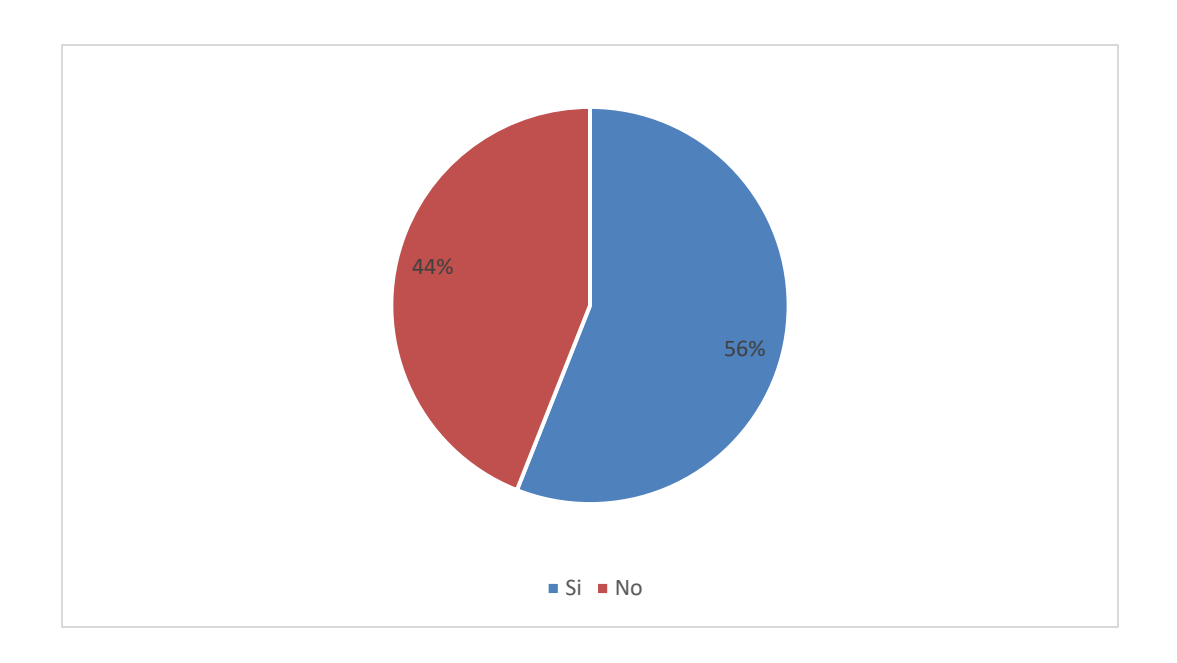

*Figura VI-3 Uso del programa de tutorías*

| Pregunta                                                             | <b>Respuestas</b>                                               | $No$ de<br>casos | Porcentaje |
|----------------------------------------------------------------------|-----------------------------------------------------------------|------------------|------------|
| $\lambda$ Con qué objetivos ha solicitado<br>el servicio de tutoría? | Resolver dudas sobre el contenido de<br>una asignatura          | 26               | 93%        |
|                                                                      | Resolver dudas sobre los servicios<br>que la universidad ofrece | 5                | 18%        |
|                                                                      | Curiosidad                                                      | $\overline{2}$   | 7%         |
|                                                                      | Otro                                                            | $\overline{2}$   | 7%         |

*Tabla VI.5 Objetivos de uso del programa de tutorías*

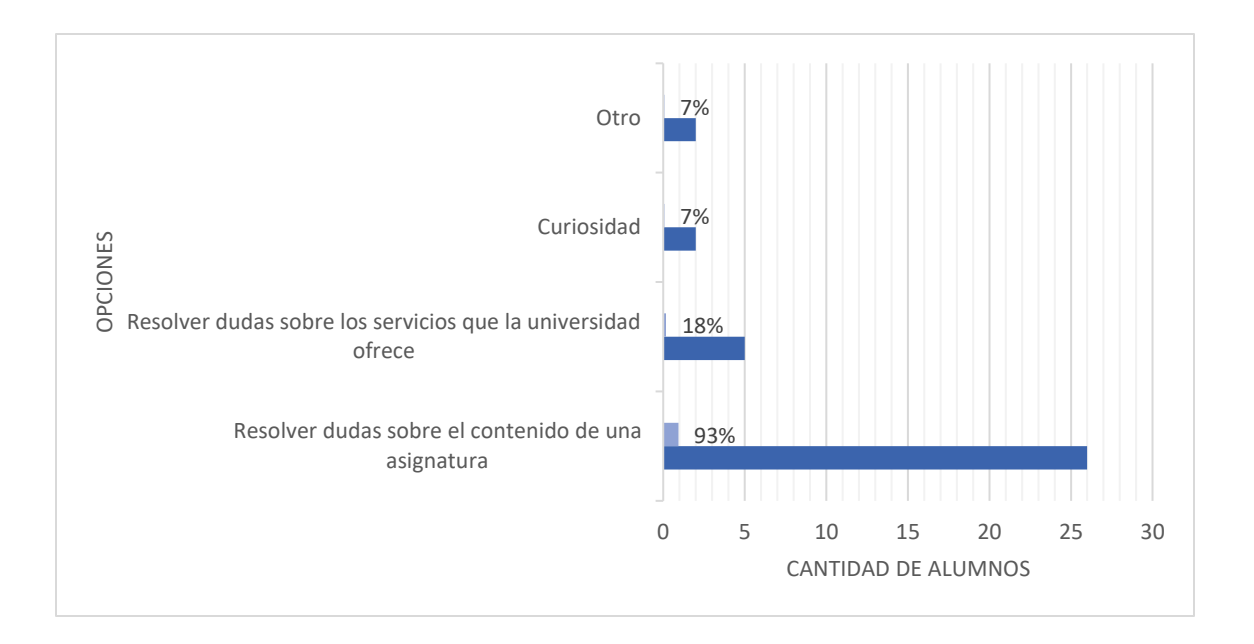

#### *Figura VI-4 Objetivos de uso del programa de tutorías*

## *Tabla VI.6 Utilidad del programa de tutorías*

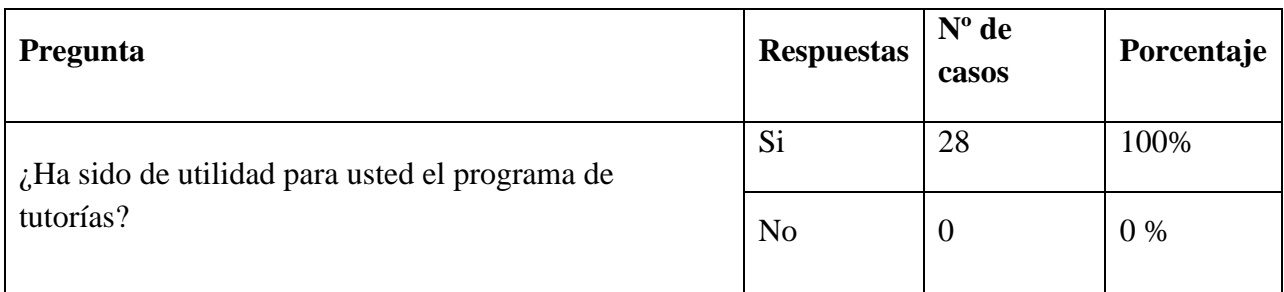

Fuente: Elaboración propia

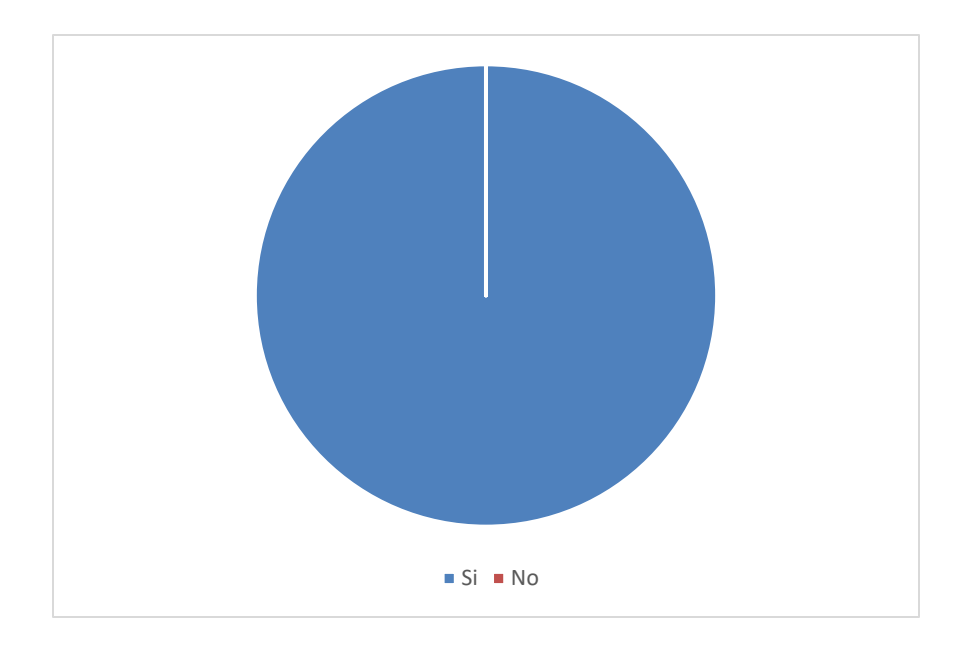

#### *Figura VI-5 Utilidad del programa de tutorías*

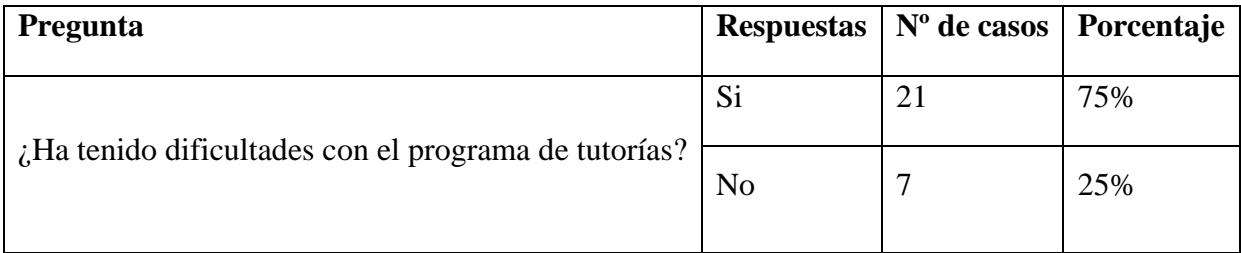

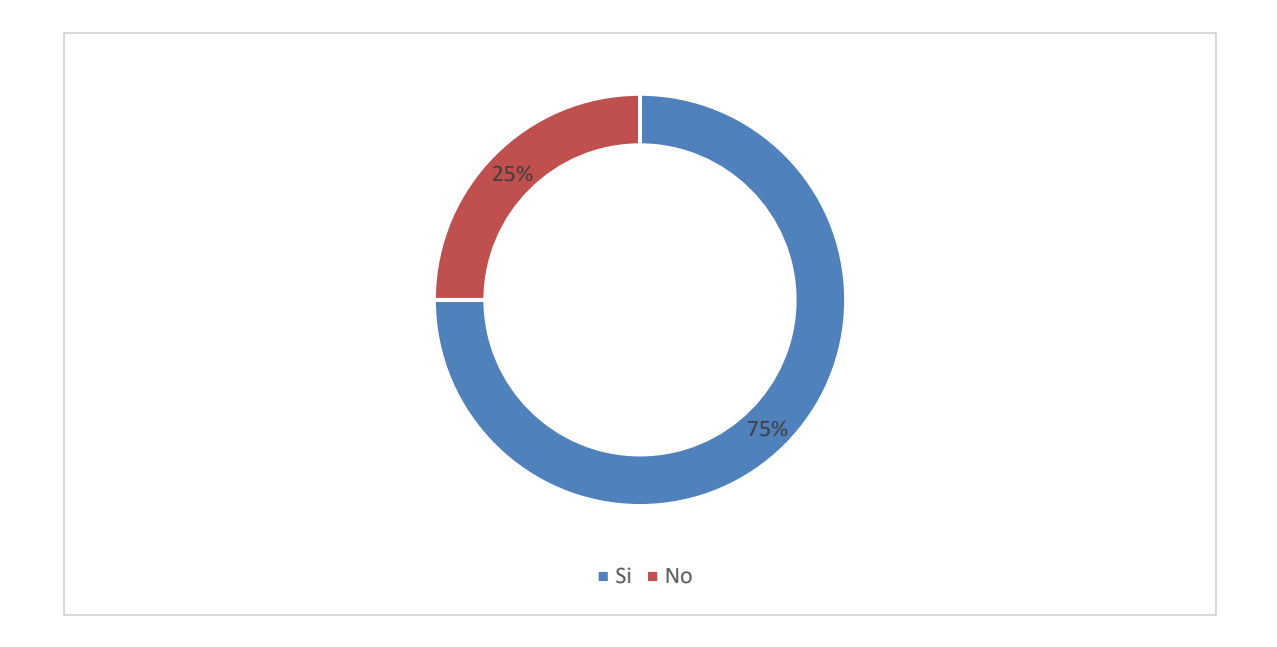

*Figura VI-6 Dificultades con el programa de tutorías*

| <b>Pregunta</b>                                   | <b>Respuestas</b> | $N^{\circ}$ de<br>casos | Porcentaje |
|---------------------------------------------------|-------------------|-------------------------|------------|
| ¿Considera adecuado el proceso de solicitud de la | Si                | 23                      | 82%        |
| tutoría?                                          | N <sub>o</sub>    |                         | 18%        |

*Tabla VI.8 Evaluación del Proceso de Solicitud de tutoría*

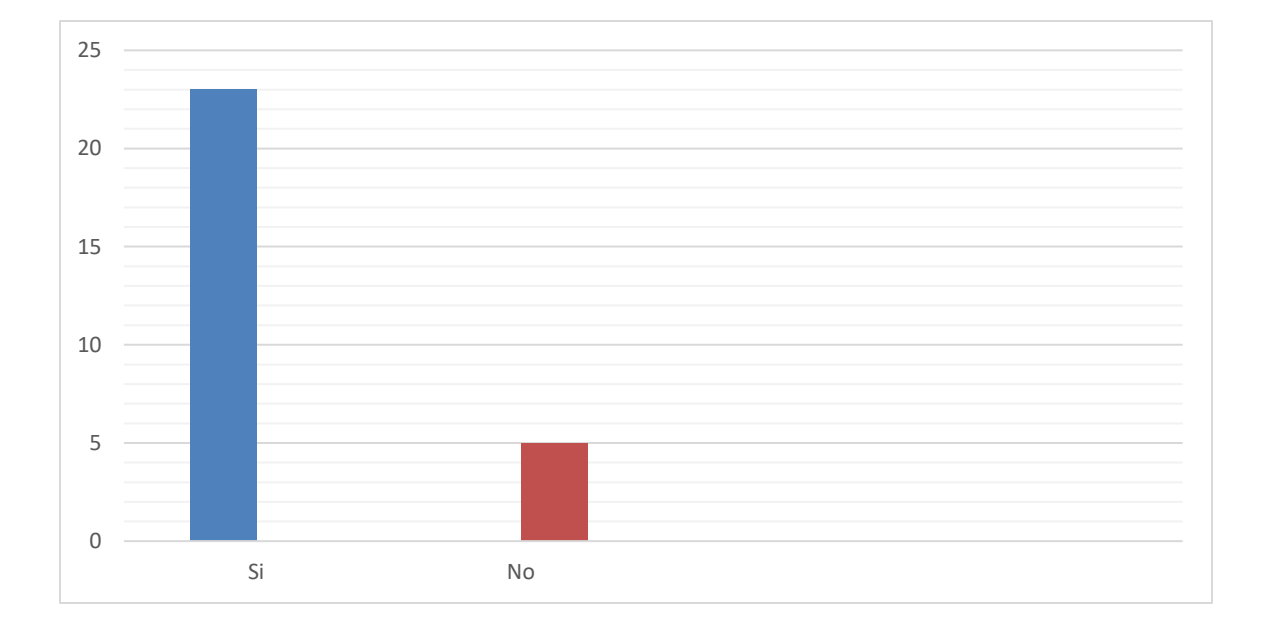

*Figura VI-7 Evaluación del Proceso de Solicitud de tutoría*

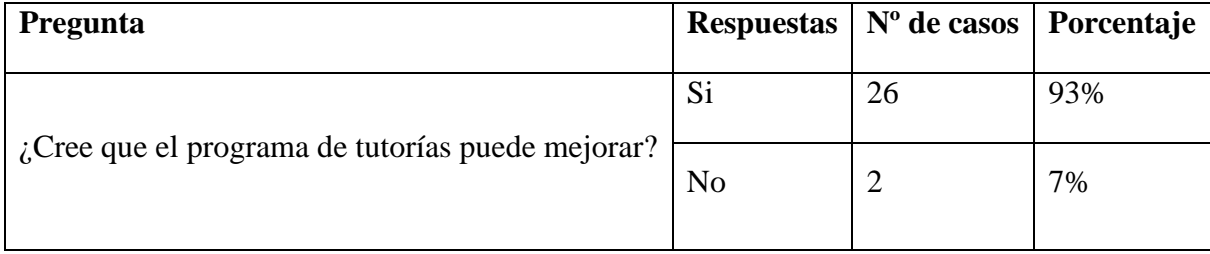

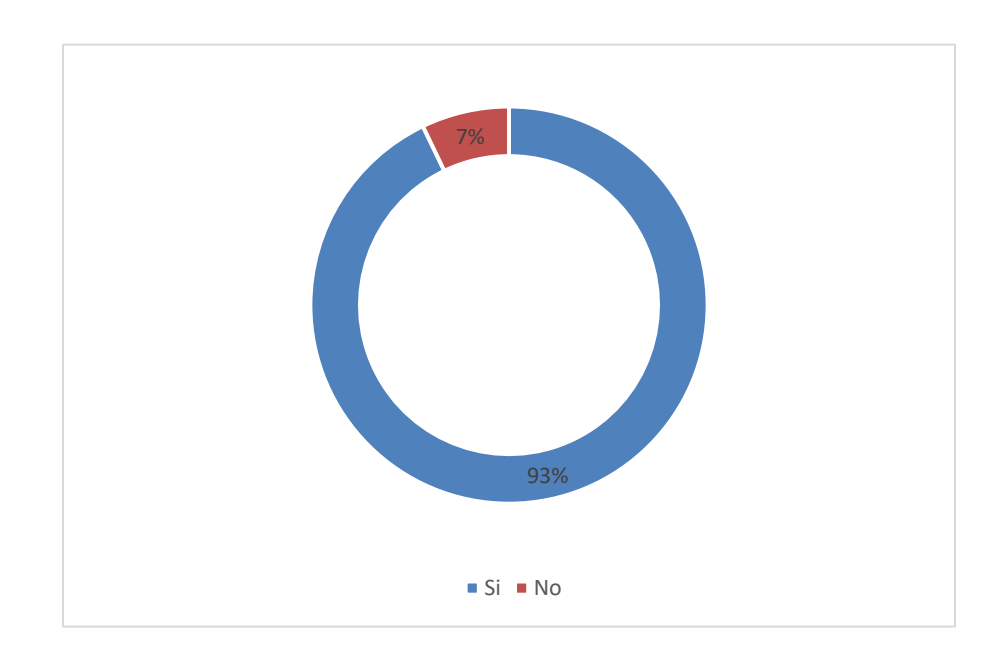

#### *Figura VI-8 Oportunidad de mejora del programa de tutoría*

| Pregunta                                                                                              | <b>Respuestas</b> |                | $No$ de<br>casos | Porcentaje |
|----------------------------------------------------------------------------------------------------|-------------------|----------------|------------------|------------|
|                                                                                                    | Excelente         | 12             | 43%              |            |
|                                                                                                    | Bueno             | 12             | 43%              |            |
| En General, ¿cómo califica su experiencia con el<br>programa de tutorías brindado por la universidad? | Regular           | $\overline{4}$ | 14%              |            |
|                                                                                                    | Mala              | $\overline{0}$ | 0%               |            |

*Tabla VI.10 calificación de la experiencia con el programa de tutorías*

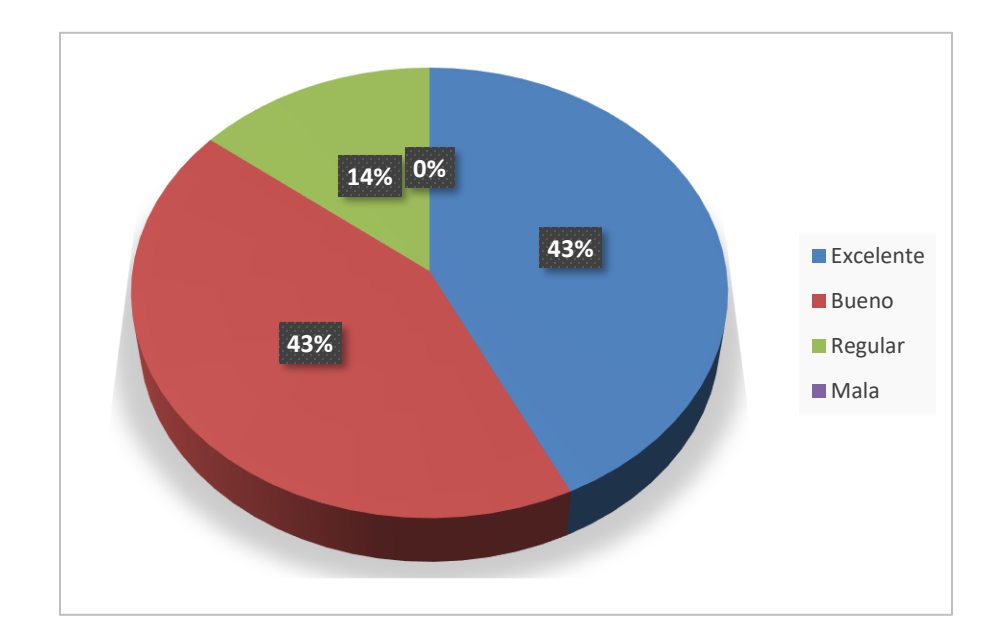

*Figura VI-9 calificación de la experiencia con el programa de tutorías.*

| Unidad de análisis                                  | <b>Hallazgo</b>                                                                                                    |
|-----------------------------------------------------|----------------------------------------------------------------------------------------------------|
| Importancia de la gestión tutorial.                 | El 100% de los estudiantes que participaron en el<br>cuestionario expresan que el programa de tutorías es<br>importante como herramienta para resolver problemas<br>principalmente en temas relacionados a asignaturas<br>matriculas, a pesar de que solo el 56% de los participantes<br>han utilizado el servicio de tutoría brindado por la<br>universidad.                        |
| Dificultades observadas por los<br>estudiantes      | Del 56% de los estudiantes que han solicitado tutoría el<br>14% de los estudiantes expresan que las dificultades<br>experimentadas están relacionadas con el proceso de<br>solicitud, tiempo de respuesta y los horarios disponibles.<br>Algunos comentarios:                                                                                                    |
|                                                     | "Tedioso para reservar una tutoría"<br>"No contestan a tiempo"                                                                                                    |
| Puntos de mejora propuestos por<br>los estudiantes. | Algunas de las propuestas de mejora expresadas por los<br>estudiantes son:<br>Citas textuales:<br>"Designar áreas estrictamente para tutorías donde se<br>puedan llevar a cualquier hora"<br>"Que no se necesite un mínimo de alumnos para llevar<br>una tutoría"<br>"Dando más información de la existencia del programa"<br>"Que se pueda solicitar desde la plataforma principal" |

*Tabla VI.11 Análisis cualitativo del cuestionario aplicado a estudiantes*

#### VII. **CONCLUSIONES**

De acuerdo al análisis de la información investigada y los resultados de los instrumentos utilizados, se presentan las conclusiones obtenidas:

Solamente el 56% de los estudiantes que participaron en el cuestionario afirmaron haber utilizado el servicio de tutorías, sin embargo; El 100% de los estudiantes, coordinadores y tutores describieron la acción tutorial como favorecedora en el rendimiento académico y retención de matrícula, reconociéndola, como favorecedora en la calidad del proceso de aprendizaje.

Las métricas de evaluación utilizadas con mayor frecuencia son las calificaciones obtenidas en la asignatura de dificultad de los estudiantes tutorados, la tasa de deserción académica en comparación con periodos anteriores y la percepción de los resultados de la acción tutorial según los tutores y coordinadores con base en sus experiencias.

Las principales dificultades en la gestión del programa de tutorías expresadas por los implicados describen la necesidad de procesos para realizar seguimiento y evaluación de los resultados, la necesidad de acoplar los horarios de los tutores de modo que permitan al estudiante recibir las tutorías en su tiempo disponible, poca claridad en el proceso de solicitud de tutoría y una metodología de promoción del programa con poco alcance.

Los principales elementos influyentes en el éxito o fracaso del programa de tutorías de reforzamiento descritos por los involucrados incluye la planificación de los horarios accesibles para los estudiantes, medidas de seguimiento , métricas de evaluación de los resultados del programa y los estudiantes, elección de tutores con el conocimiento, vocación y habilidades necesarias, un método de difusión que garantice llegar a la mayor parte de la población estudiantil y por supuesto la definición clara de los objetivos del programa.

#### VIII. **RECOMENDACIONES**

La importancia de la acción tutorial como complemento a la acción docente es sin duda reconocida por estudiantes, tutores y coordinadores, sin embargo; debe ser reconocida constituyéndola dentro de las políticas tanto internas como externas en las instituciones reguladoras y/o ejecutoras de los procesos educativos y fomentando su aprovechamiento por parte de los estudiantes, mediante métodos eficientes de difusión.

La definición de un plan de acción para el programa de tutorías de reforzamiento basado en las necesidades de los estudiantes y los objetivos institucionales permitirá el logro eficiente de dichos objetivos propuestos, dando como resultado una mejor calidad en la enseñanza de la institución que lo aplique.

Los involucrados en la acción tutorial deben estar motivados y permanecer en constante actualización de sus conocimientos, habilidades y métodos de enseñanza, sin importar si son tutores docentes o tutores estudiantes.

El seguimiento y evaluación de la acción tutorial debe ser claramente definido dentro del plan de acción del programa de tutorías con el objetivo de permanecer en mejora continua, tomando el cambio como factor permanente. Para dicha evaluación puede hacerse uso de encuestas o entrevistas a estudiantes, tutores y coordinadores, además de las métricas descritas en las conclusiones con el fin de detectar puntos de mejora.

Los procesos claves de la gestión de un programa de tutorías pueden automatizarse mediante una plataforma de software que centralice todas las tareas de captura, gestión y análisis de la información, permitiendo un uso más eficiente de los recursos, dando como resultado una gestión más eficiente.

## **BIBLIOGRAFÍA**

- Cano González, R. (1 de abril de 2008). Modelo organizativo para la planificación y desarrollo de la tutoría universitaria en. *Revista Interuniversitaria de formacion del profesorado, 22*, 185-206. doi:0213-8646
- Gago, H. (1999). *Modelos de sistematización del proceso de enseñanza-.* Mexico: Trillas. Obtenido de https://www.eumed.net/tesis-doctorales/2012/lsg/concepto\_modelo.html
- Gairín, J. (2004). Elementos para la elaboración de planes de tutoría en la universidad. (publicaciones.unirioja.es, Ed.) *Revista de Educación contextos educativos*, 21-42. doi:10.18172/con.527.
- Gairín, J., Feixas, M., Guillamón, C., & Quinquer, D. (2004). La tutoría académica en el escenario Europeo de la educación superior. *Revista Interuniversitaria de Formación del Profesorado*, 61-77. doi:0213-8646
- Garcia Nieto, N. (2011). *La funcion tutorial en el ambito educativo.* Diciembre, Madrid, España: Publicaciones ICCE. Obtenido de https://revistas.comillas.edu/index.php/padresymaestros/article/view/310/239
- González García, S. (2012). *Impacto de la intervención tutorial en el rendimiento académico de los alumnos.* Tesis, D.F (Mexico). Obtenido de http://cie.uach.mx/cd/docs/area\_12/a12p12.pdf
- Hernández de la Torre, E. (1998). LA NUEVA ACCION TUTORIAL EN LA ENSEÑANZA UNIVERSITARIA. *Revista de enseñanza universitaria, 13*, 79-88. Obtenido de http://institucional.us.es/revistas/universitaria/13/art\_6.pdf
- Hernández Sampieri. (2014). *HISTORIA DE LOS ENFOQUES CUANTITATIVO,CUALITATIVO Y MIXTO: RAICES Y MOMENTOS DECISIVOS.* D.F, Mexico: Mc Graw Hill. Obtenido de

http://highered.mheducation.com/sites/1456223968/student\_view0/capitulos\_1\_a\_13.htm l

- Hernández Sampieri, R., Fernández Colado, C., & Baptista Lucio, P. (2014). *Metodologia de la investigacion* (Sexta ed.). D.F, Mexico: McGrawHill Education. doi:978-1-4562-2396-0
- Jimenez, M. (2000). *Competencia social: intervención preventiva en la escuela.Infancia y Sociedad* (Vol. 24). Obtenido de https://www.redalyc.org/pdf/551/55110208.pdf
- José Narro Robles, M. A. (14 de febrero de 2013). La tutoría: un proceso fundamental en la formación de los estudiantes universitarios. *Perfiles Educativos, 35(141)*. doi:https://doi.org/10.22201/iisue.24486167e.2013.141.40528
- Khan, S., & Van Wynsberghe, R. (2007). *Redefining Case Study* (Vol. 6). (:. I. Methods, Ed.) doi:10.1177/160940690700600208
- laureate. (s.f.). *www.laureate.net*. Obtenido de https://www.laureate.net/es/school/universidadtecnologica-centroamericana-unitec/
- Michavila Pitarch , F. F., & García Delgado , J. (2003). *La tutoría y los nuevos modos de aprendizaje en la universidad.* (C. d. Comunidad de Madrid, Ed.) Madrid, España. doi:84-607-8924-1
- Müller, M. (1998). *Docentes tutores:Orientación educativa y tutoría* (Bonum ed.). (E. Bonum, Ed.) doi:9505075111
- Pino , M., & Soto, J. (2010). *Ventajas e inconvenientes de la tutoría grupal como estrategia.* Bordon.
- Pitarch, F. M. (2001). La tutoria y los nuevos modos de aprendisaje de la universidad. En C. U. UPM (Ed.). Madrid. doi:https://books.google.hn/books?id=2R9BZYhJN4C&pg=PA229&lpg=PA229&dq=gestión+y+política+universitaria+de+la+universid

ad+politécnica+de+madrid,+dirigida+por+el+profesor+michavila,2001&source=bl&ots= Der\_ER\_m\_p&sig=ACfU3U31X-GP1hs3ckoQEJUqClfDaBQTBA&hl=es&sa=

Presencia Universitaria. (26 de junio de 2020). *Presencia Universitaria*. (Y. Vargas Elvir, Editor) Recuperado el 23 de septiembre de 2020, de presencia.unah.edu.hn: https://presencia.unah.edu.hn/noticias/matricula-en-la-unah-ya-supera-los-50-milestudiantes/

Real Academia Española. (2001). *dle.rae.es*. Obtenido de https://dle.rae.es/gestionar

- Sallán, J., Franch, J., Guillamón, C., Vilamitjana, D., & Feixas, M. (Mayo de 2013). Elementos para la elaboración de planes de tutoría en la Universidad. *Contextos educativos: Revista de educación*(6-7), 21-42. doi:10.18172/con.527
- Sampieri Hernández, R., Collado Fernández, C., & Lucio Baptista, P. (2003). *Metodologia de la Investigación.* Mexico D.F: McGraw-Hill Interamericana.
- Secretaria de Educacion. (2012, 22 de febrero). *Ley Fundamental de Educación.* Tegucigalpa, Honduras: Diario Oficial La Gaceta Núm. 32,754. Obtenido de www.se.gob.hn/media/files/leyes/LE\_7.pdf
- Tamayo, M. (2004). *El proceso de la investigación científica* (Cuarta ed.). Limusa. doi:968-18- 5872-7
- UNESCO. (1998). *DECLARACIÓN MUNDIAL SOBRE LA EDUCACIÓN SUPERIOR EN EL SIGLO XXI: VISI6N y ACCI6N.* doi:http://www.iesalc.unesco.org/ess/index.php/ess3/article/view/171

## **ANEXOS**

## **Instrumentos Utilizados en la Investigación**

#### **A.1.2 Cuestionario**

## **Centro Universitario Tecnológico Cuestionario**

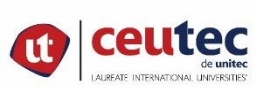

#### **Objetivo**:

Conocer la importancia de la acción tutorial, utilidad y posibles aspectos de mejora desde el punto de vista de los estudiantes.

Lugar del cuestionario: \_\_\_\_Online\_\_\_\_\_\_\_\_\_\_\_\_\_\_\_\_\_ Fecha de realización: \_\_\_\_\_\_\_\_\_\_\_

- 1. ¿Ha utilizado el servicio de tutorías brindado por la universidad?
	- Si
	- $\bullet$  No
- 2. ¿Qué tan importante es para usted que la universidad cuente con este servicio?
	- Muy importante
	- Indiferente
	- No importa
- 3. ¿cree que el programa de tutorías le puede ayudar a mejorar su rendimiento académico?
	- Si
	- No
- 4. ¿Con qué objetivos ha soltado el servicio de tutoría?
	- Obtener información sobre un programa en particular.
	- Apoyo en una asignatura.
	- Apoyo vocacional.
	- Apoyo psicológico
	- Otro

## **Centro Universitario Tecnológico Cuestionario**

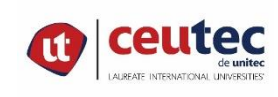

- 5. ¿Ha sido de utilidad para usted el programa de tutorías?
	- Si
	- No
- 6. ¿Considera acertada la estrategia utilizada para el programa de tutorías?
	- Si
	- No
- 7. ¿ha tenido dificultades con el programa de tutorías?
	- Si ¿Qué dificultades ha tenido con el programa de tutorías?
	- No
- 8. ¿Considera fácil el proceso de solicitud de la tutoría?
	- Si
	- No
- 9. ¿Cree que el programa de tutorías puede mejorar?
	- Si ¿Cómo podría mejorar?
	- No
- 10. ¿En General, como califica su experiencia con el programa de tutorías brindado por la

universidad?

- Excelente
- Bueno
- Regular
- Mala

Fuente: Elaboración Propia

Enlace del cuestionario en línea: <https://forms.gle/6kj2tk1Sz1ELyJbX8>

### **A.1.3 Entrevista**

## **Centro Universitario Tecnológico Entrevista**

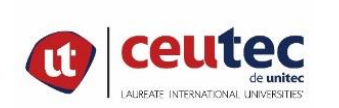

#### **Objetivo**:

Conocer la importancia de la acción tutorial e identificar los procesos que involucra la gestión de la misma.

Lugar de la entrevista: \_\_\_\_\_\_\_\_\_\_\_\_\_\_\_\_\_\_\_\_\_\_Fecha de realización: \_\_\_\_\_\_\_\_\_\_\_\_\_\_\_

Nombre del entrevistado: \_\_\_\_\_\_ \_\_\_\_\_\_\_\_\_\_\_\_\_\_\_\_\_\_\_Profesión/Oficio:

- 1. ¿Cómo define su universidad la acción tutorial?
- 2. ¿Qué objetivos busca la universidad con la acción tutorial?
- 3. ¿Qué tan importante es la acción tutorial para el cumplimiento de los objetivos de la institución?

\_\_\_\_\_\_\_\_\_\_\_\_\_\_\_\_\_\_\_\_\_\_\_\_\_\_\_\_\_\_\_\_\_\_\_\_\_\_\_\_\_\_\_\_\_\_\_\_\_\_\_\_\_\_\_\_\_\_\_\_\_\_\_\_\_\_\_\_\_

\_\_\_\_\_\_\_\_\_\_\_\_\_\_\_\_\_\_\_\_\_\_\_\_\_\_\_\_\_\_\_\_\_\_\_\_\_\_\_\_\_\_\_\_\_\_\_\_\_\_\_\_\_\_\_\_\_\_\_\_\_\_\_\_\_\_\_\_\_

\_\_\_\_\_\_\_\_\_\_\_\_\_\_\_\_\_\_\_\_\_\_\_\_\_\_\_\_\_\_\_\_\_\_\_\_\_\_\_\_\_\_\_\_\_\_\_\_\_\_\_\_\_\_\_\_\_\_\_\_\_\_\_\_\_\_\_\_\_

\_\_\_\_\_\_\_\_\_\_\_\_\_\_\_\_\_\_\_\_\_\_\_\_\_\_\_\_\_\_\_\_\_\_\_\_\_\_\_\_\_\_\_\_\_\_\_\_\_\_\_\_\_\_\_\_\_\_\_\_\_\_\_\_\_\_\_\_\_

- 4. ¿Qué proceso debe seguir un alumno para solicitar una tutoría?
- 5. ¿Existe un plan de acción tutorial definido en su institución? En caso de existir, ¿Cuáles son a su criterio los elementos más importantes de ese plan?

\_\_\_\_\_\_\_\_\_\_\_\_\_\_\_\_\_\_\_\_\_\_\_\_\_\_\_\_\_\_\_\_\_\_\_\_\_\_\_\_\_\_\_\_\_\_\_\_\_\_\_\_\_\_\_\_\_\_\_\_\_\_\_\_\_\_\_\_\_

\_\_\_\_\_\_\_\_\_\_\_\_\_\_\_\_\_\_\_\_\_\_\_\_\_\_\_\_\_\_\_\_\_\_\_\_\_\_\_\_\_\_\_\_\_\_\_\_\_\_\_\_\_\_\_\_\_\_\_\_\_\_\_\_\_\_\_\_\_

\_\_\_\_\_\_\_\_\_\_\_\_\_\_\_\_\_\_\_\_\_\_\_\_\_\_\_\_\_\_\_\_\_\_\_\_\_\_\_\_\_\_\_\_\_\_\_\_\_\_\_\_\_\_\_\_\_\_\_\_\_\_\_\_\_\_\_\_\_

- 6. ¿Qué herramientas son utilizadas para la ejecución de la acción tutorial?
- 7. ¿Quiénes están involucrados en la planificación del plan?

## **Centro Universitario Tecnológico Entrevista**

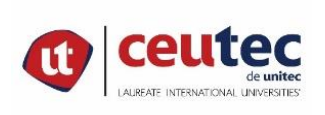

8. ¿Qué problemas o dificultades se han presentado en la ejecución de la acción tutorial y como se han resuelto?

\_\_\_\_\_\_\_\_\_\_\_\_\_\_\_\_\_\_\_\_\_\_\_\_\_\_\_\_\_\_\_\_\_\_\_\_\_\_\_\_\_\_\_\_\_\_\_\_\_\_\_\_\_\_\_\_\_\_\_\_\_\_\_\_\_\_\_\_\_

- 9. ¿Qué problemas o dificultades se han presentado en la ejecución de la acción tutorial y como se han resuelto?
- 10. ¿Qué posibilidades de mejora cree que existan para obtener mejores resultados y/o mayor impacto?

\_\_\_\_\_\_\_\_\_\_\_\_\_\_\_\_\_\_\_\_\_\_\_\_\_\_\_\_\_\_\_\_\_\_\_\_\_\_\_\_\_\_\_\_\_\_\_\_\_\_\_\_\_\_\_\_\_\_\_\_\_\_\_\_\_\_\_\_\_

\_\_\_\_\_\_\_\_\_\_\_\_\_\_\_\_\_\_\_\_\_\_\_\_\_\_\_\_\_\_\_\_\_\_\_\_\_\_\_\_\_\_\_\_\_\_\_\_\_\_\_\_\_\_\_\_\_\_\_\_\_\_\_\_\_\_\_\_\_

Fuente: Elaboración Propia

Enlace de la entrevista en línea: <https://forms.gle/S12yWmJo8kew6ZJKA>

# **Factibilidad del Proyecto**

## **A.2.1 Técnica**

## *Tabla A2-1. Factibilidad técnica del hardware*

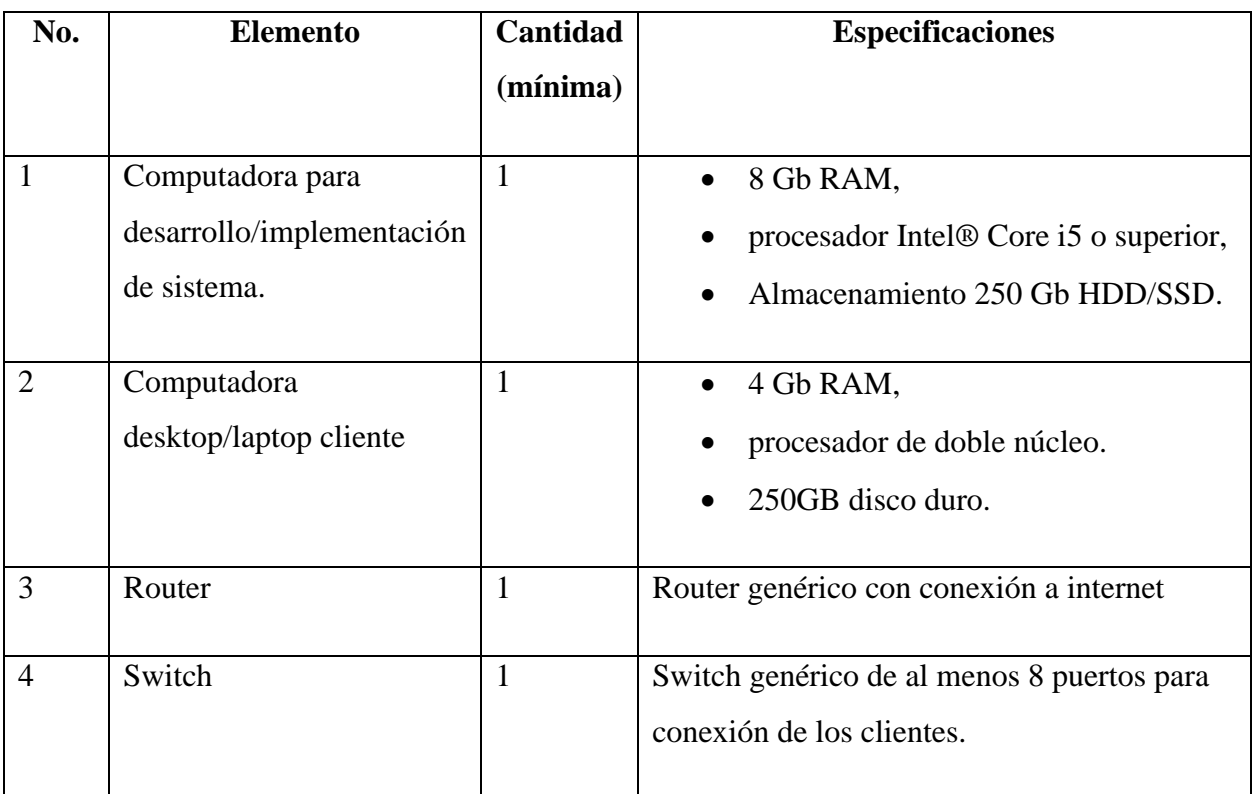

Fuente: Elaboración propia

## *Tabla A2-2.-Factibilidad técnica de servicios*

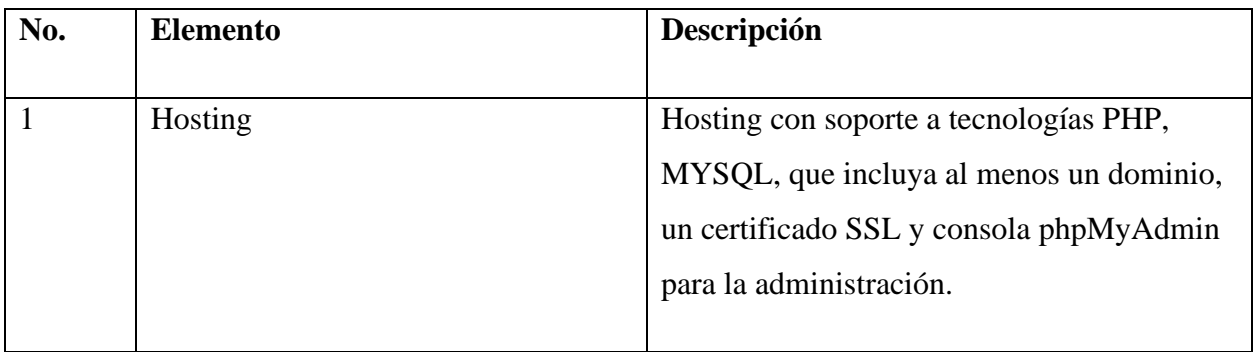

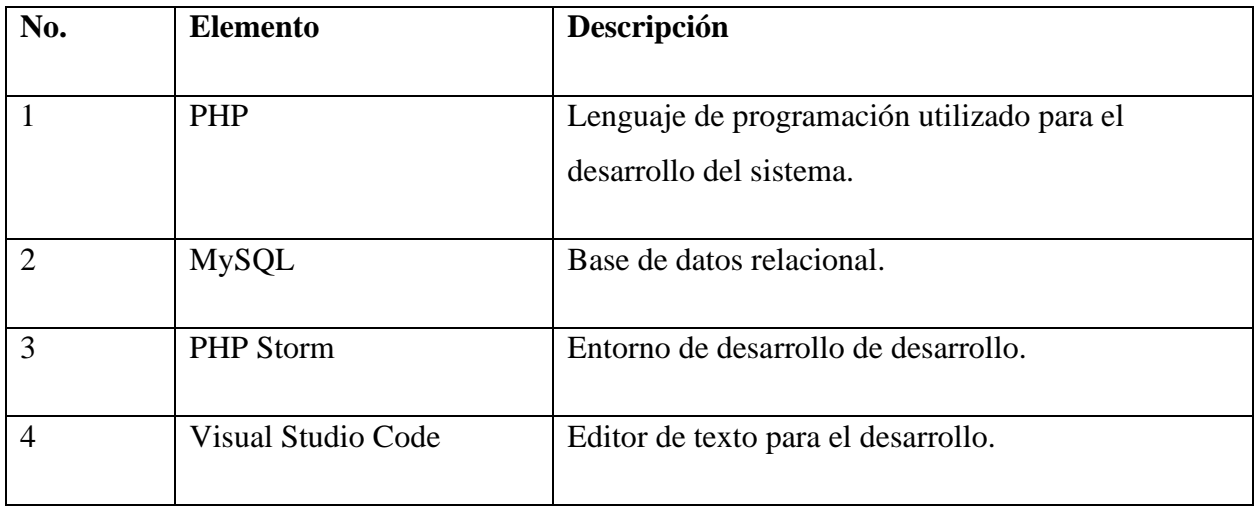

## *Tabla A2-4. Factibilidad técnica talento humano*

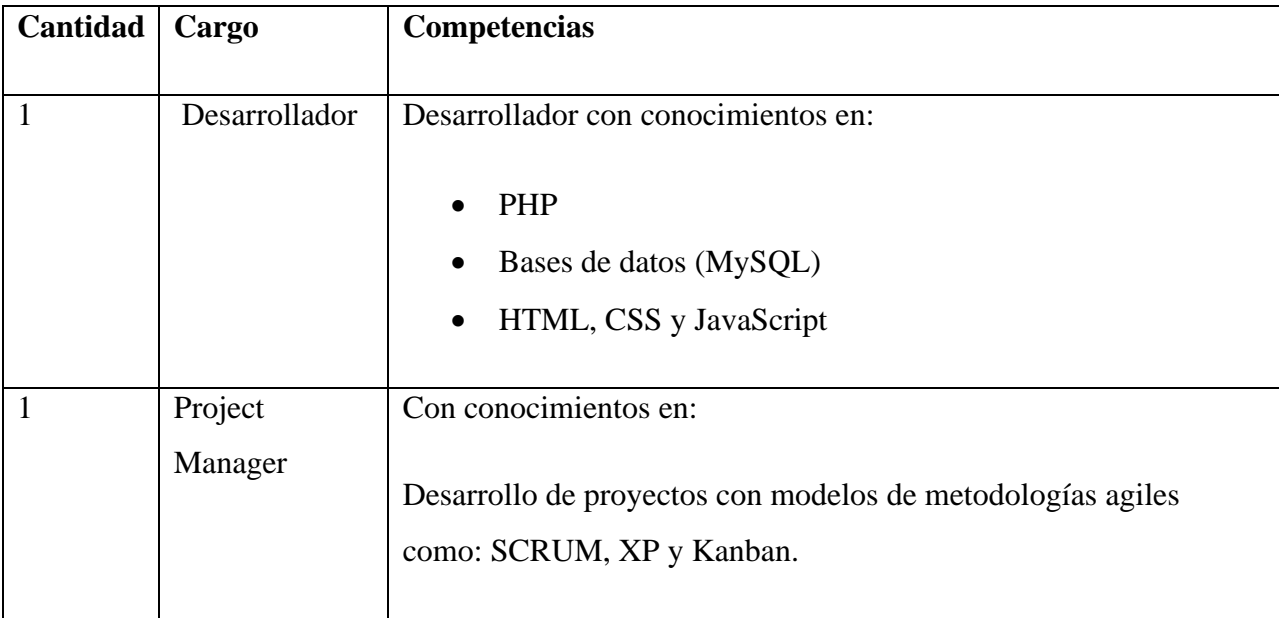

## **A.2.2 Operativa**

Dado que el sistema es web, es posible acceder a él desde cualquier lugar donde haya al menos una computadora o celular con acceso a internet. Los usuarios (estudiantes, tutores y coordinadores) deberán saber manejar una computadora o celular inteligente, un navegador web y haber recibido una capacitación sobre las funciones y procesos dentro del sistema de acuerdo al rol de cada uno.

## **A.2.3 Económica**

### *Tabla A2-5. Factibilidad económica de hardware*

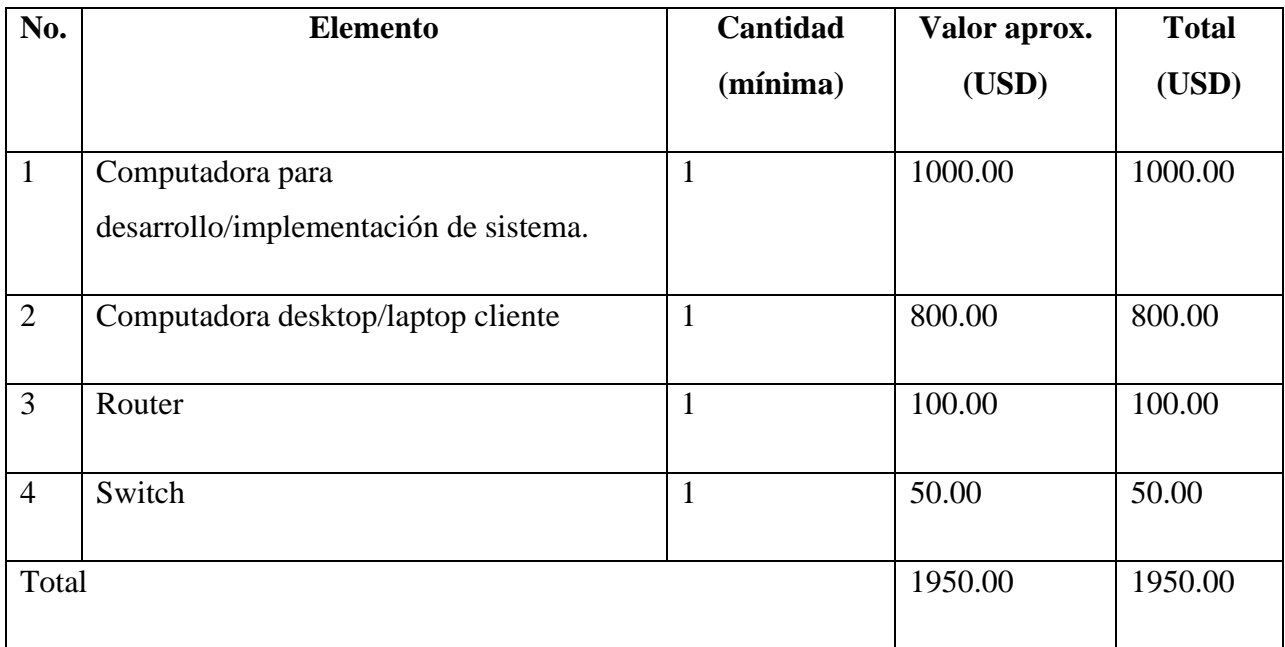

Fuente: Elaboración propia

#### *Tabla A2-6. Factibilidad económica de servicios*

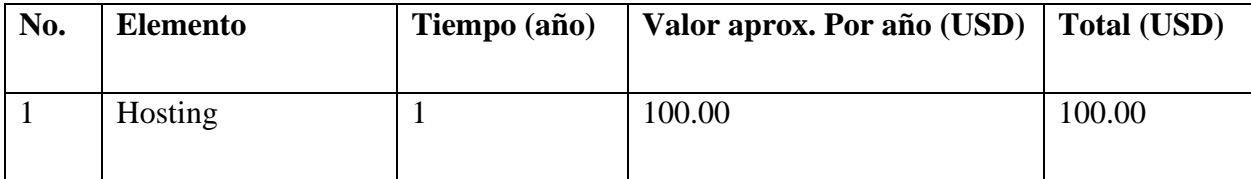

## *Tabla A2-7. Factibilidad económica de talento humano*

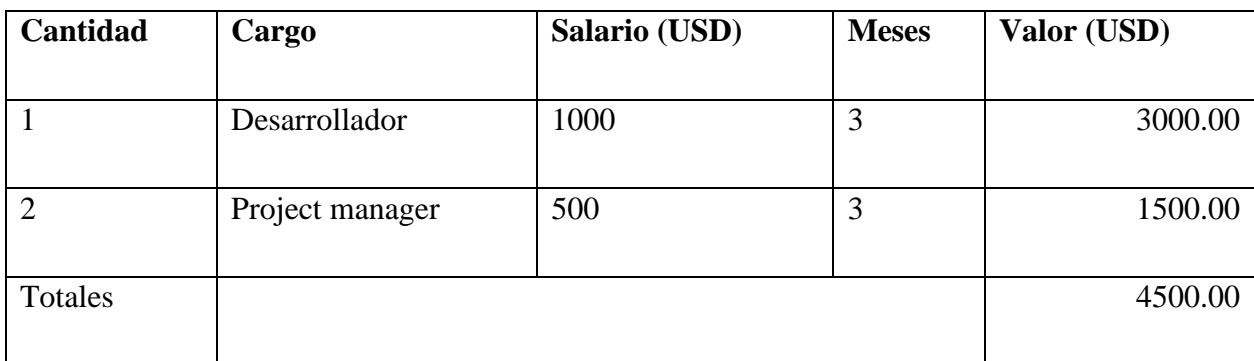

Fuente: Elaboración propia

## *Tabla A2-8. Factibilidad económica de software*

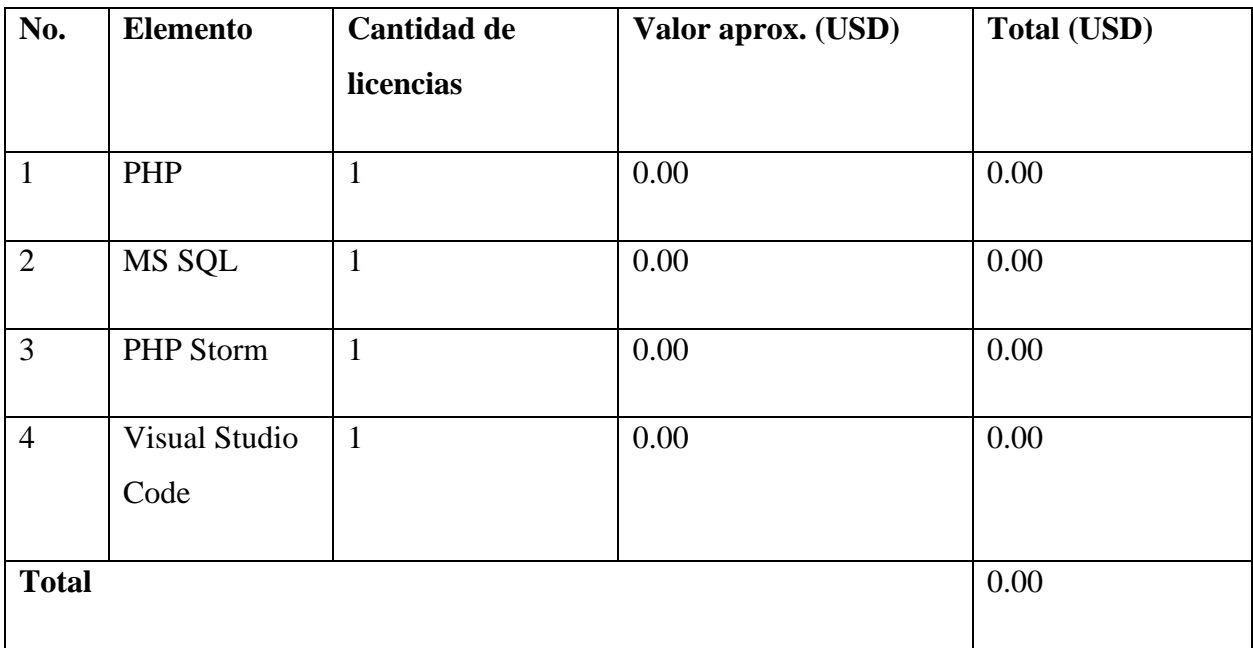

*Tabla A2-9. Resumen de Factibilidad*

| Categoría        | Inversión (USD) |
|------------------|-----------------|
|                  |                 |
| Hardware         | 1950.00         |
|                  |                 |
| Software         | 0.00            |
|                  |                 |
| <b>Servicios</b> | 100.00          |
|                  |                 |
| Talento Humano   | 4500.00         |
|                  |                 |
| Total            | 6550.00         |
|                  |                 |

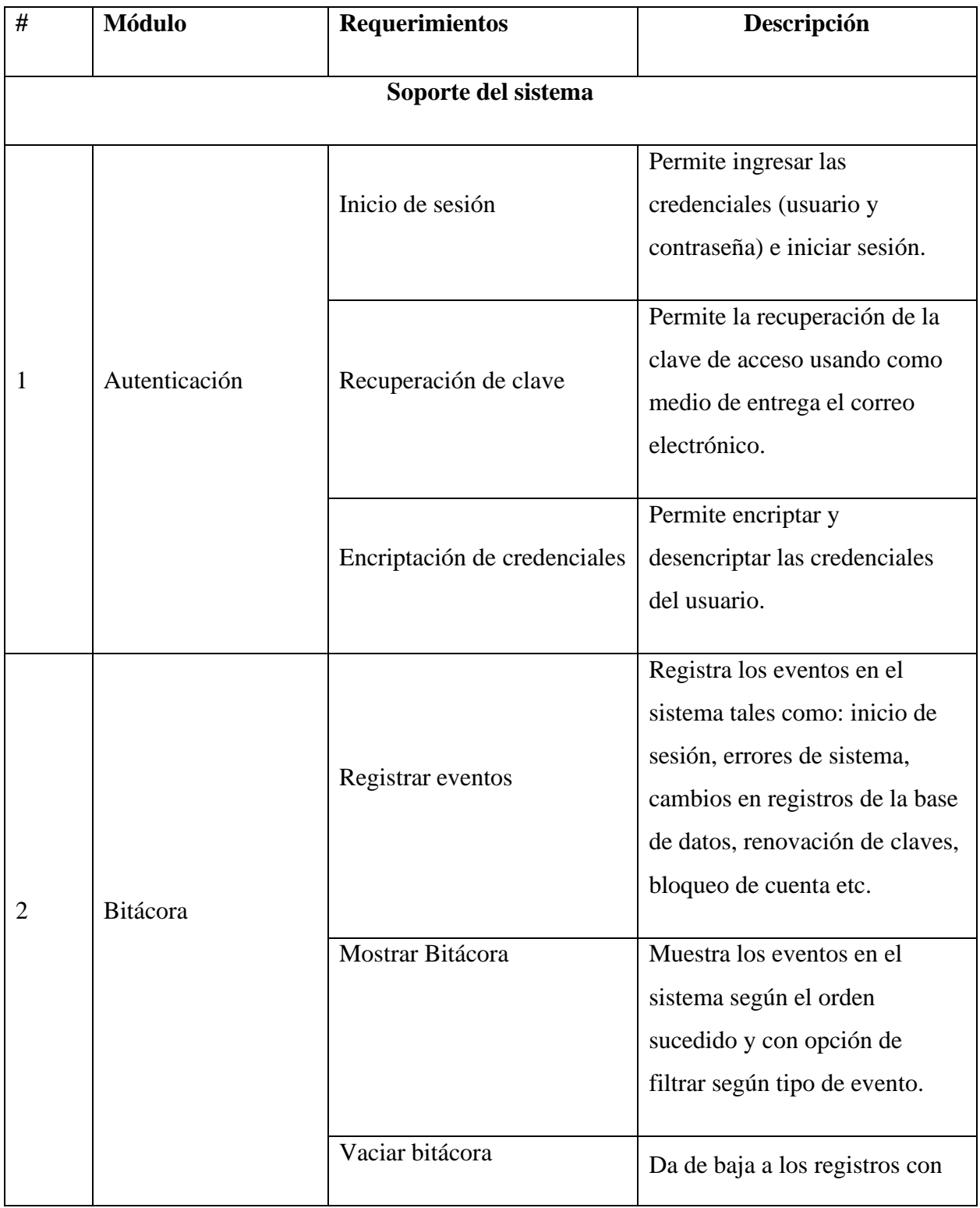

# **Lista de Requerimientos del Sistema**

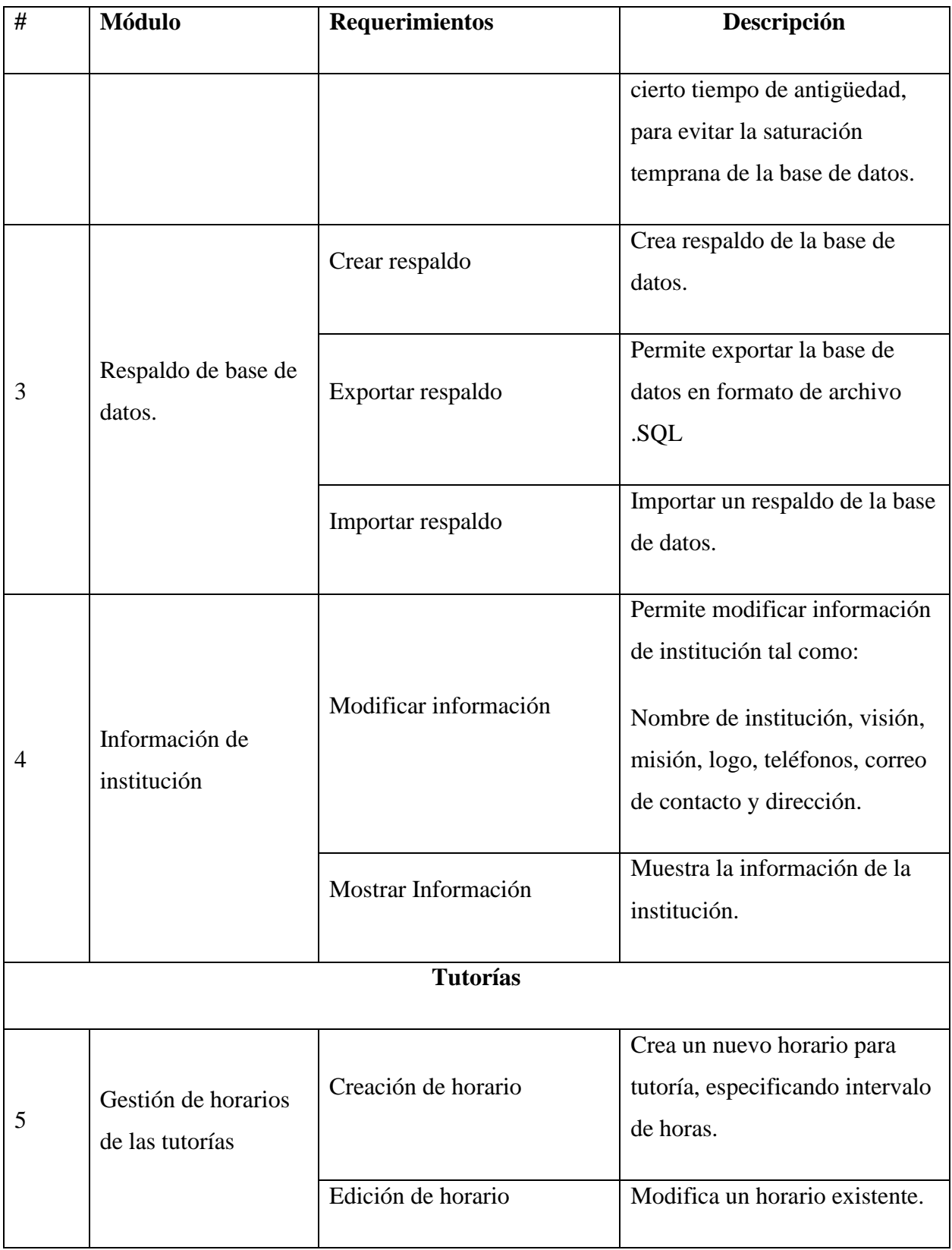

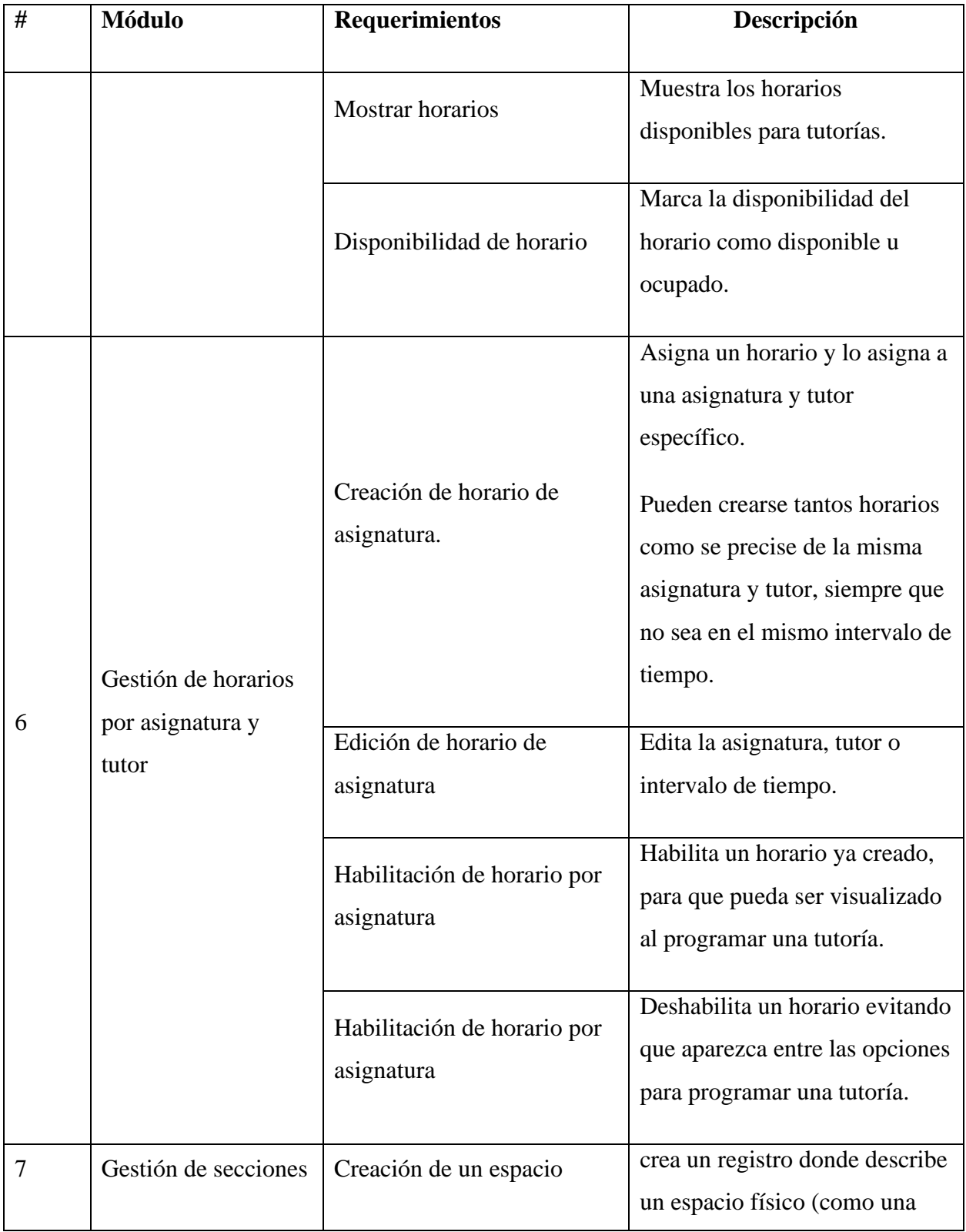

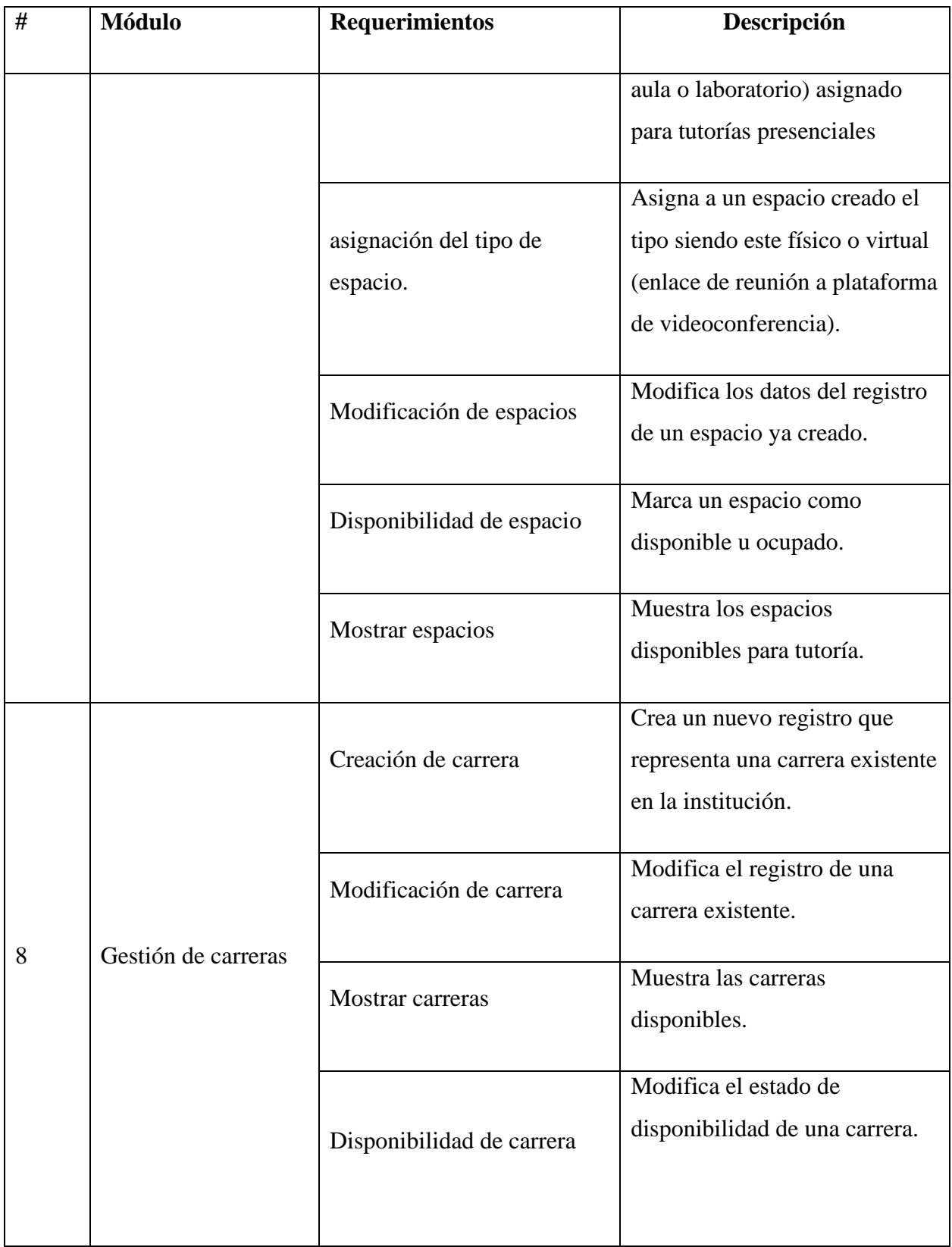

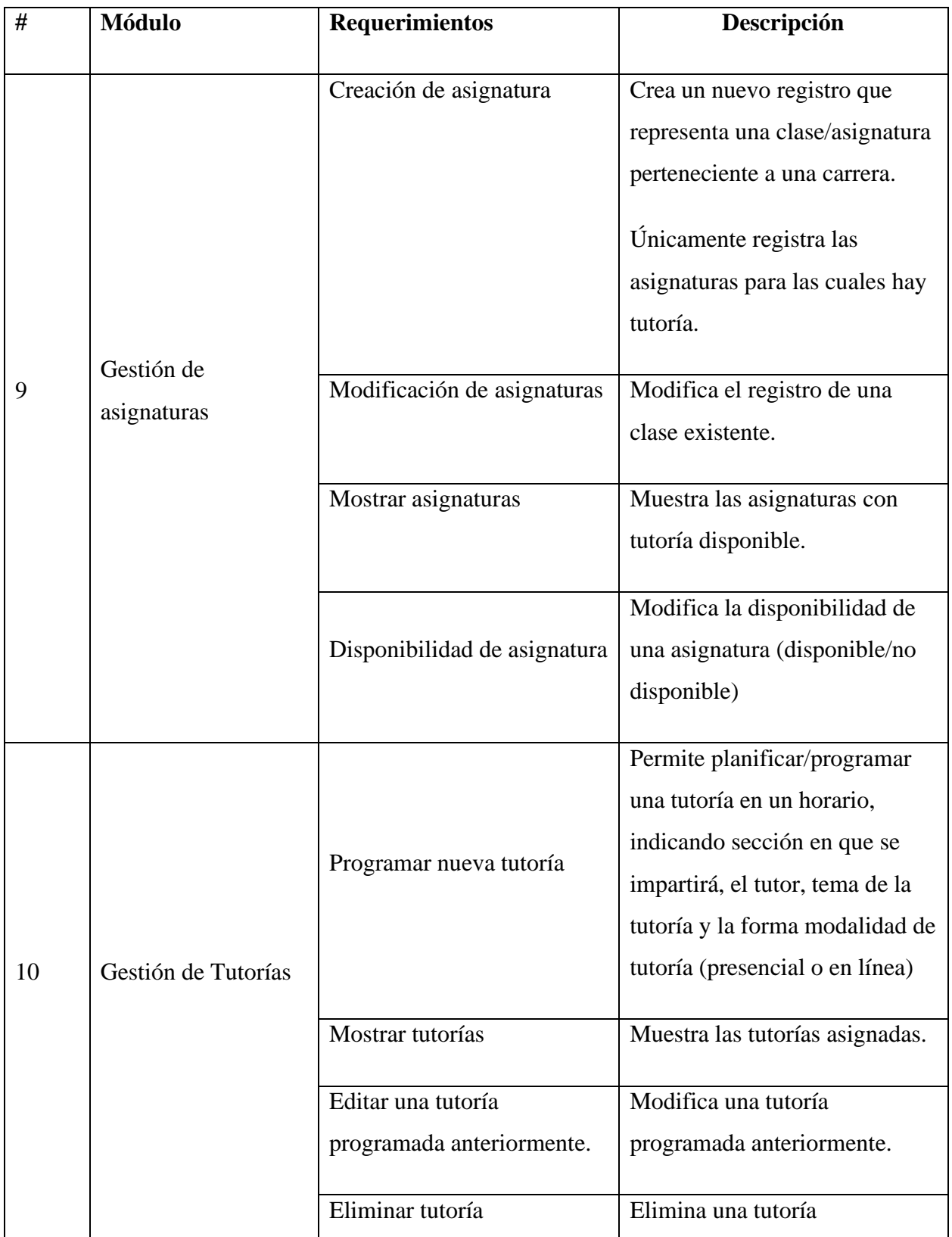

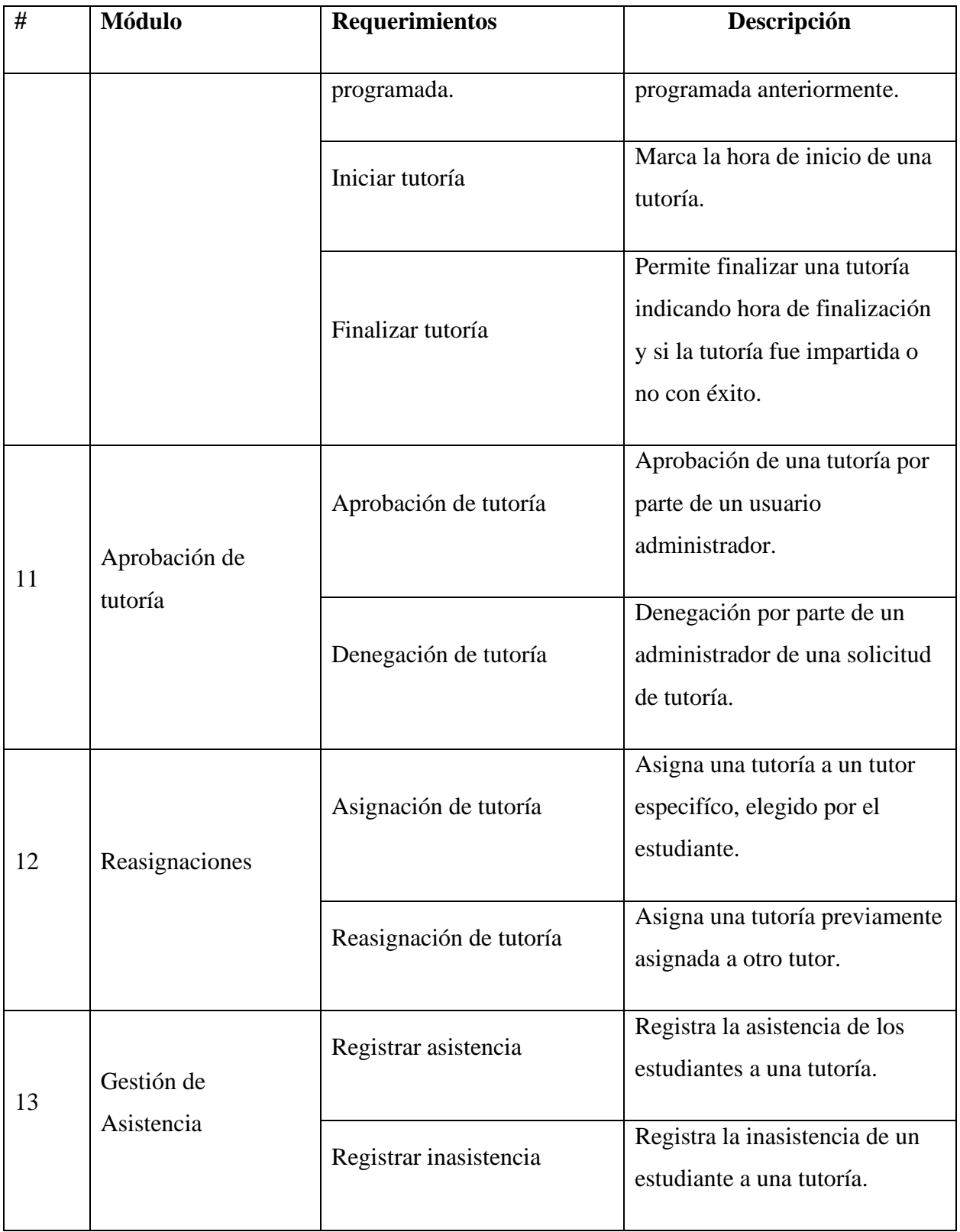

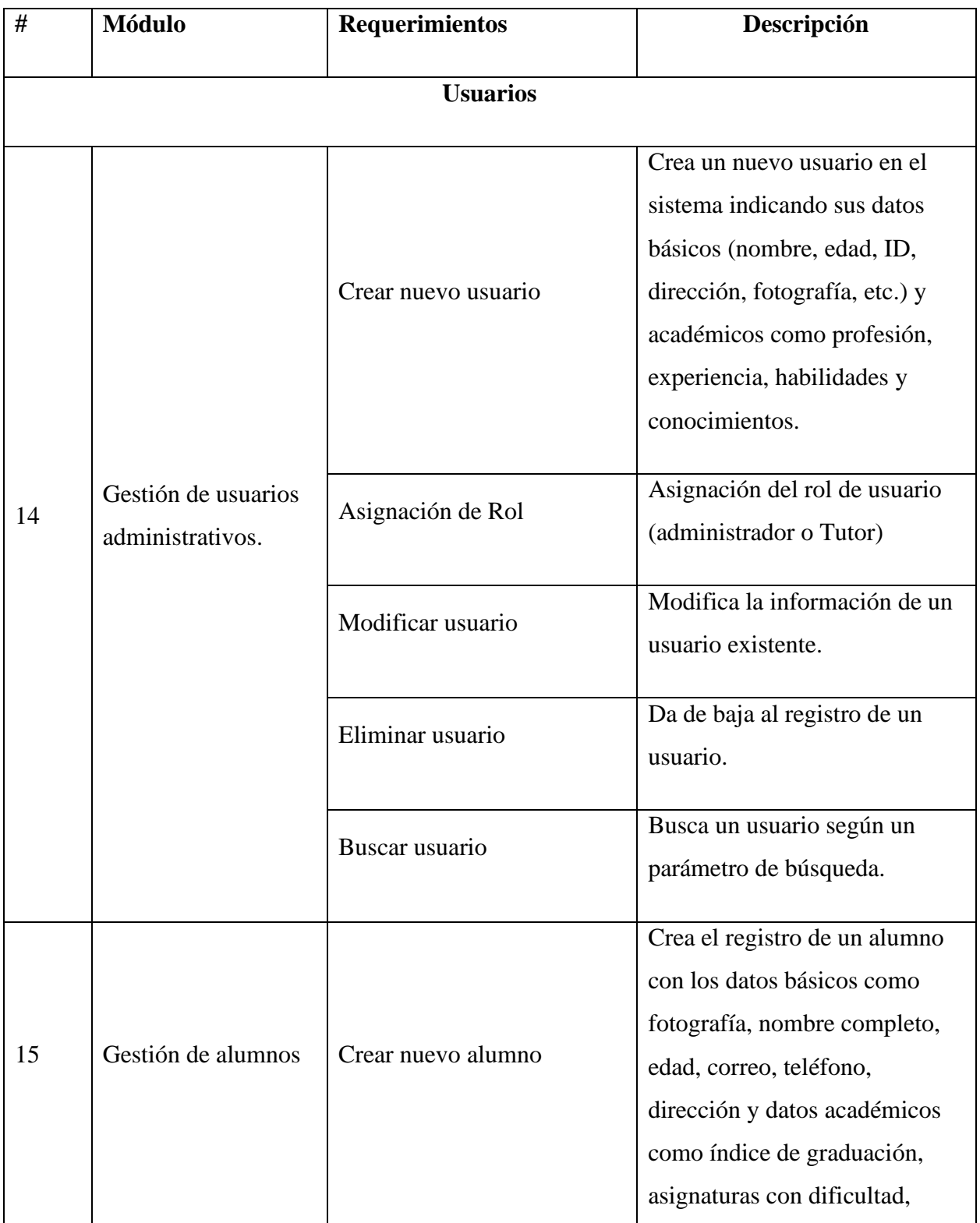
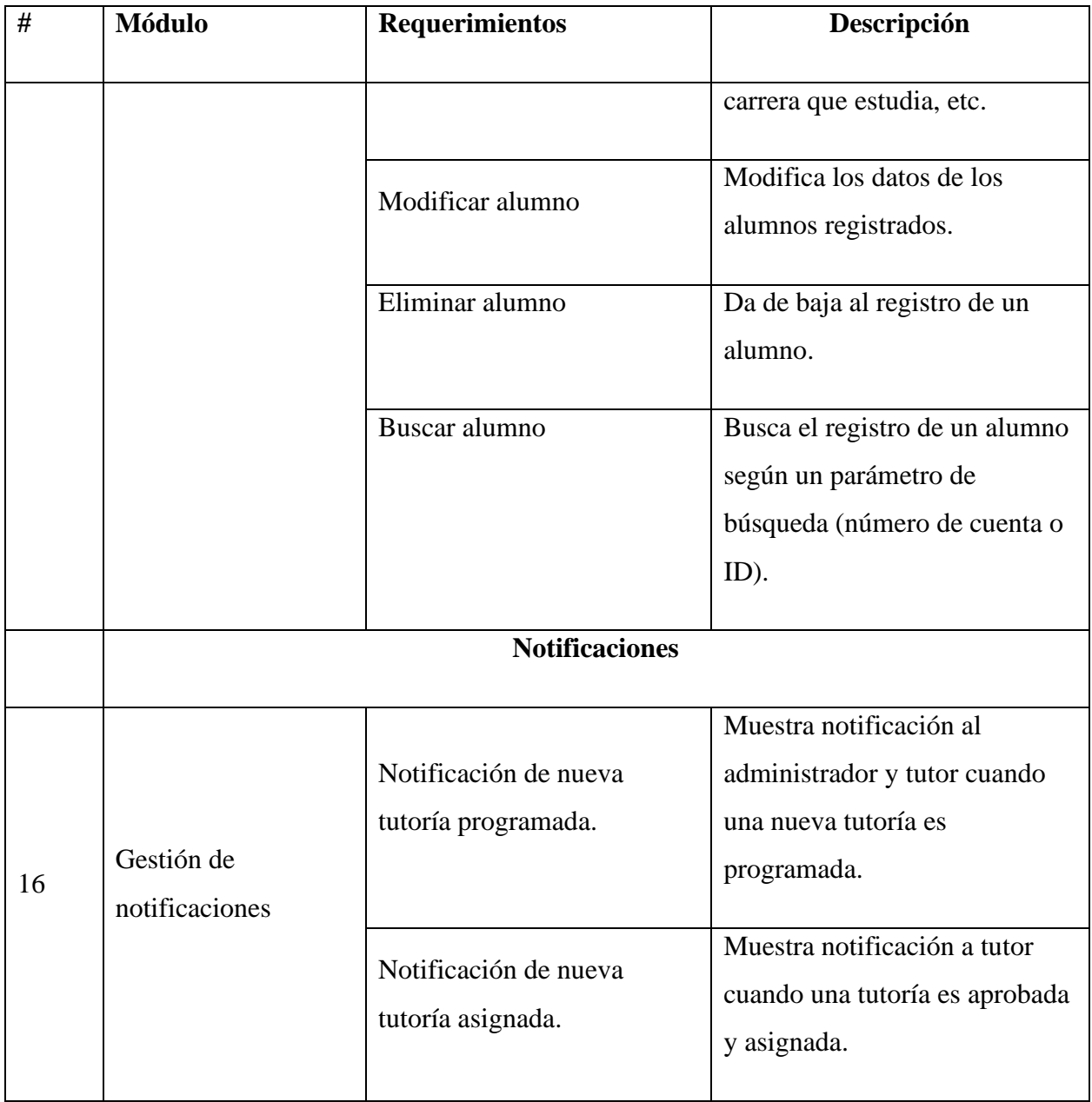

## **Manual Técnico**

## **A.4.1 Propósito**

El objetivo del presente es facilitar la comprensión de los pasos y requisitos necesarios para poder configurar, implementar y desplegar el sistema web para la gestión de tutorías.

El presente manual técnico provee los conocimientos técnicos necesarios para la comprensión del sistema y sus partes, así como los pasos para la administración y configuración del entorno necesario. Dado el lenguaje utilizado, este manual está dirigido a personas con conocimientos de desarrollo de software, tecnologías web y administración de sistemas.

## **A.4.2 Alcance**

Este documento presenta los conceptos necesarios para una mejor comprensión del sistema web para la gestión de tutorías. Detalla la estructura lógica del sistema, metodología utilizada, modelo de datos y tecnologías utilizadas para su desarrollo. Además, se indican los pasos a seguir para la preparación del entorno, la instalación del sistema, implementación y la explicación de las partes más importantes del sistema y su funcionamiento.

Este manual está a dirigido a personal de IT con responsabilidades de administración sobre el sistema, el conocimiento técnico sobre administración y desarrollo de aplicaciones es indispensable.

### **A.4.3 Definiciones importantes**

#### **A.4.3.1 Conceptos Generales**

Con el fin de una mejor comprensión del manual y el funcionamiento del sistema, se presentan a continuación en orden alfabético la terminología empleada:

**Apache server:** Es un software tipo servidor web que permite el envío y recepción de datos por medio del protocolo HTTP, gracias a apache podemos publicar nuestra aplicación web y que esta sea accedida usando un navegador web desde una red local o desde internet.

**Bootstrap:** Es un Framework Front end desarrollado por Twitter en 2010, con el fin de facilitar el desarrollo de aplicaciones web con una mejor apariencia visual y adaptativo a los diferentes tamaños de pantallas.

**AJAX:** Es un conjunto de técnicas que permiten la comunicación asíncrona entre el cliente y un servidor, logrando cargar porciones de datos sin necesidad de volver a cargar todo para su presentación en el sitio web.

**Back end:** Se refiere a la parte del código del lado del servidor, con el cual el usuario no tiene contacto directo.

**CRUD:** Es una sigla de origen anglosajón utilizada para referirse a las acciones comunes en los sistemas, los cuales son: Crear, leer, actualizar y eliminar.

**Framework:** Es un conjunto de soluciones de software que sirve como base para la realización de un proyecto, comúnmente también llamado "Marco de trabajo". Permite realizar un proyecto de manera más sencilla, rápida, ordenada y con el uso de buenas prácticas dado que nos provee la estructura inicial necesaria para la realización de un proyecto.

**Front end:** Se refiere a la parte visual (Interfaz Gráfica) de una aplicación, la parte con la cual el usuario interactúa con la aplicación, solicitando datos o visualizándolos.

**JavaScript:** Es un lenguaje de programación que permite agregar mayor interactividad a una aplicación web. Este lenguaje es interpretado por el navegador web, es decir, del lado del cliente por lo que es utilizado mayormente en el Front-end. Aunque cabe destacar que también puede ser utilizado en el Back end gracias al entorno de ejecución Node JS.

**JQuery:** Es una librería escrita con JavaScript que permite mediante diferentes funciones la manipulación de elementos HTML para una mejor presentación y análisis de los datos.

**Modelo Vista Controlador (MVC):** Es un patrón de arquitectura de software, donde se divide la aplicación en 3 capas principales:

**Modelo:** Son clases y funciones que representan el modelo de datos (Base de datos) de la aplicación y permiten la comunicación y extracción de datos desde la Base de datos.

**Vista:** Se refiere a la interfaz gráfica a la cual tiene acceso el cliente, en esta parte solo se presentan y recopilan los datos, sin embargo, no se permite la manipulación de los mismos.

**Controlador:** Son clases donde se analiza la información, y aplica la lógica y transformación necesaria. Este funciona como intermediario entre el modelo y la vista.

**MariaDB:** Es un sistema de gestión de bases de datos (SGBD) libre, derivado de MySQL, que nos permite la Creación y manipulación de la base de datos.

**Programación orientada a objetos (POO):** Es un paradigma/modelo de programación que se basa en la utilización de Clases e instancias (objetos), con el objetivo de conseguir un código más limpio, manejable y comprensible.

**PHP:** Es un lenguaje de programación de uso general de código abierto, principalmente orientado al desarrollo web, permitiendo el desarrollo de la lógica de la aplicación del lado del servidor. El significado de sus siglas es (PHP Hypertext Preprocessor).

## **A.4.3.2 Marco Teórico**

El sistema web para la gestión de tutorías está diseñado utilizando el estilo de arquitectura de software llamado "Modelo vista controlador" (MVC) con el fin de obtener una arquitectura de archivos más ordenada, que permita el fácil mantenimiento y modificación de cada una de las partes.

Se ha utilizado el paradigma de programación denominado: "Programación orientada a objetos" (POO) con el propósito de reducir código redundante, haciendo que el sistema sea más liviano en cuanto a su tamaño y más eficiente el uso del código, resultando en mejor procesamiento, facilidad de mantenimiento, corrección de errores y mayor rapidez en la obtención de los resultados esperados por el usuario.

Para su desarrollo se ha utilizado como lenguaje base PHP y MariaDB como Sistema de gestión de base de datos. Dado la eficiencia de ambos y comunidad de programadores que dan respaldo, facilitando la solución de errores que sean derivados de las tecnologías utilizadas.

En el frontend (Interfaz gráfica del sistema) se han utilizado tecnologías básicas como HTML y CSS para la definición de su estructura y JavaScript para definir su comportamiento, dando como resultado una interfaz totalmente amigable y fácil de comprender por el usuario.

El ambiente de desarrollo incluye PHP, MySQL, Windows y Apache server como servidor de servicios web. Para el ambiente de Producción es requerido un servicio de hosting basado en Apache que al menos tenga soporte para PHP, MySQL o MariaDB.

En cuanto al hardware requerido, el sistema podrá funcionar sin problemas sobre cualquier servidor con un procesador X64 de al menos 4 núcleos físicos, con 8 GB de memoria RAM y un disco duro de al menos 500 GB preferiblemente que sea Sólido (SSD). Si el sistema se hospeda en un servidor en internet, es recomendado que el servicio provea características similares.

## **A.4.4 Descripción de los módulos**

## **A.4.4.1 Autenticación**

En este módulo se realizan tareas de control de acceso, iniciando cuando el usuario intenta iniciar sesión. Se reciben las credenciales y verifican si existen y coinciden en la base de datos, si existen se validará el rol del usuario y de acuerdo a ello se mostrará el menú correspondiente. En caso de que las credenciales no coincidan con las registradas en la base de datos, se procederá a mostrar un mensaje al usuario, indicando que las credenciales no coinciden y regresara a la página de inicio de sesión.

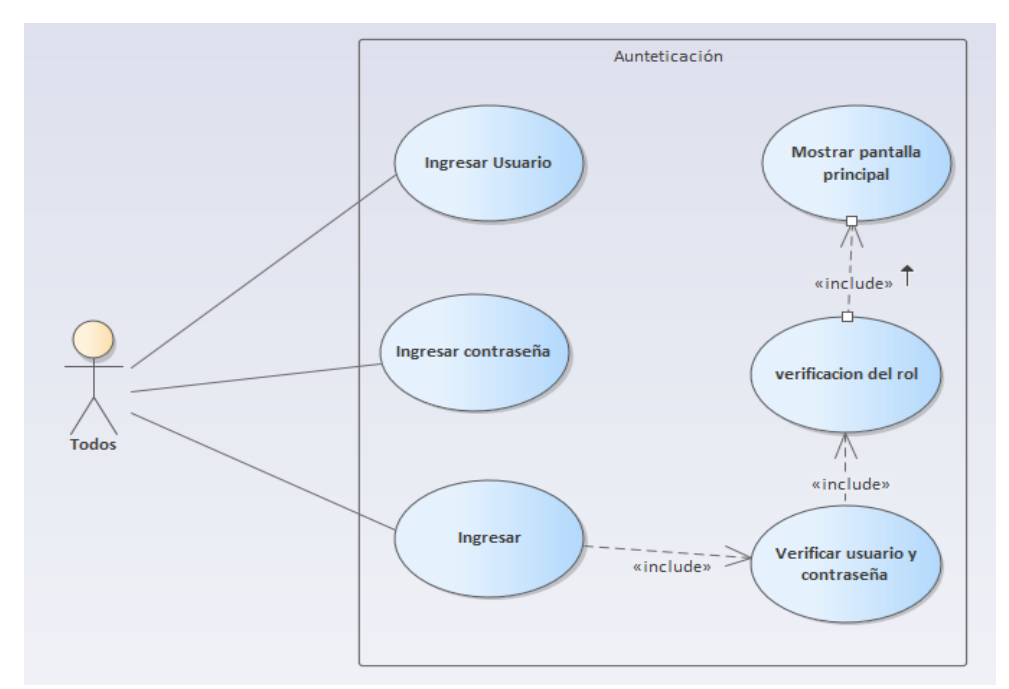

*Figura A4.1. Modulo Autenticación*

## **A.4.4.2 Administración de usuarios**

Este módulo se encarga del manejo de los usuarios del sistema, de acuerdo al privilegio; El coordinador podrá crear, modificar, buscar y desactivar usuarios tipo alumno, tutor y coordinador, mientras que el usuario con privilegios de administrador podrá gestionar únicamente usuarios administradores.

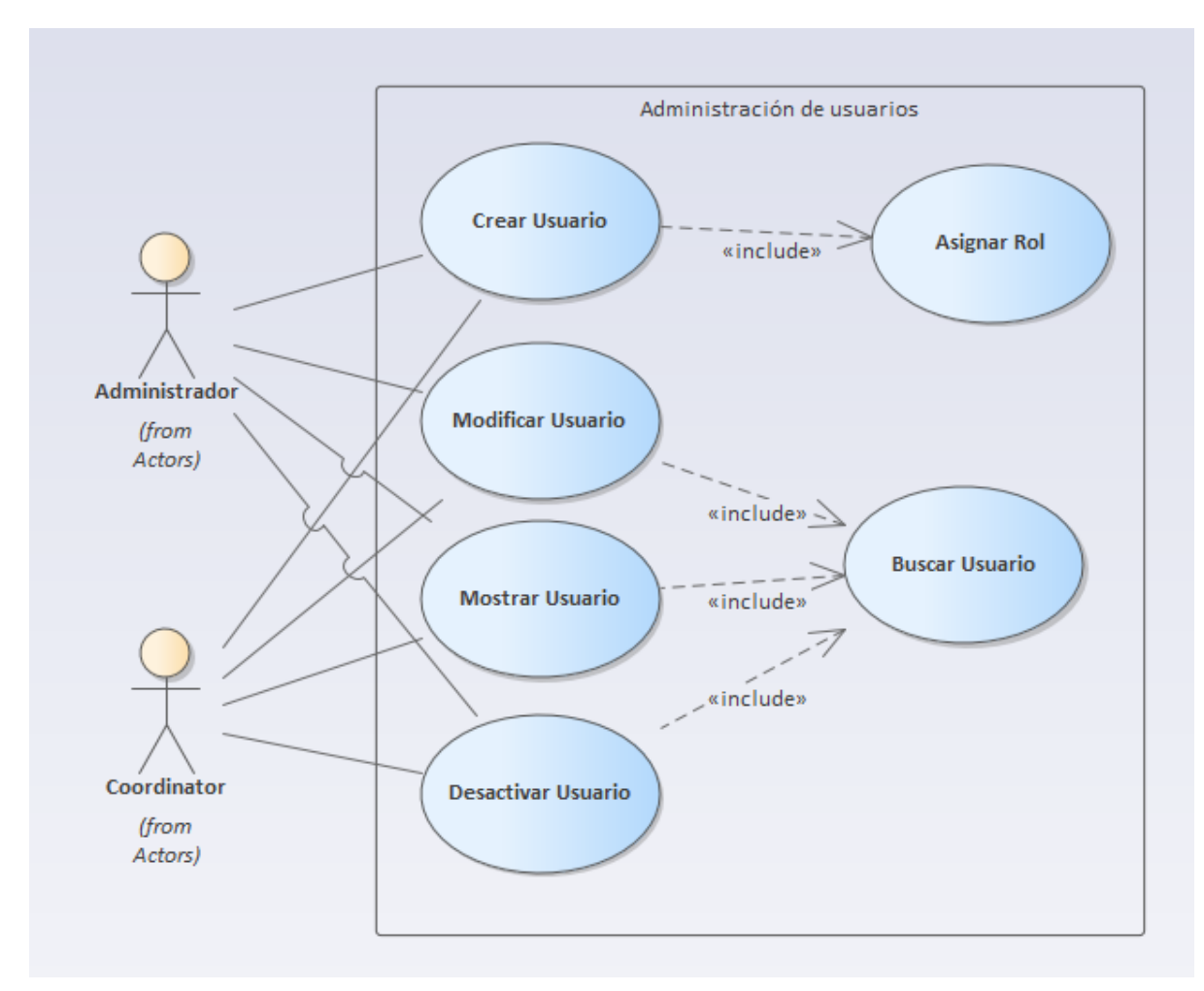

*Figura A4.2 casos de uso -Modulo de administración de usuarios*

## **A.4.4.3 Administración de Tutorías**

Este módulo es encargado de la gestión de las tutorías, inicia llenando el formulario, seleccionando el horario y la asignatura. Los usuarios tipo coordinador y alumno podrán crear una tutoría, en caso de que la tutoría sea creada por un alumno esta debe ser autorizada por un coordinador.

Los tutores podrán iniciar una tutoría al comenzar a impartirla y finalizarla al terminar la tutoría. Lo que registrara la hora de inicio y final de la tutoría y la asistencia de los inscritos a la misma.

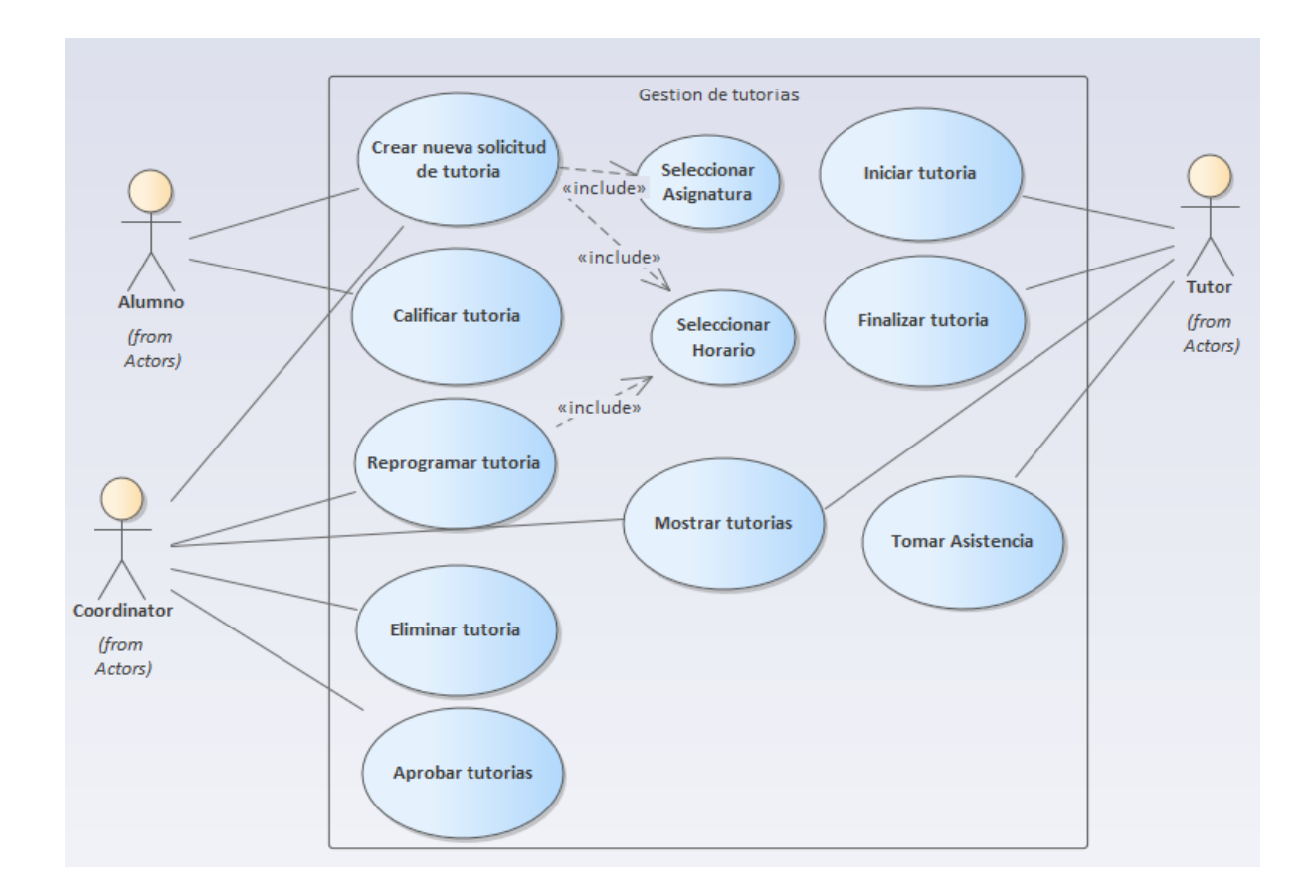

### *Figura A4.3 casos de uso -Modulo de administración de tutorías*

## **A.4.4.3 Gestión de horarios**

En este módulo se realiza administración de los horarios, los cuales son gestionados por el coordinador, posterior a su definición los tutores podrán agregarlos junto a una asignatura para indicar así, la hora para las tutorías de cada asignatura que él imparta. Los alumnos podrán seleccionar el horario en el que desean recibir la tutoría.

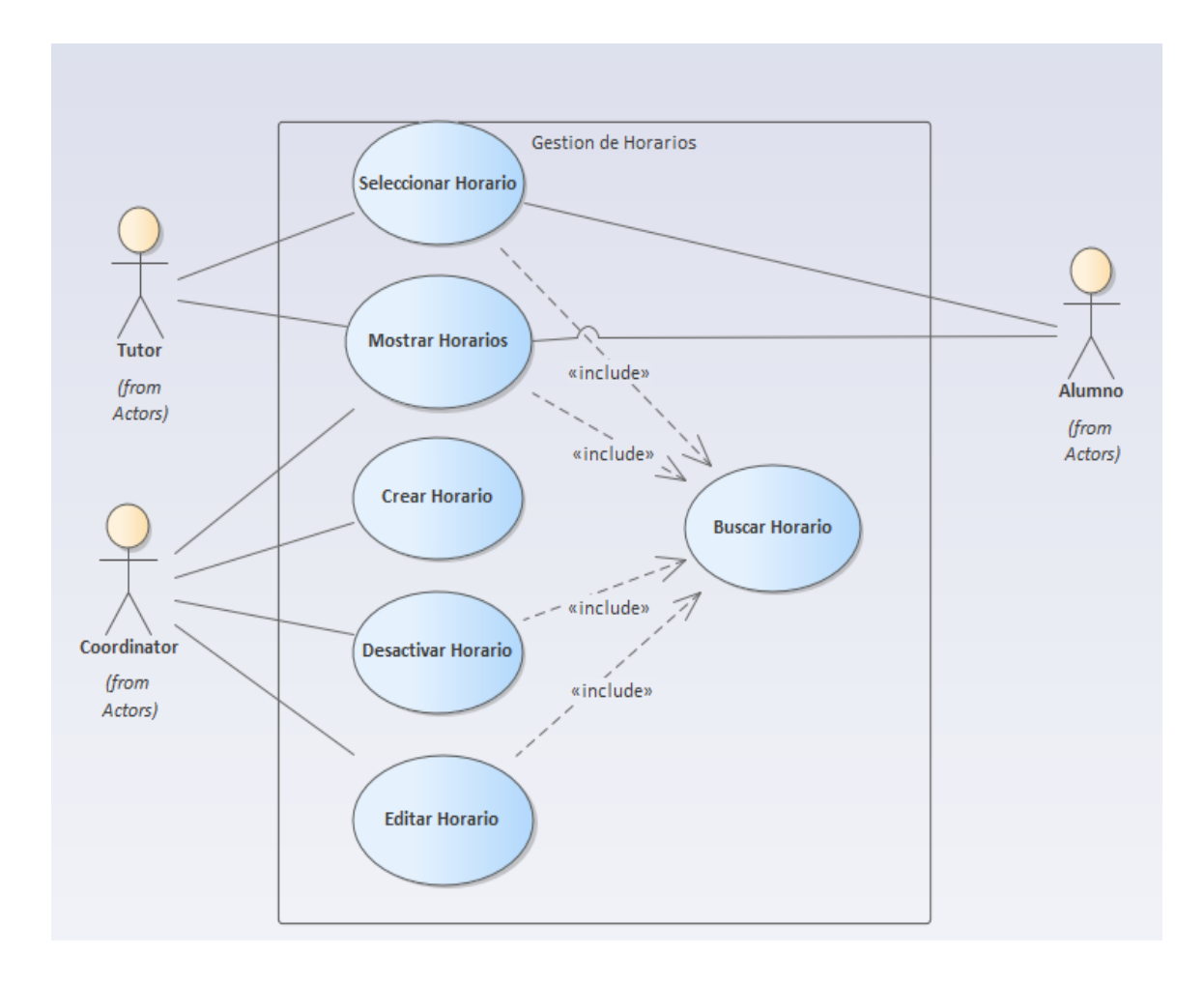

#### *Figura A4.4 casos de uso -Modulo de administración de horarios*

## **A.4.4.4 Gestión de Carreras**

Este módulo trata el registro de las carreras y su relación con las asignaturas con tutoría de cada carrera. Únicamente el coordinador podrá gestionar las carreras. Se registrará únicamente las carreras y asignaturas que cuenten con tutorías de reforzamiento. El tutor y el alumno únicamente podrá seleccionar una carrera al momento de registrarse en el sistema.

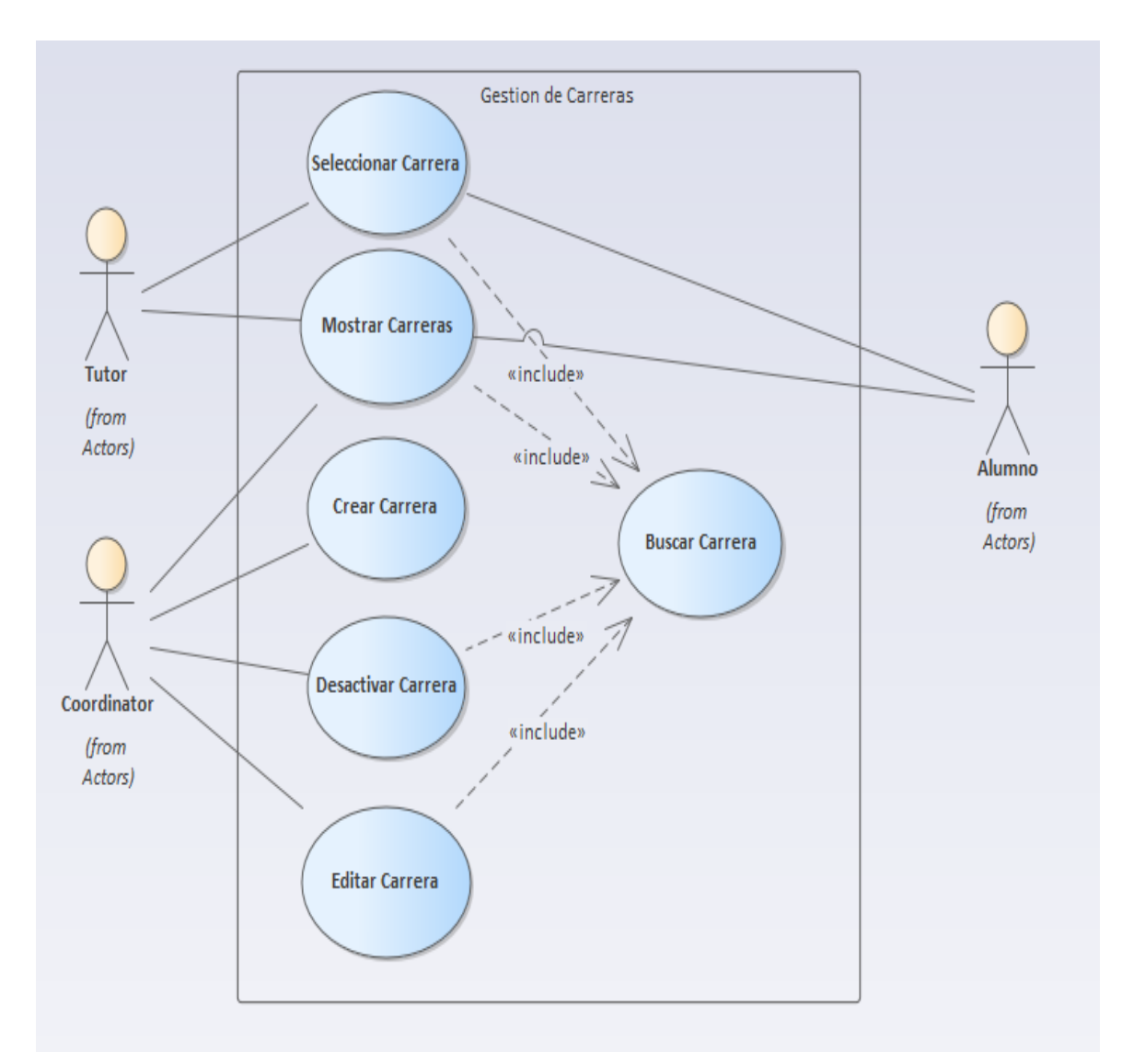

*Figura A4.5 casos de uso -Modulo de administración de carreras*

## **A.4.4.5 Gestión de asignaturas**

Las asignaturas serán administradas únicamente por el coordinador, el cual podrá crear, modificar, dar de baja y buscar.

Los tutores únicamente podrán ver y agregar las asignaturas de las cuales imparten tutorías, mientras que los alumnos únicamente podrán ver y seleccionar una asignatura al momento de solicitar una tutoría.

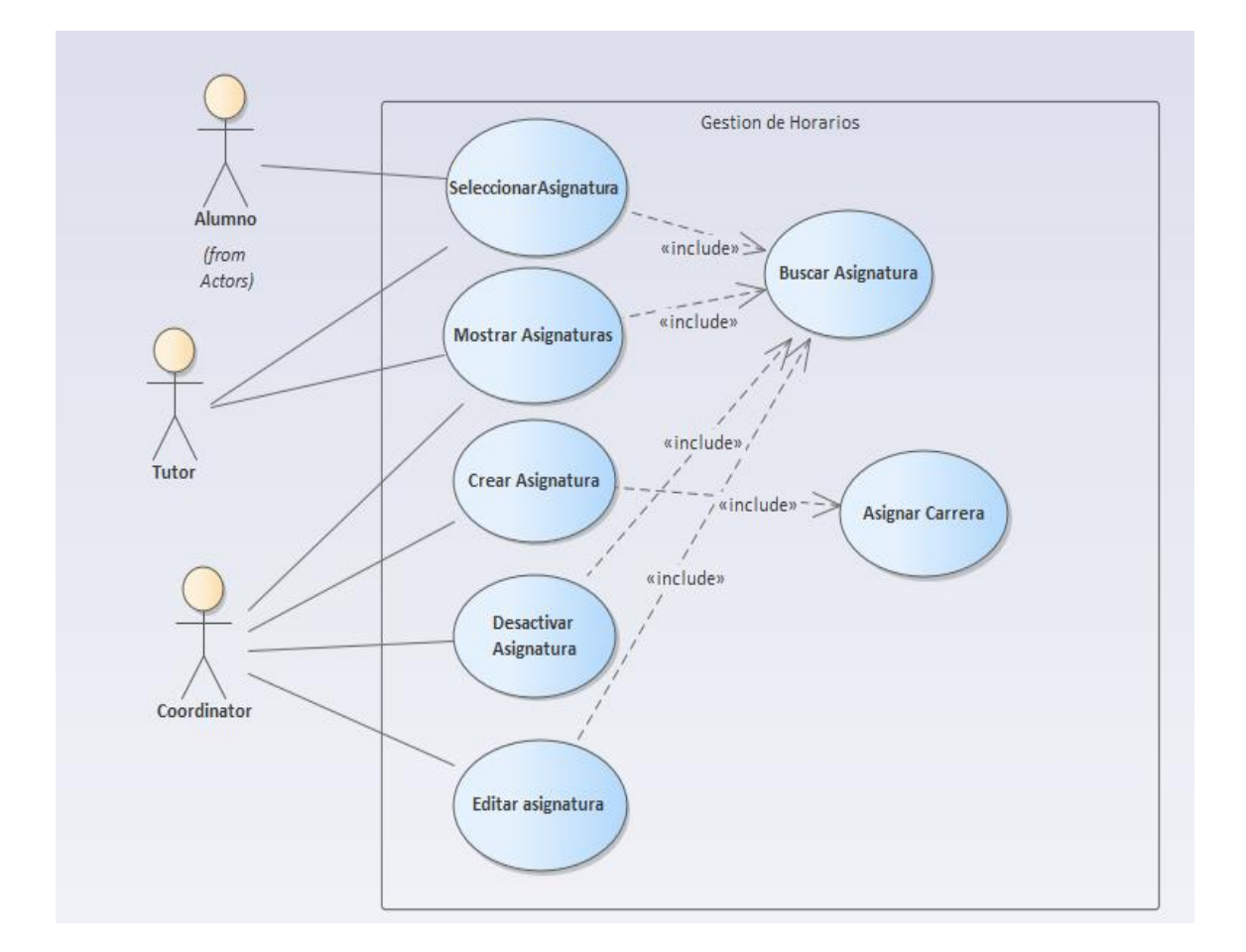

#### *Figura A4.6 casos de uso -Modulo de administración de horarios*

## **A.4.4.6 Gestión de Roles y perfiles**

En este módulo serán configurados los perfiles/Roles de usuario, únicamente el coordinador podrá crear nuevos perfiles.

En cada perfil se permite activar o desactivar módulos tales como: anuncios, mensajería, ver información de empresa y administración de la información personal.

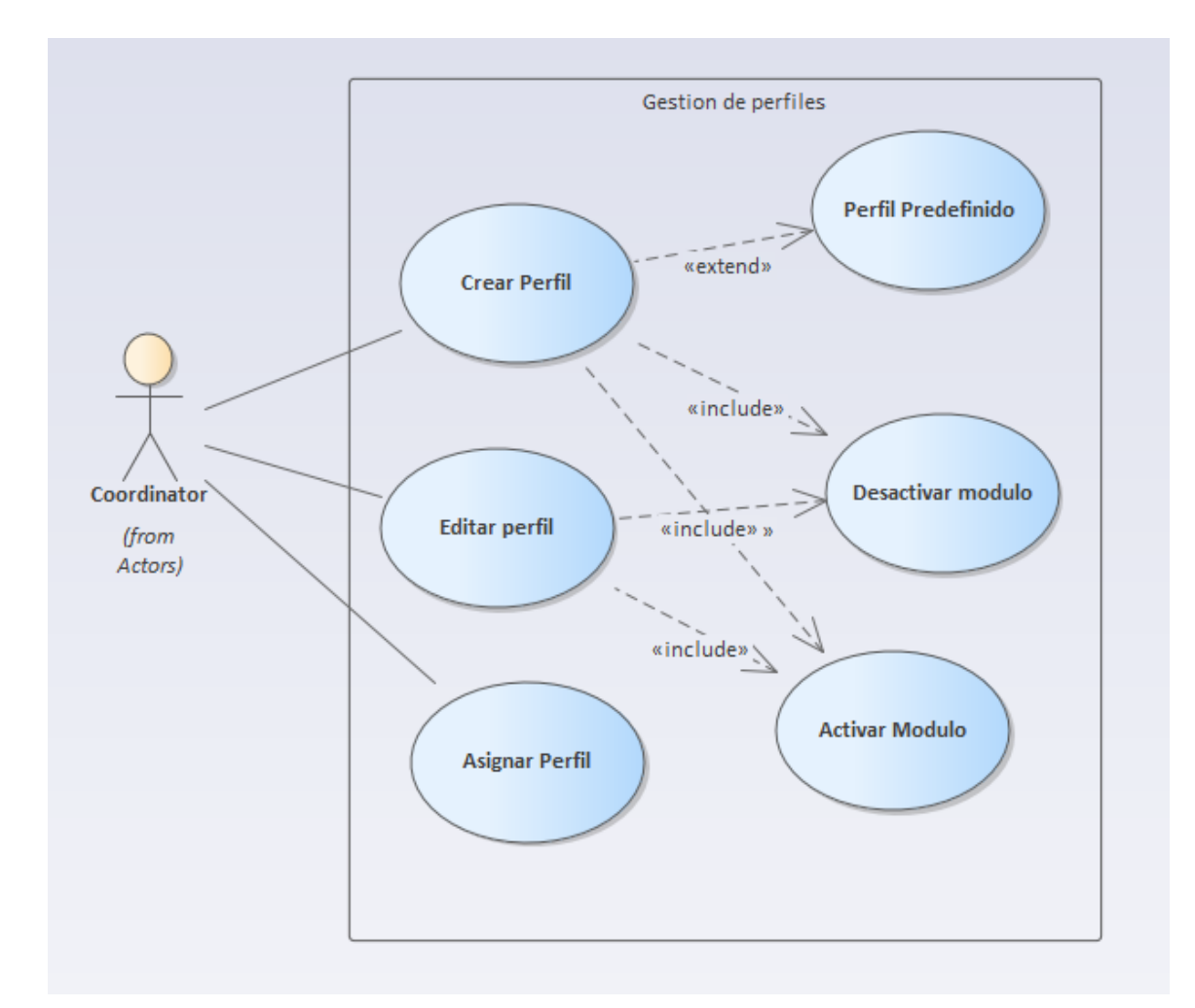

*Figura A4.7 casos de uso -Modulo de administración de perfiles*

## **A.4.4.7 Gestión del sistema**

En este módulo se administran las operaciones de administración del sistema tales como la revisión de la bitácora de eventos, Backup de la base de datos, respaldo de la información y creación de usuarios administradores. A este módulo únicamente usuarios tipo administrador tienen acceso.

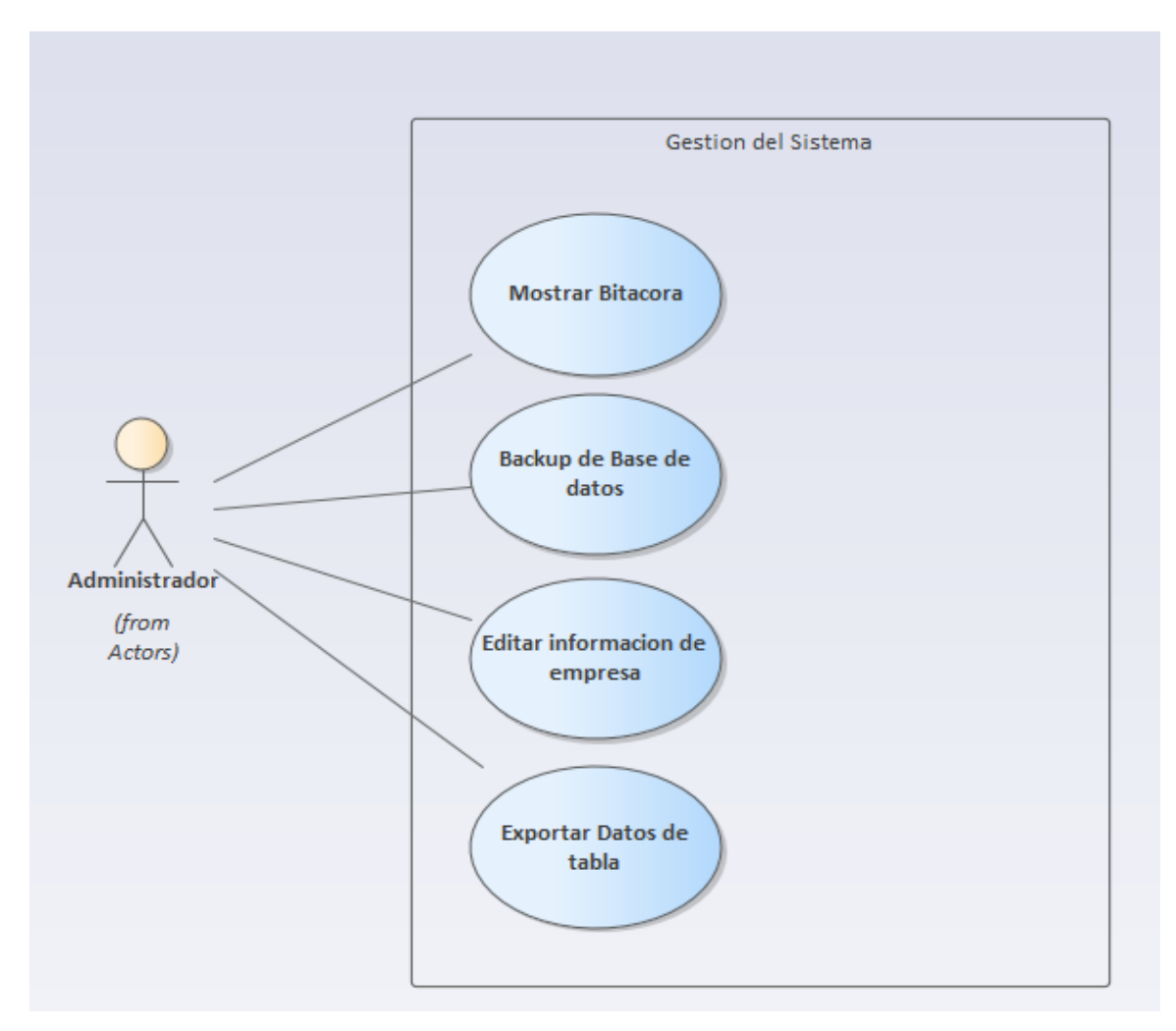

*Figura A4.8 casos de uso -Modulo de administración de perfiles.*

## **A4.5 Diccionario de datos**

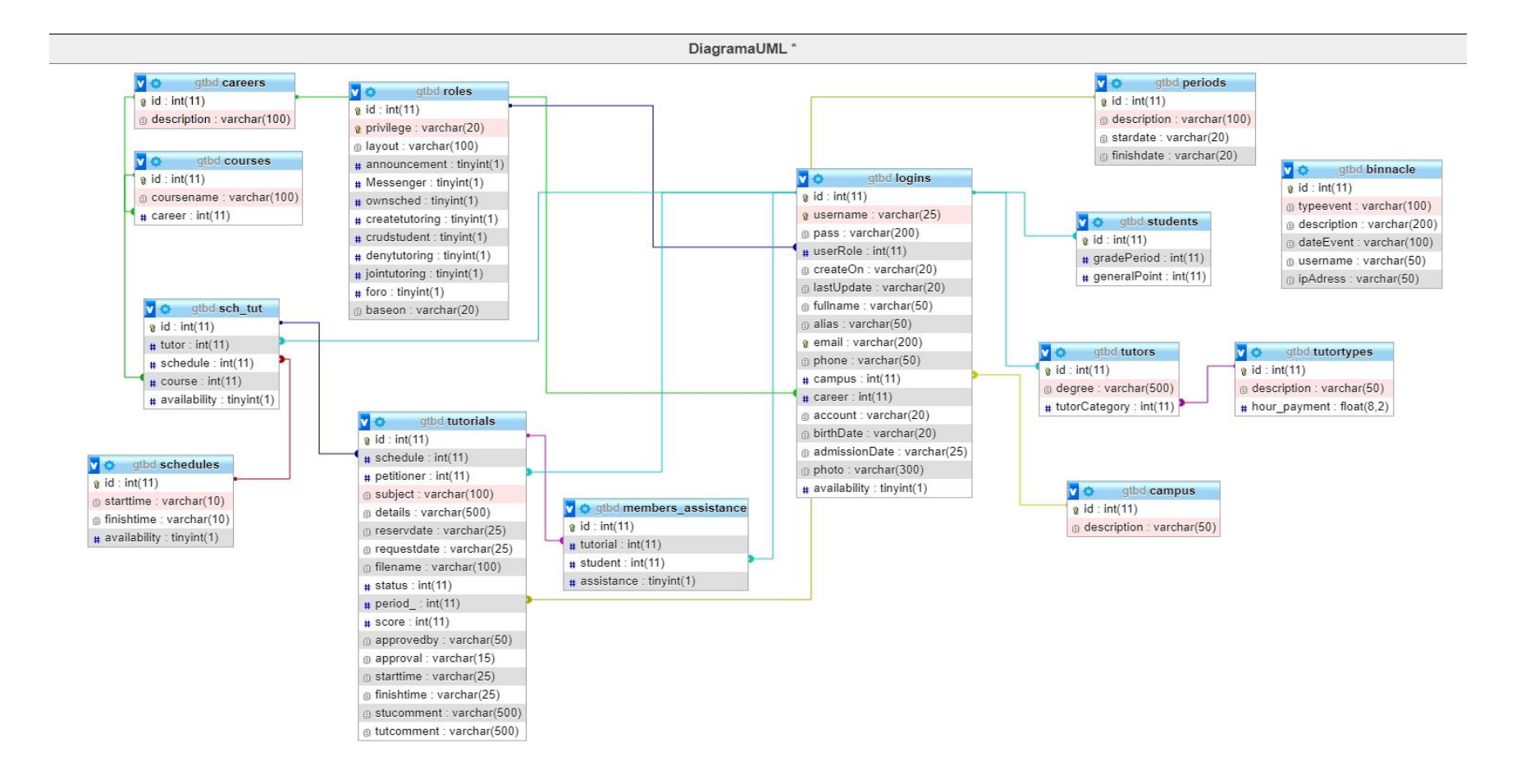

*Figura A4.9 Diagrama de base de datos* 

## **A4.5.1 Tablas y vistas**

A continuación, se muestra la descripción de cada tabla existente en la base de datos, tipos de datos y sus restricciones tal como llaves primarias (PK), llaves foráneas (FK), valor único (UN), campos autoincreméntales (AI), valores por defecto (VD) y si permite datos tipo NULL.

## **Tablas:**

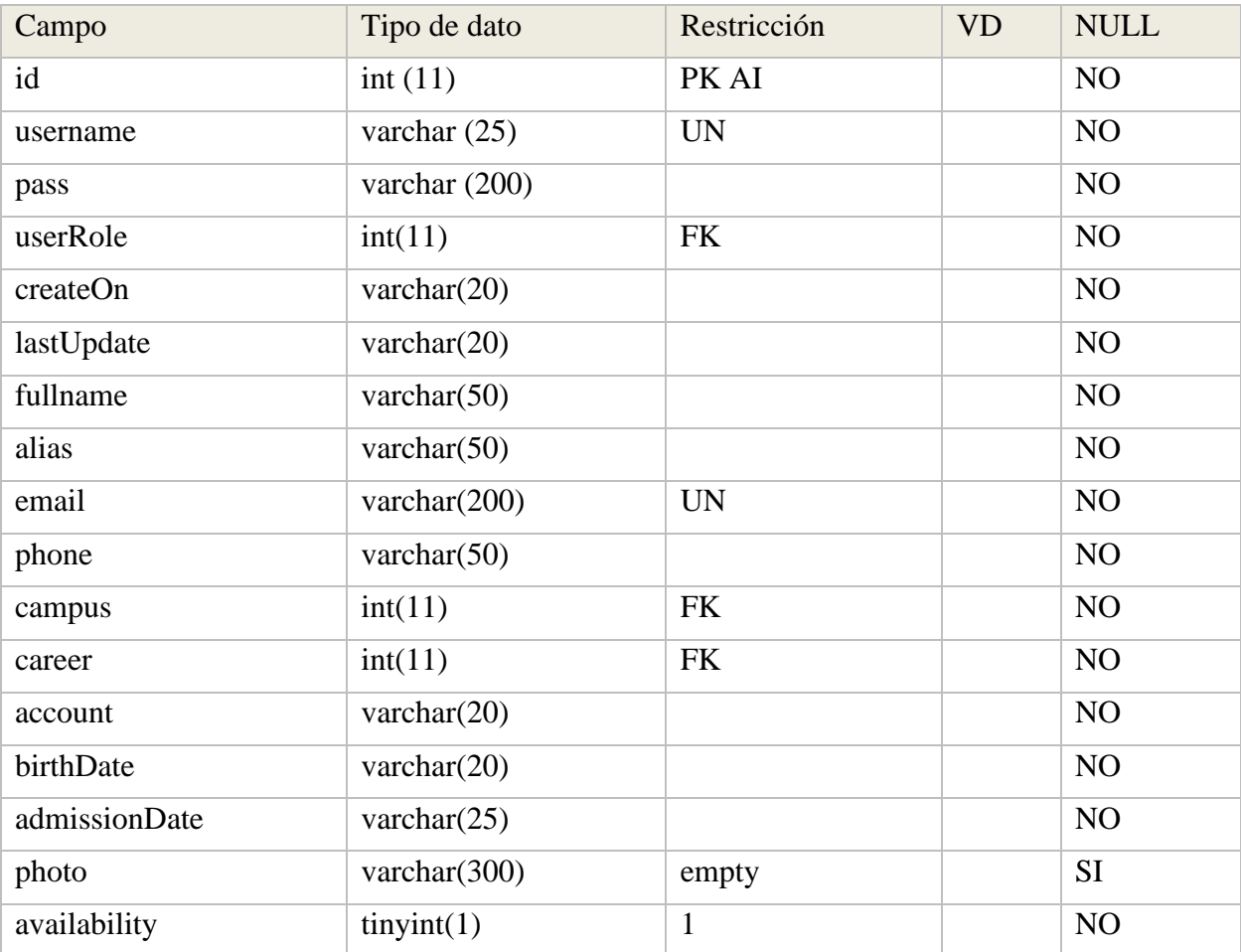

#### *Tabla A4.1 LOGINS*

| Campo       | Tipo de dato    | Restricción | <b>VD</b>        | <b>NULL</b>    |
|-------------|-----------------|-------------|------------------|----------------|
| id          | int(11)         | PK AI       |                  | N <sub>O</sub> |
| petitioner  | int(11)         | <b>FK</b>   |                  | N <sub>O</sub> |
| subject     | varchar $(100)$ |             |                  | NO             |
| details     | varchar $(500)$ |             |                  | NO             |
| reservdate  | varchar $(25)$  |             |                  | NO             |
| requestdate | varchar $(25)$  |             |                  | NO             |
| filename    | varchar $(100)$ |             |                  | <b>SI</b>      |
| status      | int(11)         |             | $\boldsymbol{0}$ | NO             |
| period_     | int(11)         | <b>FK</b>   |                  | <b>SI</b>      |
| score       | int(11)         |             | $\overline{0}$   | <b>SI</b>      |
| approvedby  | varchar $(50)$  |             |                  | SI             |
| starttime   | varchar $(25)$  |             |                  | <b>SI</b>      |
| finishtime  | varchar $(25)$  |             |                  | <b>SI</b>      |
| stucomment  | varchar $(500)$ |             |                  | <b>SI</b>      |
| Tutcomment  | varchar $(500)$ |             |                  | <b>SI</b>      |

*Tabla A4.2 Descripción de tabla TUTORIALS*

Fuente: Elaboración propia

## *Tabla A4.3 Descripción de tabla ROLES*

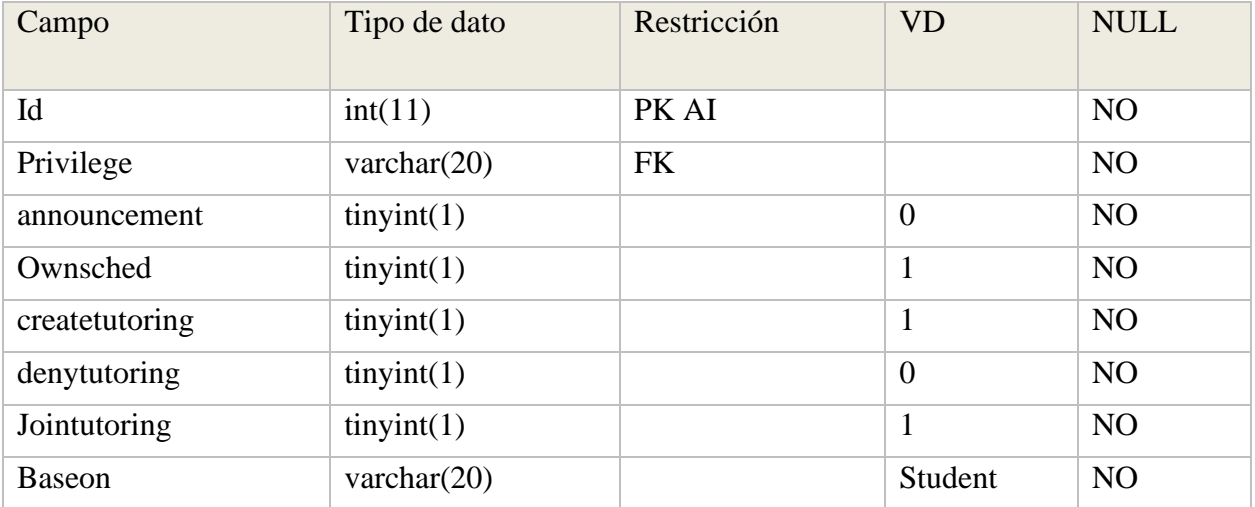

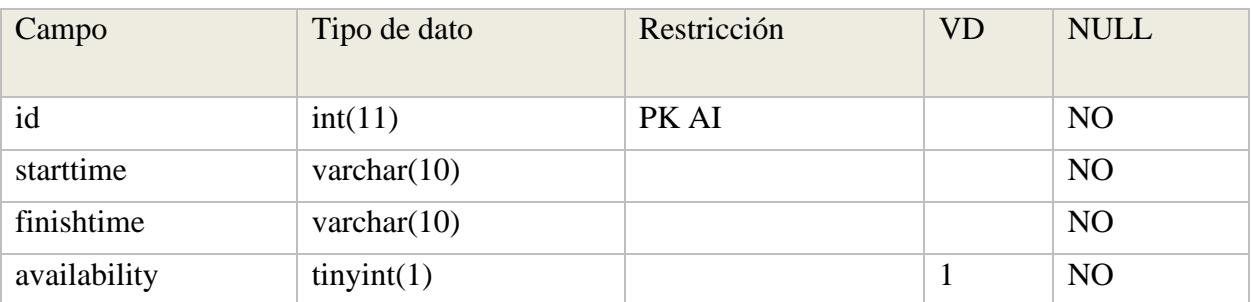

#### *Tabla A4.4 Descripción de tabla SCHEDULES*

Fuente: Elaboración propia

### *Tabla A4.5 Descripción de tabla SCH\_TUT*

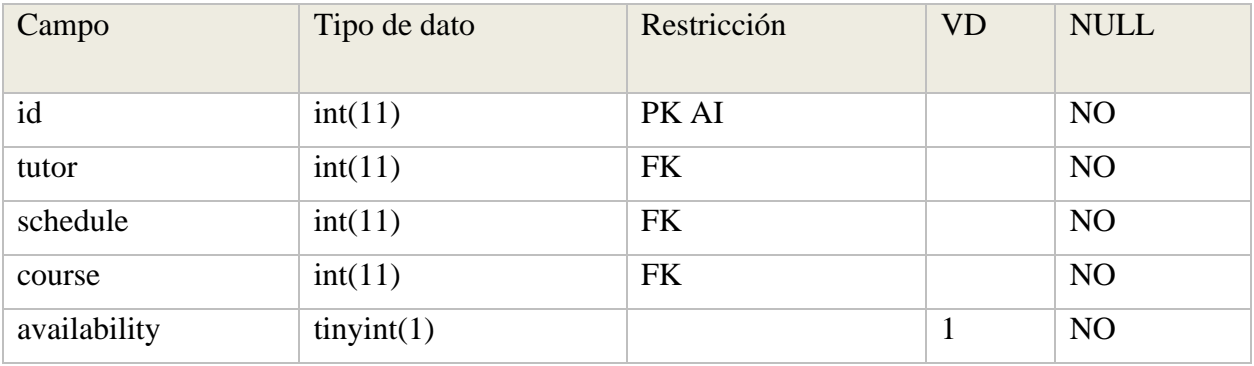

Fuente: Elaboración propia

### *Tabla A4.6 Descripción de tabla CAREERS*

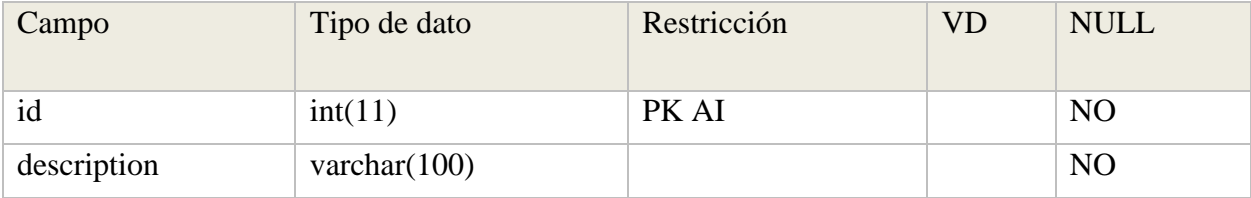

Fuente: Elaboración propia

## *Tabla A4.7 Descripción de tabla COURSES*

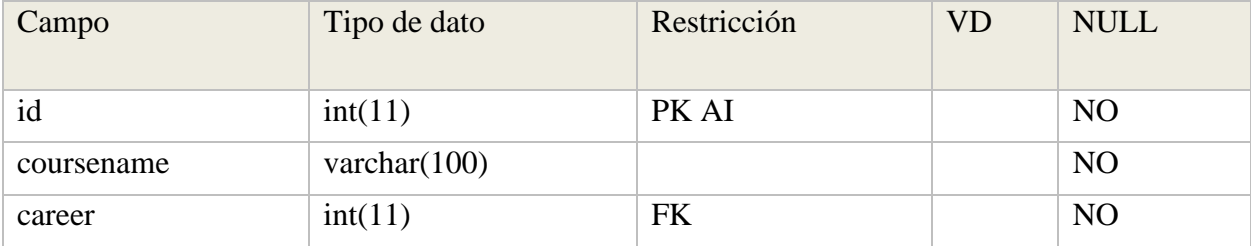

### *Tabla A4.8 Descripción de tabla STUDENTS*

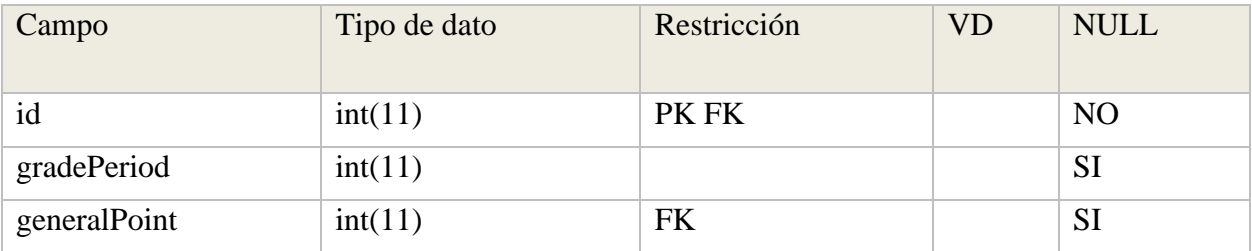

Fuente: Elaboración propia

### *Tabla A4.9 Descripción de tabla TUTORS*

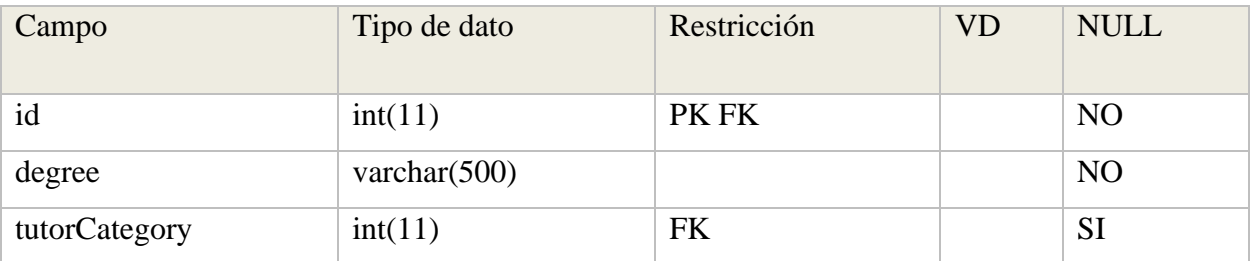

Fuente: Elaboración propia

## *Tabla A4.10- Descripción de tabla CAMPUS*

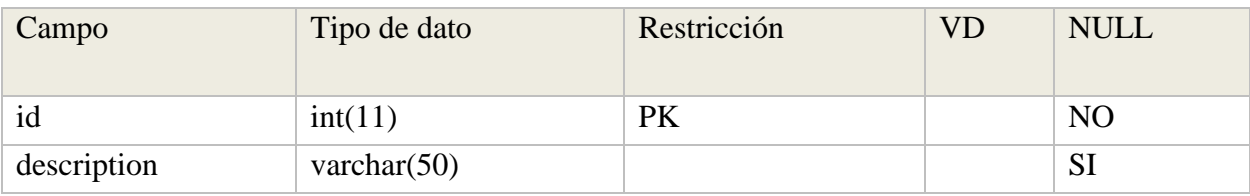

Fuente: Elaboración propia

## *Tabla A4.11- Descripción de tabla PERIODS*

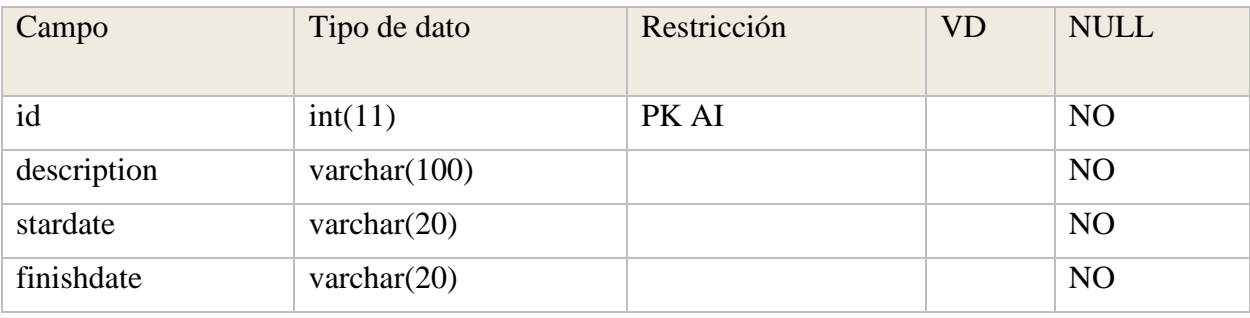

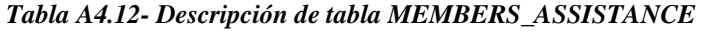

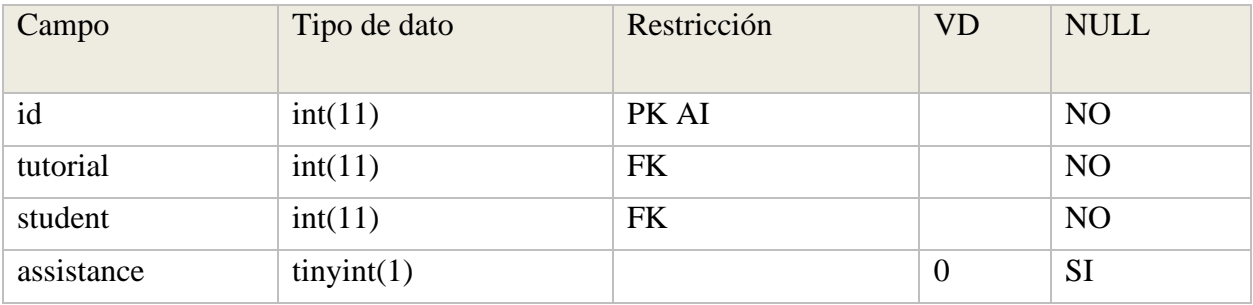

Fuente: Elaboración propia

## *Tabla A4.13- Descripción de tabla MEMBERS\_ASSISTANCE*

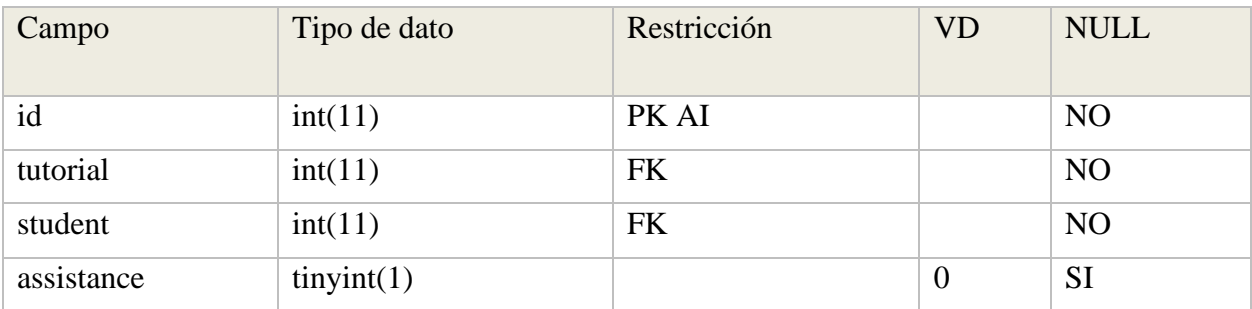

Fuente: Elaboración propia

## *Tabla A4.14- Descripción de tabla BINNACLE*

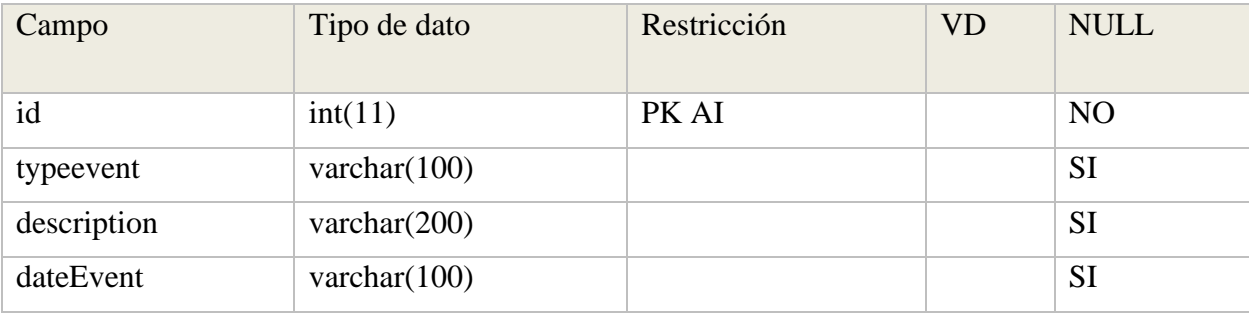

## **A4.6 Políticas de respaldo**

#### **A4.6.1 Archivos**

Código fuente de aplicación:

Se respalda la estructura completa del sistema, para ello se hace uso de un control de versiones por medio de GIT usando como nube de almacenamiento los servidores de GITHUB. Lo que permite un control de versiones, mantenimientos y aplicación de actualizaciones más fluido.

#### **A4.6.2 Base de datos**

Estructura de la base de datos:

Desde el sistema es posible exportar la estructura completa de la base de datos.

Respaldo de los datos:

El respaldo de los datos será realizado de manera manual desde el mismo sistema, únicamente los administradores de sistemas podrán realizar el respaldo de los datos.

## **A4.7 Instalación y configuración**

## **A4.7.1 Requisitos generales preinstalación**

Para el despliegue de la aplicación en equipo local, es necesario cumplir con requisitos de hardware y software para que funcione correctamente, los requisitos de hardware son:

Un servidor compatible con sistema operativo GNU/LINUX o Windows, con Procesador con arquitectura X64 de al menos cuatro núcleos físicos, 8 GB de RAM y 500 GB de disco duro preferiblemente tipo SSD.

En cuanto a los requisitos de software, el entorno de producción debe contener lo siguiente:

Sistema operativo GNU/LINUX preferiblemente la distribución CENTOS 8.

Un software de tipo servidor web Preferiblemente APACHE 2.4,

Contar con la versión 7 de PHP y el gestor de base de datos MariaDB.

Además, el gestor de versiones GIT, para poder realizar actualizaciones al software sin tener mayor problema.

Si, por el contrario, la instalación se hará en un hosting en internet, es necesario que este posea la capacidad de alojar aplicaciones escritas en PHP5 o PHP7 y que permita instancias de bases de datos MariaDB o MySQL.

## **A4.8 Diseño de la arquitectura física**

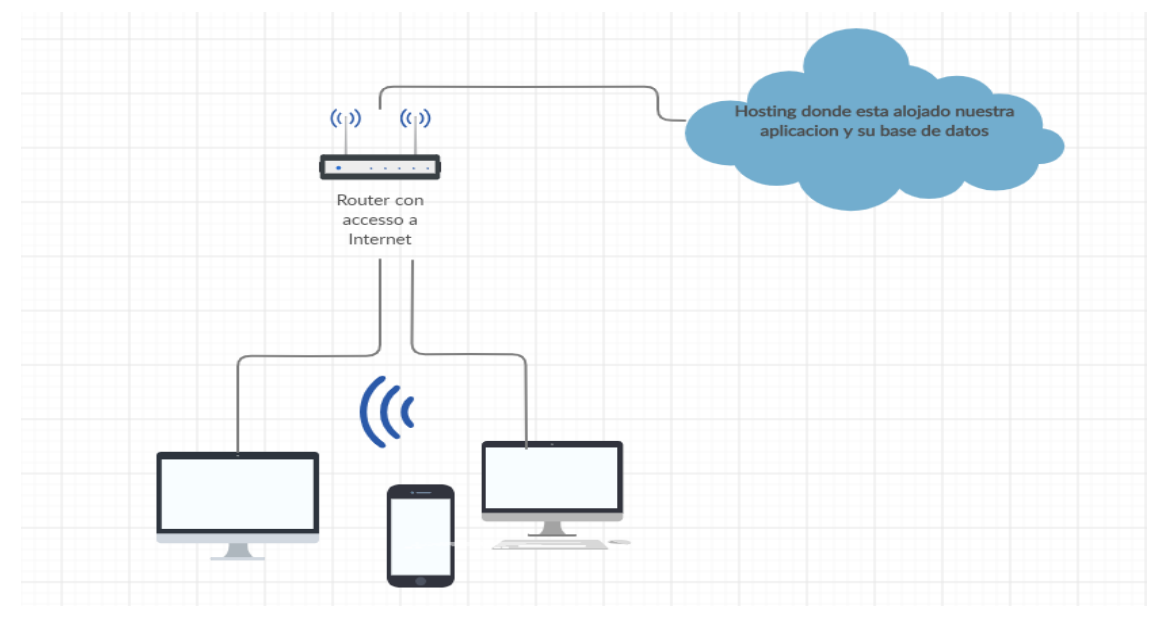

Fuente: Elaboración propia *Figura A4.10 Diseño de arquitectura*

### **A4.9 Descripción de usuarios**

#### **A4.9.1 Usuarios del sistema**

### *Estudiante:*

Este usuario únicamente podrá: crear su cuenta de usuario, realizar solicitudes de tutorías, modificar su información de perfil y verificar el historial de solicitudes.

### *Coordinador:*

Este usuario puede crear usuarios tipo estudiante, coordinador y tutor, puede ver todas las tutorías solicitadas, aprobarlas o desaprobarlas, además tiene acceso al módulo de gestión de horarios, gestión de carreras y reportes.

### *Tutor:*

Este usuario puede ver todas las tutorías asignadas a él y aprobadas por un coordinador, iniciar una tutoría, terminarla, tomar asistencia, modificar su información de perfil y agregar las asignaturas y horarios para impartir tutorías.

#### *Administrador de sistema:*

Este usuario es el encargado de las funciones de mantenimiento del sistema, tales como respaldo de base de datos, respaldo de datos, creación de usuarios administradores, visualización de eventos de sistema y gestión de la seguridad de la base de datos.

### **A4.9.2 Usuarios de base de datos**

El nombre de la base de datos y el del usuario de gestión es elegido por el encargado del sistema, su configuración debe ser agregada en el archivo "database.conf.php" en la carpeta "core" del sistema. Debiendo haber creado el usuario y base de datos con anticipación.

# **A.5 Manual de Usuario**

## **A.5.1 Propósito**

Este documento tiene el propósito de servir como guía en el uso del sistema de gestión de tutorías de reforzamiento, mostrando paso a paso el proceso para utilizar las funciones del sistema con éxito, y poder facilitar el aprendizaje para un uso fluido y disminuir los errores por falta de conocimiento.

## **A.5.2 Generalidades del sistema**

## **A.5.2.1 Roles de usuario**

Para la gestión de las tutorías el sistema trabaja con 4 roles o tipos de usuario, cada uno con funciones concretas que se describen a continuación:

### **Estudiante:**

El estudiante es quien crea las solicitudes de tutoría, además puede unirse a solicitudes ya programadas de acuerdo a su carrera, ver el historial de solicitudes realizadas, gestionar su información personal y restablecer la clave de acceso de su cuenta.

## **Tutor:**

El tutor puede ver todas las tutorías asignadas, iniciar/finalizar una tutoría, tomar la lista de asistencia, definir los horarios en los que puede impartir tutorías indicando la asignatura y la hora, ver las calificaciones a las tutorías brindadas, gestionar su información personal y restablecer su clave de acceso.

### **Coordinador:**

El coordinador puede visualizar todas las solicitudes de tutorías, aprobarlas, denegarlas o reprogramar la tutoría en un nuevo horario.

Además, puede gestionar (crear, modificar o desactivar) los horarios de los tutores, visualizar estadísticas acerca de las solicitudes, activar/desactivar cuentas de estudiantes y tutores, gestionar la información de perfil y restablecer clave de acceso propia, de tutores y estudiantes.

### **Administrador:**

El administrador tiene como función principal la administración de acciones técnicas dentro del sistema, como la gestión de la información de la empresa, la visualización de los eventos ocurridos, creación y recuperación de respaldos de la base de datos y la gestión de cuentas de administrador y coordinadores.

#### **A.5.2.2 Flujo principal de operación**

El flujo principal se refiere a la operación base del sistema, el cual es la gestión de las solicitudes de tutoría, desde la creación de la solicitud hasta que esta es ejecutada, finalizada y evaluada.

A continuación, se describe cada uno de los procesos en orden de ejecución:

## **Solicitud de tutoría:**

El flujo de operación del sistema comienza con una solicitud de tutoría, creada por un estudiante, indicando el asunto, la asignatura, el horario deseado, la modalidad (presencial o virtual) y puede adjuntar documentos que sirvan como referencia para que el tutor pueda preparar dicha tutoría.

#### **Aprobación/ negación de la solicitud:**

Posterior a la creación de la solicitud por parte del estudiante, esta debe ser aprobada o denegada por un coordinador, quien definirá si es posible la tutoría en el horario solicitado sino el coordinador puede cambiar la fecha y asignar una sección física o virtual a la tutoría.

## **Notificación sobre la solicitud**

Luego de que la tutoría es aprobada será enviada una notificación al perfil del estudiante y tutor indicando que la tutoría fue aprobada y un resumen donde indica la hora y sección en la que será impartida.

Asimismo, en caso de que la solicitud haya sido denegada se enviara una notificación al estudiante indicando que fue denegada y la razón de la cancelación de la solicitud.

## **Inicio de la tutoría**

La tutoría es iniciada por el tutor asignado, quien también puede tomar asistencia de los alumnos y finalizar la tutoría.

## **Finalización de la tutoría**

Una vez que la tutoría ha sido brindada, el tutor finalizara la tutoría.

## **Calificación de la tutoría**

Una vez la tutoría ya ha sido finalizada, el estudiante que realizo la solicitud podrá calificar la tutoría indicando su evaluación (malo, regular, muy bueno, excelente) y agregar comentarios sobre la misma.

## **A.5.3 Autenticación de usuarios**

Esta es la pantalla inicial con la que todos los usuarios se encontraran para ingresar al sistema, es necesario contar con una cuenta para poder acceder, dicha cuenta es creada únicamente por el coordinador o administrador del sistema.

Los pasos a seguir para acceder al sistema son:

- 1 Ingresar el usuario (todo en letra minúscula).
- 2.- Ingresar la contraseña.
- 3. Presionar el botón de ingresar

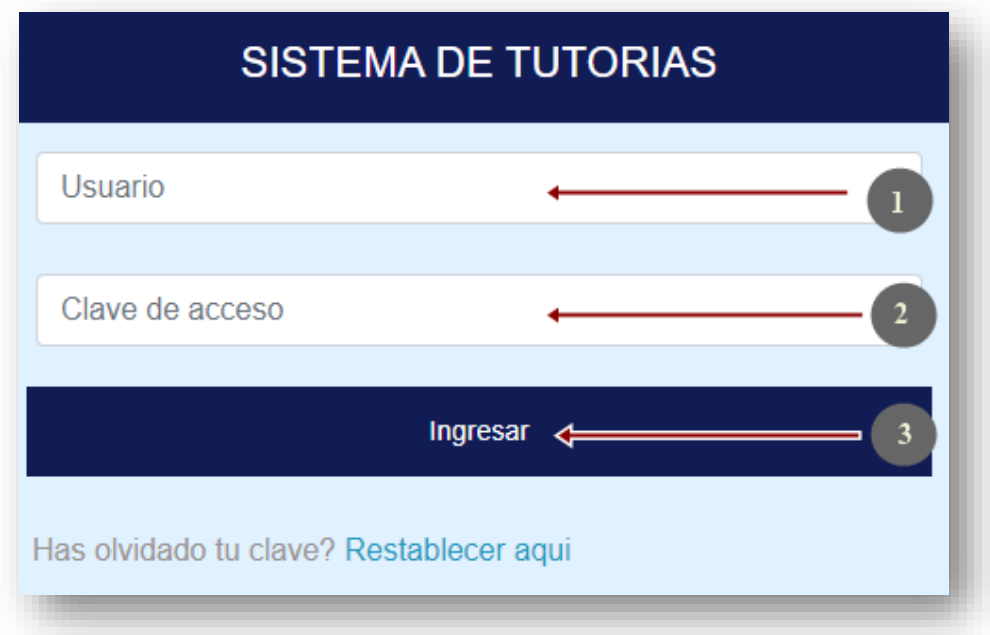

### *Figura A5.1 pantalla de inicio de sesión*

En el caso de que el usuario o contraseña no exista o no coincidan con las registradas, el sistema mostrara el siguiente mensaje:

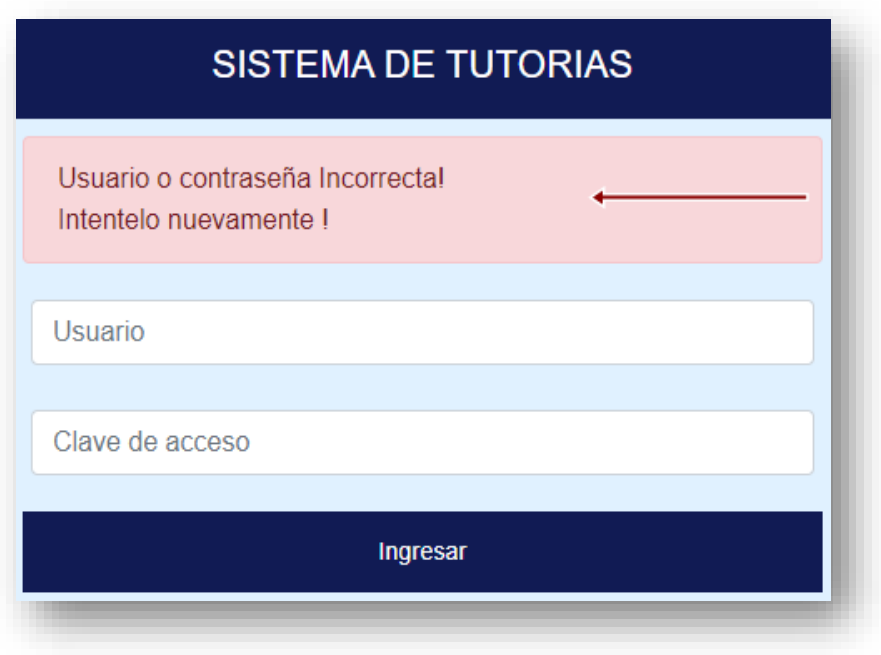

*Figura A5.2 mensaje de error de credenciales*

Fuente: Elaboración propia

**Nota:** En caso de necesitar restablecer la contraseña, también es posible hacerlo desde esa misma ventana.

## **A5.4 Descripción de la interfaz del Sistema**

Al iniciar sesión con éxito, el sistema mostrara la pantalla principal según el rol del usuario que haya ingresado.

Sin embargo, las opciones descritas a continuación, serán comunes en todos los usuarios.

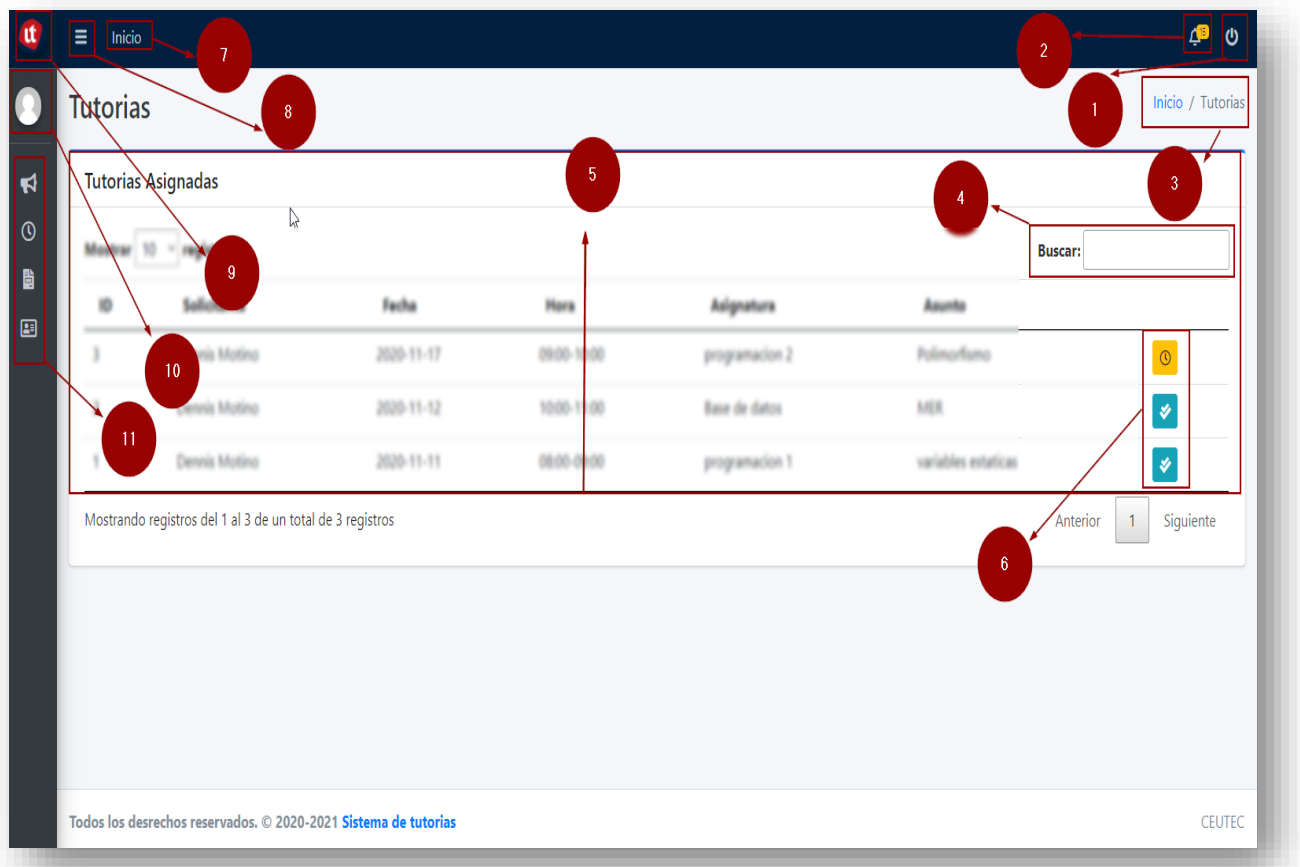

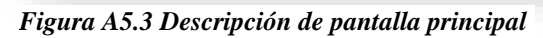

- 1- **Cierre de sesión:** Al presionar este botón, el sistema cerrara la sesión y volver a la pantalla de inicio de sesión.
- 2- **Notificaciones:** Indica las notificaciones correspondientes a cada usuario.
- 3- **Ubicación:** indica en que sección del sitio nos encontramos.
- 4- **Buscar:** Nos permite buscar registros por cualquier campo que se muestre en la tabla.
- 5- **Sección de datos**: Indica la sección central de la página, donde se muestra la información y opciones más importantes según el rol de cada usuario.
- 6- **Botones de acción:** Nos muestran el estado de la información que se muestra y nos permite realizar acciones sobre esa información.
- 7- **Regreso a la pagina inicial :** nos regresa a la pantalla principal del usuario.
- 8- **Abri menu lateral :** Nos permite mostrar u ocultar el menú de opciones.
- 9- **Logo:** Muestra la imagen del logo institucional.
- 10-**Imagen de usuario:** Muestra la fotografía del usuario que ha iniciado sesión y permite acceder a la información de perfil de usuario.
- 11- **Menú de usuario:** Muestra el menú de opciones que el usuario tiene según su rol.

Cada usuario contiene diferentes opciones en su menú, según el perfil (rol) de su cuenta. A continuación, se muestra una breve explicación de cada menú, para navegar con mayor facilidad por cada uno de ellos.

## **A5.5 Alertas de confirmación**

El sistema informara del resultado de una acción utilizando ventanas emergentes según sea el tipo de mensaje de la siguiente manera:

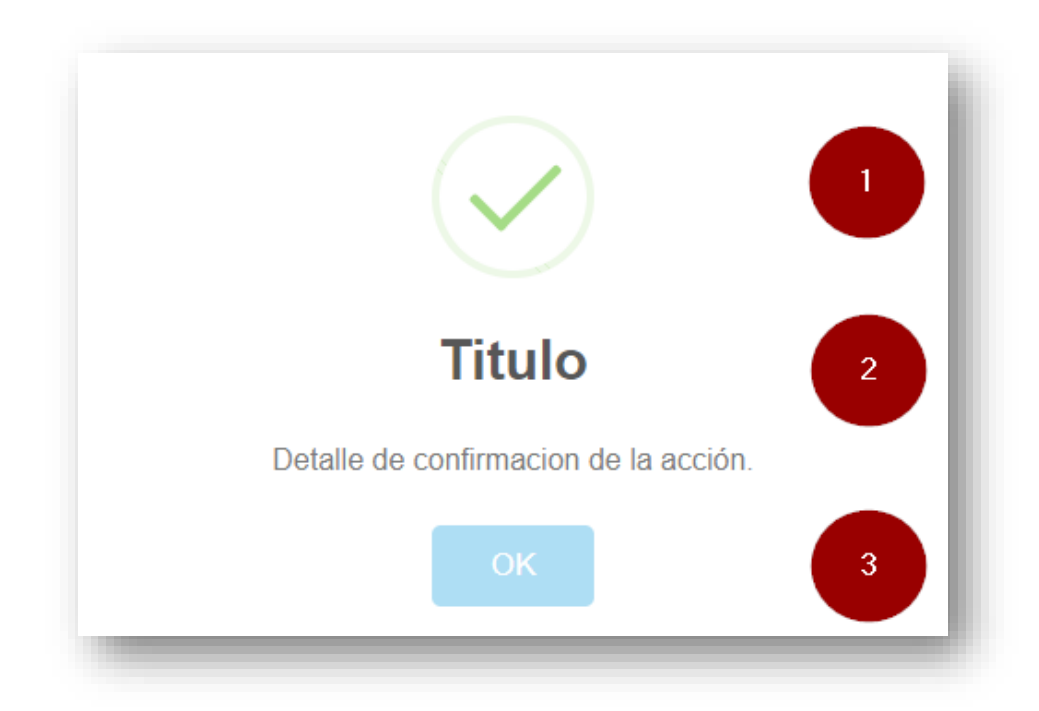

Fuente: Elaboración propia *Figura A5.4 Alerta de confirmación de una acción.*

- 1. **Icono de confirmación:** cambia de acuerdo al tipo de confirmación (exitosa, fallida o advertencia).
- 2. **Detalle de la acción:** detalla el título y detalle del estado de la acción.
- 3. **Botón de confirmación:** Presiona para confirmar la lectura del mensaje y cerrar la ventana flotante.

# **A5.6 Acciones en interfaz de estudiante.**

Al iniciar como un estudiante se presentará a continuación la siguiente pantalla inicial:

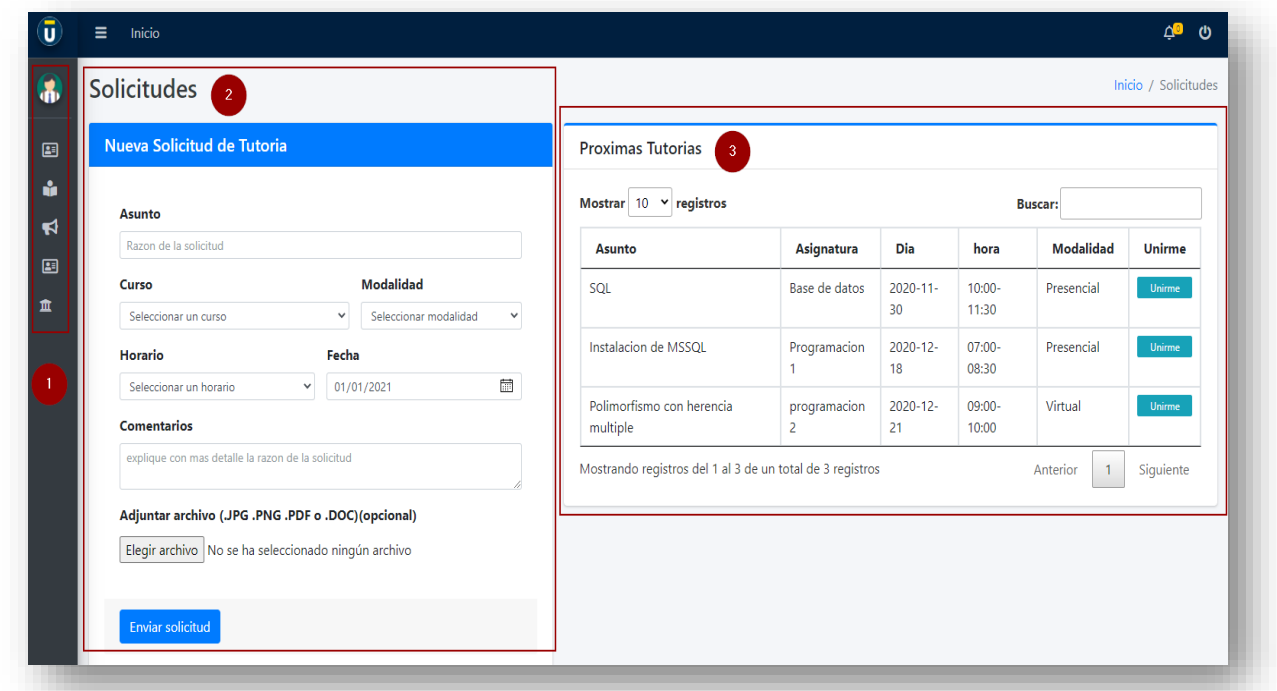

*Figura A5.5 pantalla inicial de estudiante.*

- **1-** Menú de usuario.
- **2-** Formulario de solicitud de tutoría.
- **3-** Tutorías programadas.

## **A.5.6.1 Menú de estudiante**

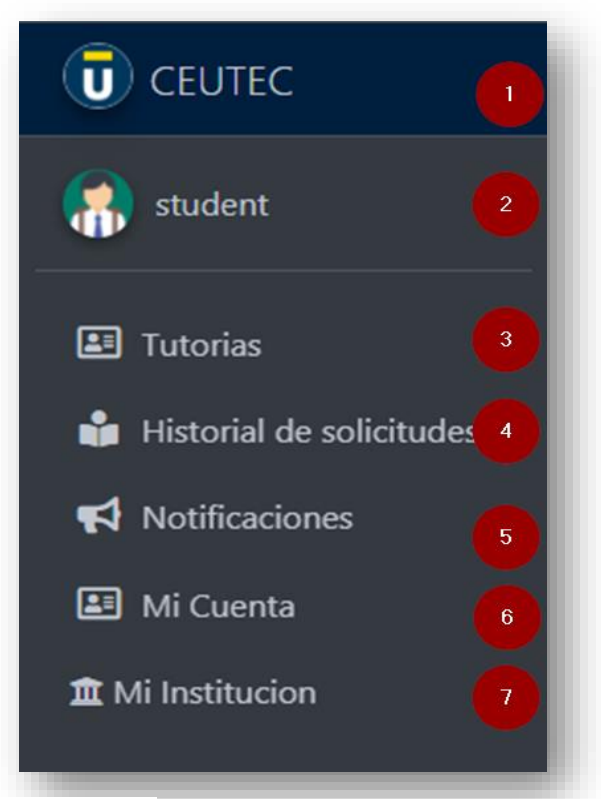

*Figura A5.6 menú del usuario estudiante*

- .- Logo y nombre de la institución.
- .- Nombre y fotografía del usuario activo.
- .- Acceso a la página de solicitudes de tutoría.
- .- Visualización del historial de solicitudes.
- .- Permite visualizar las ultimas notificaciones recibidas.
- .- Acceso a la gestión de la cuenta activa.
- .- Página de información de la institución (visión, misión y contacto).

## **A.5.6.2 Crear solicitud de tutoría**

En la pantalla inicial del estudiante, se encuentra el formulario utilizado para crear una solicitud de tutoría:

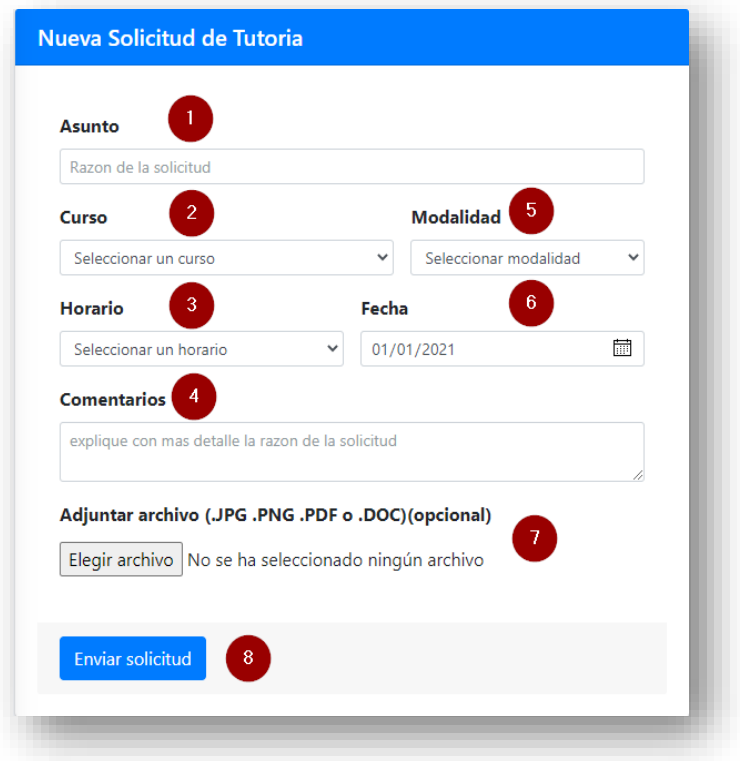

Fuente: Elaboración propia *Figura A5.7 Formulario de solicitud de tutoría.*

- 1. **Asunto:** Debe ingresar el tema de la solicitud de la tutoría.
- 2. **Curso:** Se muestran las clases disponibles para tutoría, el estudiante debe seleccionar la clase, asignatura o curso del cual se solicita tutoría.
- 3. **Horario:** Se muestran los horarios y tutor disponible para el curso seleccionado.
- 4. **Comentarios:** El estudiante debe describir con mayor detalle la solicitud de la tutoría.
- 5. **Modalidad:** Puede elegir entre modalidad presencial o virtual.
- 6. **Fecha:** La fecha en que se desea recibir la solicitud, esta debe de ser 2 días después de la fecha en que se realiza la solicitud.
- 7. **Adjunto:** Este ítem es opcional, el estudiante puede adjuntar algún archivo que sirva como apoyo a la solicitud.
- 8. **Enviar solicitud**: Una vez llenados todos los campos requeridos, al presionar el botón de enviar, enviamos la solicitud y se nos será conformado a través de una alerta de confirmación.

## **A.5.6.3 Unirse a una solicitud ya creada**

En la misma ventana inicial de la interfaz del estudiante podemos ver el siguiente formulario:

| Л.<br>Mostrar $10 \times$ registros |                |            |             | <b>Buscar:</b>   |                     |
|-------------------------------------|----------------|------------|-------------|------------------|---------------------|
| Asunto                              | Asignatura     | Dia        | hora        | <b>Modalidad</b> | Unirme <sup>2</sup> |
| SQL                                 | Base de datos  | 2020-11-30 | 10:00-11:30 | Presencial       | Unime               |
| Instalacion de MSSQL                | Programacion 1 | 2020-12-18 | 07:00-08:30 | Presencial       | <b>Unime</b>        |
| Polimorfismo con herencia multiple  | programacion 2 | 2020-12-21 | 09:00-10:00 | Virtual          | <b>Unime</b>        |

*Figura A5.8 Formulario de unión a una tutoría programada.*

- 1. En la tabla podemos ver la hora, fecha, modalidad y asunto de la tutoría.
- 2. Al darle clic en el botón "Unirme" se mostrará una alerta de confirmación de que el usuario se ha unido a la tutoría seleccionada. Para confirmar si nos hemos unido accedemos a la opción de "Historial de solicitudes" en el menú.

## **A.5.6.4 Historial de solicitudes**

En el historial de solicitudes el estudiante puede ver las tutorías que ha solicitado y a las que se ha unido como inviado, además es posible calificar las tutorías ya recibidas.

|                | Mostrar $10 \times$ registros                                                       |                           |            |             |                                |                                                                             |                                             | <b>Buscar:</b> |                          |                             |  |
|----------------|-------------------------------------------------------------------------------------|---------------------------|------------|-------------|--------------------------------|-----------------------------------------------------------------------------|---------------------------------------------|----------------|--------------------------|-----------------------------|--|
|                | <b>Asignatura</b>                                                                   | <b>Tema</b>               | Fecha      | hora        | tutor                          | <b>Seccion</b>                                                              |                                             |                | calificar                |                             |  |
| Matematica 110 |                                                                                     | Funciones trigonométricas | 2020-12-09 | 19:00-21:00 | Gustavo Ochoa<br>tutor default | Aula Virtual no programada<br>Se cancelo por falta de respuesta del alumno. |                                             |                | Cancelada                |                             |  |
|                | POO<br>programacion 2                                                               |                           | 2020-12-02 | 09:00-10:00 |                                |                                                                             |                                             |                | Cancelada                | $\mathbf{3}$                |  |
|                | Programacion 1                                                                      | POO                       | 2020-07-03 | 07:00-08:30 | tutor default                  |                                                                             | Aula Virtual no programada<br>laboratorio 1 |                | No permitido             |                             |  |
|                | Base de datos                                                                       | funciones SOL             | 2020-11-30 | 10:00-11:30 | tutor default                  |                                                                             |                                             |                | Calificar                |                             |  |
|                | Matematica 110                                                                      | Algebra Booleana          | 2020-11-30 | 19:00-21:00 | Gustavo Ochoa                  | laboratorio 2                                                               |                                             |                | No permitido             |                             |  |
|                | Base de datos                                                                       | Diagrama ER               | 2020-11-28 | 10:00-11:30 | tutor default                  | No definido                                                                 |                                             |                | Califican                |                             |  |
|                | Mostrando registros del 1 al 6 de un total de 6 registros<br>Tutorias como invitado |                           | ß          |             |                                |                                                                             |                                             |                | $\mathbf{1}$<br>Anterior | Siguiente<br>$\overline{2}$ |  |
|                |                                                                                     | <b>Tema</b>               | Fecha      | hora        |                                | tutor                                                                       | <b>Seccion</b>                              |                | calificar                |                             |  |
| Asignatura     |                                                                                     |                           |            |             |                                |                                                                             |                                             |                |                          |                             |  |

Fuente: Elaboración propia *Figura A5.9 Ventana de historial de solicitudes*

- 1. Lista de solicitudes de tutoría realizadas por el estudiante activo.
- 2. Lista de solicitudes de tutoría a las que el estudiante se ha unido.
- 3. Estado de la solicitud (Cancelada, sin iniciar o finalizada).

## **A.5.6.5 Calificar una tutoría recibida**

En la sección de historial, podemos calificar una tutoría recibida, dando clic sobre el botón "Calificar". Se nos mostrara la siguiente ventana emergente:

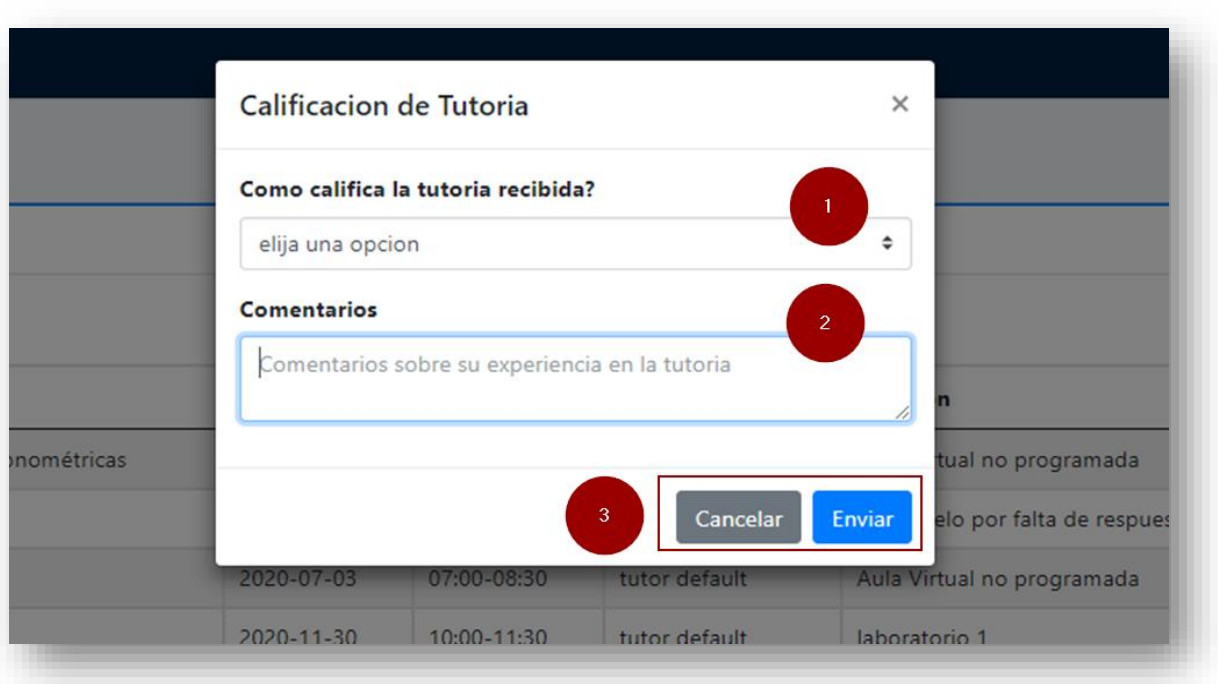

*Figura A5.10 ventana de calificación de tutoría.*

Fuente: Elaboración propia

- 1. **Evaluación de la tutoría:** El estudiante puede calificar la tutoría en el intervalo desde malo hasta excelente.
- 2. **Comentarios:** El estudiante puede agregar comentarios sobre la tutoría, a fin de mejorar el servicio.
- 3. **Enviar:** Al enviar la solicitud se cerrará el formulario de evaluación y se presentará una ventana de confirmación de la evaluación recibida.

**Cancelar:** solamente cerrará la ventana de evaluación y no se enviará ningún dato.
# **A.5.7 Acciones en interfaz de tutor.**

Al iniciar como un tutor se presentará a continuación la siguiente pantalla inicial:

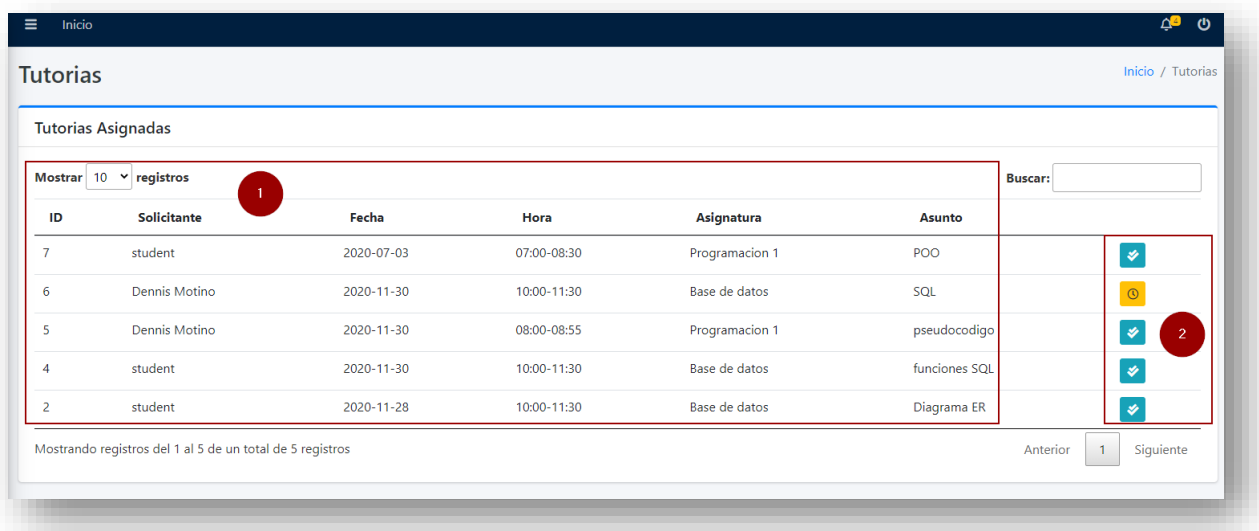

Fuente: Elaboración propia *Figura A5.11 ventana de solicitudes de tutoría asignadas.*

- 1. Lista de solicitudes asignadas desde las más recientes hasta las más antiguas.
- 2. Botones de acción: Muestran el estado de la tutoría y permiten el acceso a la información

de la solicitud.

#### **A.5.7.1 Botones de acción**

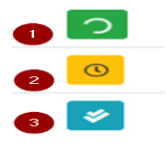

Fuente: Elaboración propia *Figura A5.12 simbología del estado de las solicitudes.*

- 1. Tutoría en progreso
- 2. Tutoría programada
- 3. Tutoría finalizada.

#### **A.5.7.2 Menú de tutor**

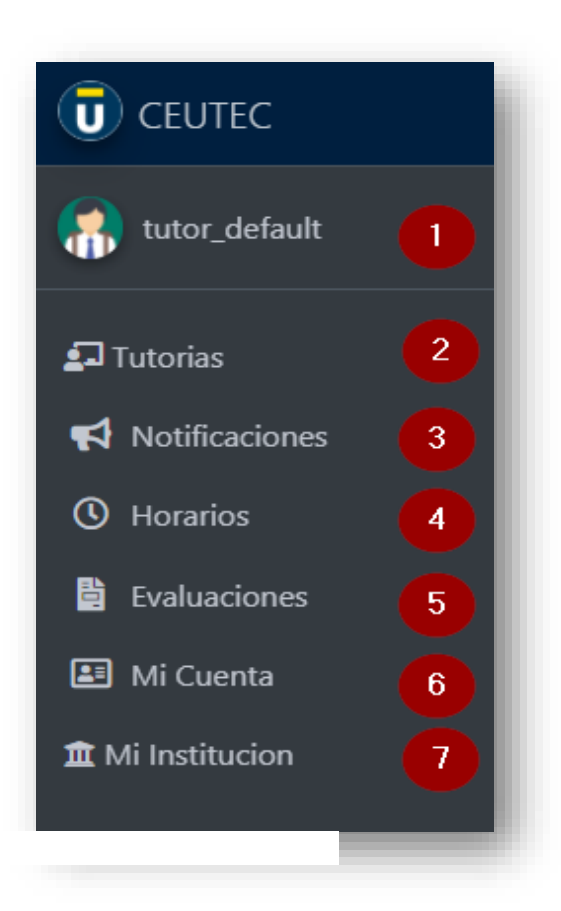

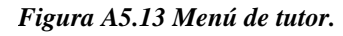

- **1. Fotografía y nombre de usuario.**
- **2. Tutorías:** Permite ingresar al módulo de gestión de tutorías.
- 3. **Notificaciones:** Permite visualizar las ultimas notificaciones para el usuario.
- 4. **Horarios**: Ingresa a la gestión de horarios de tutorías.
- 5. **Evaluaciones**: Permite visualizar las evaluaciones de las tutorías brindadas.
- 6. **Mi cuenta:** Permite ingresar a la gestión de la información de usuario.
- 7. **Institución**: Muestra la información de la institución.

#### **A.5.7.3 Iniciar una tutoría**

Para iniciar una tutoría esta debe estar como "programada", al dar clic sobre el botón de estado, a continuación, se mostrará información de la tutoría seleccionada, y en la parte superior el botón de iniciar $\blacksquare$ .

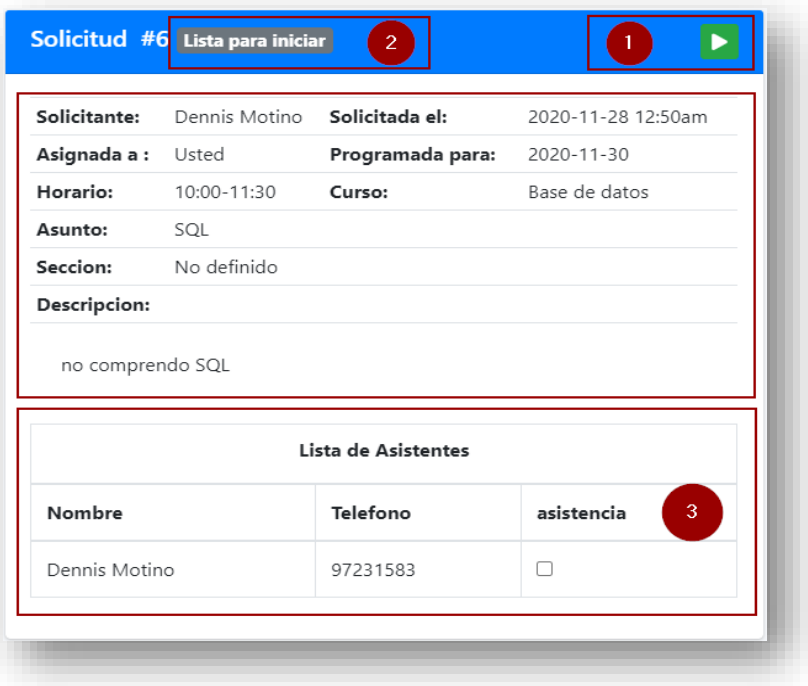

Fuente: Elaboración propia *Figura A5.14 Información de solicitud.*

- 1. **Botón de inicio de tutoría:** da inicio a la tutoría seleccionada, activa la opción de envío de la asistencia y permite finalizar la misma. Al iniciar la tutoría este muestra un mensaje de confirmación y cambia su apariencia, indicando un símbolo de stop.
- **2. Estado de la solicitud seleccionada**: Indica el estado de la tutoría seleccionada pudiendo ser aprobada/programada, en proceso o finalizada.
- 3. **Lista de inscritos en la tutoría:** Indica los asistentes a la tutoría y su estado de asistencia en caso que la tutoría haya sido ya finalizada.

# **A.5.7.4 Toma de asistencia**

Al iniciar una tutoría es activada la opción de envió de asistencia, el tutor debe activar o desactivar la casilla a la par de cada integrante indicando con un check si el estudiante asistió.

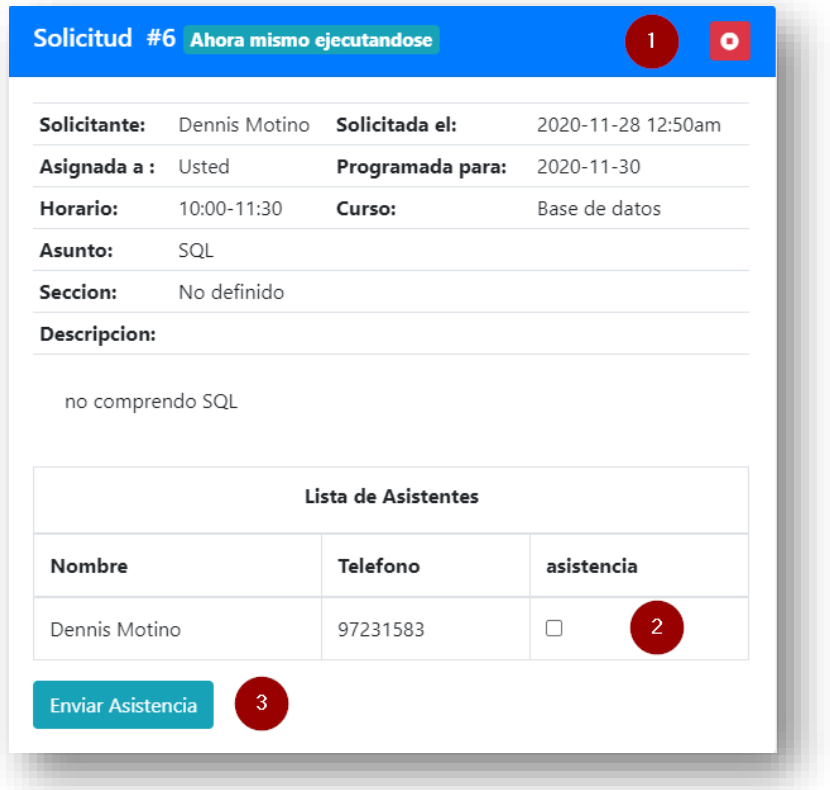

Fuente: Elaboración propia *Figura A5.15 Ventana de toma de asistencia.*

- 1. **Finalizar la tutoría:** Al presionar la tutoría cambia de estado a finalizada, el sistema mostrara una alerta de confirmación.
- 2. **Toma de asistencia:** check para indicar que el estudiante asistió a la tutoría
- 3. **Enviar la asistencia:** Envía la asistencia y presenta una alerta de confirmación.

# **A.5.7.5 Gestión de horarios de atención a tutorías**

Un horario de atención es el tiempo en que un tutor puede brindar una tutoría, este horario depende de las políticas de la institución y disponibilidad del tutor. El ingreso a la gestión de horarios de atención es a través de la opción "Horarios", al ingresar se presenta la siguiente ventana:

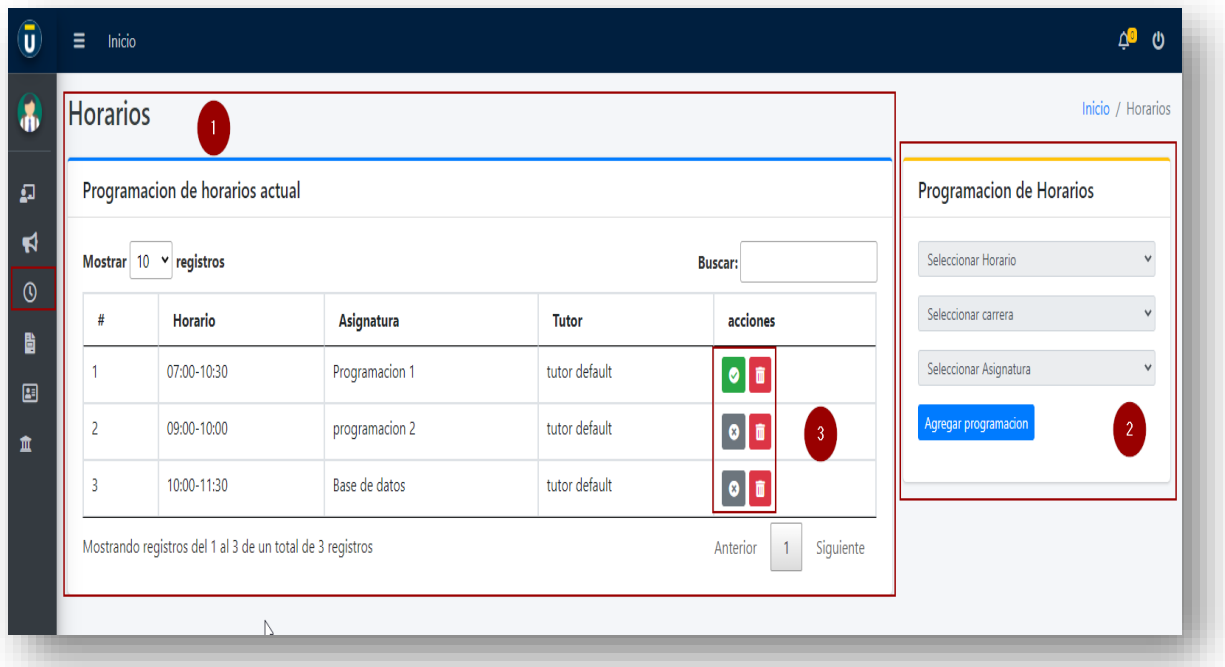

Fuente: Elaboración propia *Figura A5.16 Ventana de gestión de horarios.*

- **1.** Lista de horarios programados por el tutor.
- **2.** Formulario para crear un nuevo horario.
- **3.** Botones de acción sobre el horario, permiten activar, desactivar o eliminar un horario.

# **A.5.7.6 Crear un horario de atención**

Para crear un nuevo horario de atención, en la pantalla de horarios, en el lateral derecho, en el formulario de creación/programación de horarios el tutor debe indicar la hora, carrera, asignatura y presionar el botón de envío de la programación.

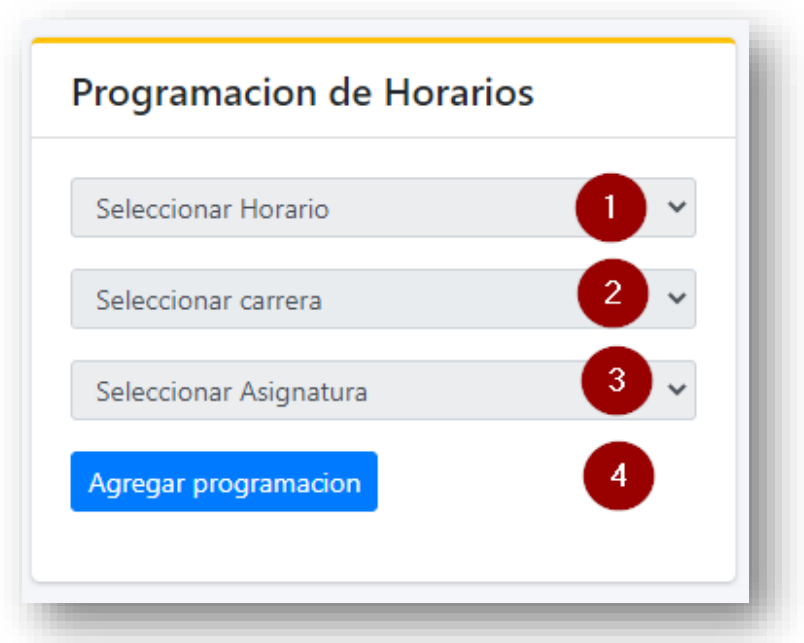

Fuente: Elaboración propia *Figura A5.17 ventana de programación de horarios.*

- 1. Intervalo de horas que estará disponible para impartir tutoría.
- 2. Carrera a la que pertenece la asignatura.
- 3. Asignatura para la cual será la tutoría.
- 4. Botón de envió del nuevo horario, al presionarlo el sistema almacenara el nuevo horario y

presentara una alerta de confirmación.

# **A.5.7.6 Habilitar/Inhabilitar un horario**

Si un tutor ha creado un horario, pero durante un tiempo necesita deshabilitarlo, puede hacerlo desde la pantalla de horarios, utilizando el botón de activación  $\bullet$  en el horario seleccionado.

| # | Horario     | Asignatura     | <b>Tutor</b>  | -21<br>acciones<br>ے |
|---|-------------|----------------|---------------|----------------------|
|   | 07:00-10:30 | Programacion 1 | tutor default |                      |
|   | 09:00-10:00 | programacion 2 | tutor default |                      |

Fuente: Elaboración propia *Figura A5.18 Habilitación/deshabilitación de horarios.*

**1. Botones de estado:** Muestra el estado de un horario y al mismo tiempo permite activar el

horario. Un para activar el horario  $\bullet$  (indicando que el horario esta deshabilitado) y

para desactivarlo **8**.

**2. Botón de eliminación:** Elimina el horario seleccionado.

# **A.5.7.7 Eliminación de un horario**

Para eliminar un horario, en la pantalla de "Horarios" seleccionamos el horario a eliminar en la lista de horarios y presionamos el botón de eliminar, El sistema mostrara una alerta indicando el resultado de la acción.

| # | Horario     | Asignatura     | <b>Tutor</b>  | acciones |
|---|-------------|----------------|---------------|----------|
|   | 07:00-10:30 | Programacion 1 | tutor default | v.       |
|   | 09:00-10:00 | programacion 2 | tutor default | <b>8</b> |

Fuente: Elaboración propia *Figura A5.19 Eliminación de horarios.*

## **A.5.7.8 Evaluación de tutorías brindadas.**

El tutor puede recibir retroalimentación de las tutorías brindadas mediante los comentarios de los estudiantes en la evaluación de las tutorías y una pequeña estadística de las tutorías evaluadas. Con el fin el obtener un mejoramiento continuo.

Para ingresar a la sección de evaluaciones, en el menú, el tutor debe dar clic sobre la opción "Evaluaciones" y a continuación podrá ver la siguiente ventana:

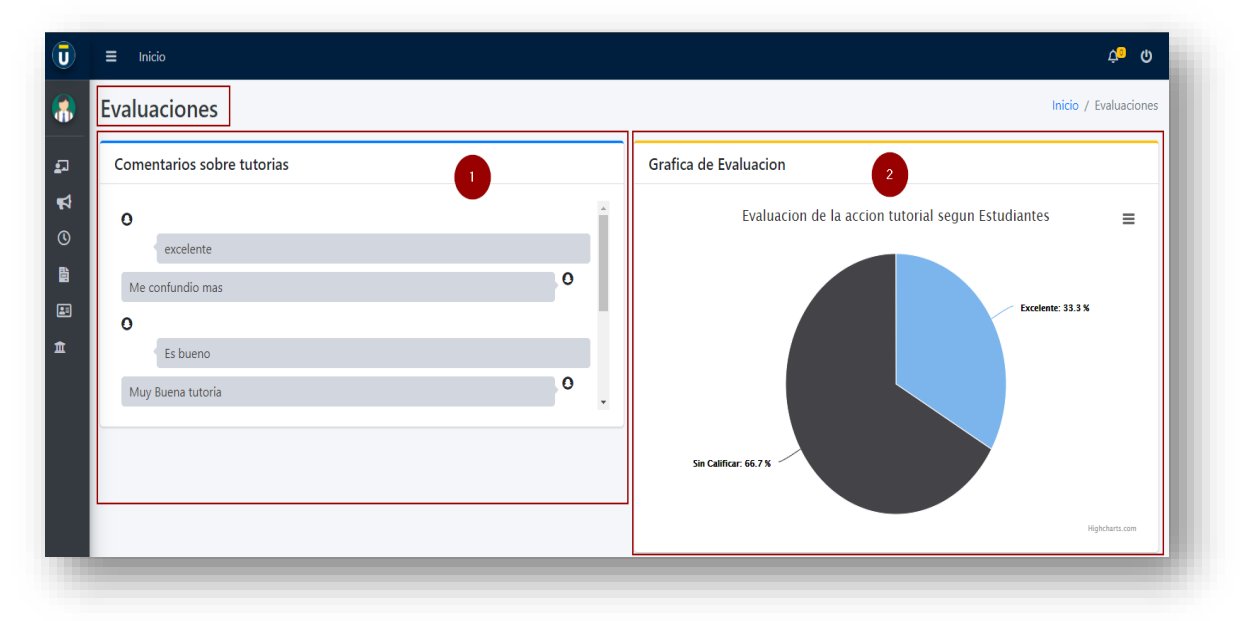

Fuente: Elaboración propia *Figura A5.20 Evaluación de tutorías.*

- 1. **Sección de comentarios:** Muestra los comentarios recibidos por parte de los estudiantes sobre las tutorías.
- 2. **Gráfico de evaluación de tutorías**: muestra un gráfico de pastel indicando la evaluación de los estudiantes con base en el intervalo de evaluación (Malo, regular, muy bueno, excelente).

# **A.5.8 Acciones en interfaz de Coordinador.**

Al iniciar como un coordinador se presentará a continuación la siguiente pantalla inicial:

| <b>Tutorias</b> |                               |            |             |               | Inicio / Tutorias                         |
|-----------------|-------------------------------|------------|-------------|---------------|-------------------------------------------|
|                 | Tutorias programadas          |            |             |               |                                           |
|                 | Mostrar $10 \times$ registros |            |             | -1            | <b>Buscar:</b>                            |
| ID              | <b>Asignatura</b>             | Fecha      | Hora        | tutor         | Ver                                       |
| 20              | programacion 2                | 2020-12-21 | 09:00-10:00 | tutor default | $\mathbf{z}$                              |
| 19              | Programacion 1                | 2020-12-18 | 07:00-08:30 | tutor default | $\overline{2}$<br>$\overline{\mathbf{C}}$ |
| $\overline{9}$  | Matematica 110                | 2020-12-09 | 19:00-21:00 | Gustavo Ochoa | စ                                         |

Fuente: Elaboración propia *Figura A5.21 Pantalla inicial de coordinador.*

- 1. **Lista de solicitudes:** Se muestran todas las tutorías enviadas por los estudiantes.
- 2. **Botón de estado:** Según el estado de la tutoría (Pendiente de aprobación, aprobada,

finalizada o denegada) muestra un icono en el botón, al presionar, muestra la información de la tutoría seleccionada y las acciones correspondientes.

- $\Box$   $\rightarrow$  Indica que la solicitud está pendiente de aprobación.
- $\circled{0}$   $\rightarrow$  Indica que la solicitud fue aprobada y puede editarse.
- →Indica que la solicitud fue cancelada.
- →Indica que la solicitud ya fue finalizada.
- → Indica que la tutoría está en ejecución.

#### **A.5.8.1 Menú de usuario coordinador**

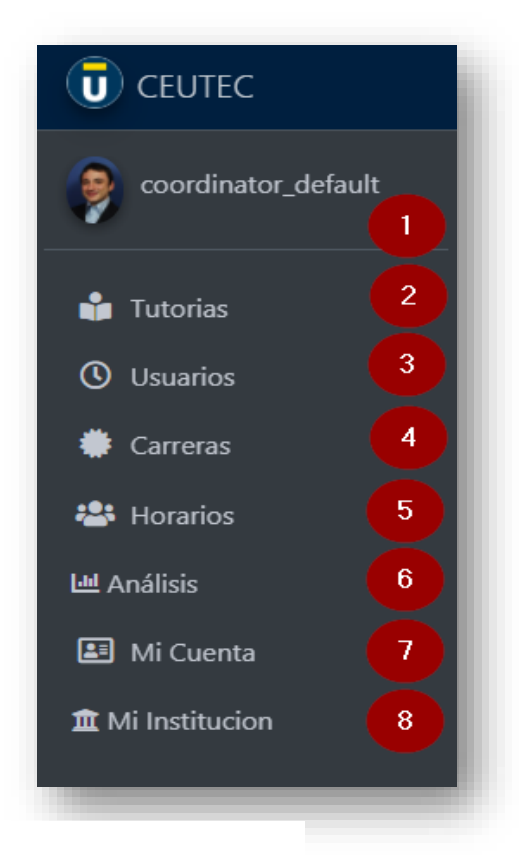

*Figura A5.22 Menú de coordinador.*

- **1. Fotografía y nombre de usuario.**
- **2. Tutorías:** Ingresa al módulo de gestión de tutorías.
- **3. Usuarios:** ingresa al módulo de gestión de usuarios.
- **4. Carreras:** permite ingresar al módulo de gestión de las carreras y asignaturas.
- **5. Horarios:** permite ingresar al módulo de gestión de horarios de tutores.
- **6. Análisis:** permite visualizar el módulo de estadísticas.
- **7. Mi cuenta:** permite ingresar al módulo de gestión de la información de cuenta.
- **8. Mi institución:** permite ingresar a la información de la institución.

# **A.5.8.2 Gestión de tutorías.**

El coordinador es capaz de aprobar, denegar, eliminar y reprogramar una tutoría. Para gestionar una tutoría el coordinador debe presionar el botón de estado correspondiente a la tutoría seleccionada, al presionar dicho botón aparecerá en el lateral derecho la siguiente sección con la información de la tutoría seleccionada:

| Solicitante:              | Dennis Motino | Solicitada el:                     | 2020-12-19 10:21pm                              |
|---------------------------|---------------|------------------------------------|-------------------------------------------------|
| Asignada a :              | tutor default | Programada para:                   | 2020-12-21                                      |
| Horario:                  | 09:00-10:00   | Curso:                             | programacion 2                                  |
| Asunto:                   |               | Polimorfismo con herencia multiple |                                                 |
| <b>Descripcion:</b>       |               |                                    |                                                 |
|                           |               |                                    |                                                 |
| no comprendi bien el tema |               |                                    |                                                 |
|                           |               | Lista de Asistentes                |                                                 |
| Nombre                    |               | Telefono                           | asistencia                                      |
| Dennis Motino             |               | 97231583                           | 4<br>$\mathcal{S}$                              |
|                           |               | Reprogramación                     |                                                 |
| Asignatura:               |               | Seleccione un curso                |                                                 |
| Horario:                  |               | Seleccione un Horario              | 5                                               |
| Enlace:                   |               |                                    | https://zoom.us/j/96806268727?pwd=dTQzYmpieUV6\ |

Fuente: Elaboración propia *Figura A5.23 Gestión de tutorías.*

- 1. **Estado de la tutoría:** Indica el estado de la tutoría (Pendiente de aprobación, aprobada, finalizada o denegada).
- 2. **Botones de acción:** según el estado de la tutoría seleccionada permiten aprobar, denegar o eliminar una tutoría.
- 3. **Sección de la información**: muestra detalle de información de la solicitud seleccionada.
- 4. **Lista de asistentes:** Muestra la lista de alumnos inscritos a la solicitud de tutoría.
- 5. **Sección de edición:** En esta sección se muestran los campos susceptibles de modificación.
- 6. **Botón de edición:** al presionar dicho botón se guardan los cambios.

Únicamente los coordinadores pueden aprobar una tutoría, para aprobarla esta debe de estar pendiente de aprobar, seleccionamos la tutoría a aprobar, y en la barra superior de la sección de información de la tutoría, aparecerán los botones de acción (indicados en imagen abajo), que permiten aprobar, denegar o eliminar una tutoría.

| Solicitud #20       | Pendiente de aprobar |                                    | $\boxed{\times}$<br>⊽ |
|---------------------|----------------------|------------------------------------|-----------------------|
| Solicitante:        | Dennis Motino        | Solicitada el:                     | 2020-12-19 10:21pm    |
| Asignada a :        | tutor default        | Programada para:                   | 2020-12-21            |
| Horario:            | 09:00-10:00          | Curso:                             | programacion 2        |
| Asunto:             |                      | Polimorfismo con herencia multiple |                       |
| <b>Descripcion:</b> |                      |                                    |                       |

Fuente: Elaboración propia *Figura A5.24 botones de acción.*

- $\rightarrow$  Permite aprobar la solicitud seleccionada.  $\blacksquare$
- $\boxed{\mathbf{x}}$  $\rightarrow$  Permite denegar la solicitud seleccionada.
- $\blacksquare$  $\rightarrow$  Permite eliminar la solicitud seleccionada.

Al realizar una acción sobre la solicitud seleccionada, el sistema mostrara una alerta de confirmación de la acción elegida.

## **A.5.8.3 Aprobar una solicitud**

Para aprobar una solicitud, el coordinador debe seleccionar la tutoría a aprobar y presionar el botón de aprobación de solicitud  $\bullet$ , a continuación, aparecerá la una ventana flotante que variará según la modalidad de la solicitud (presencial o virtual):

Si la modalidad de la solicitud de tutoría es virtual aparecerá la siguiente ventana solicitando el enlace de la videoconferencia:

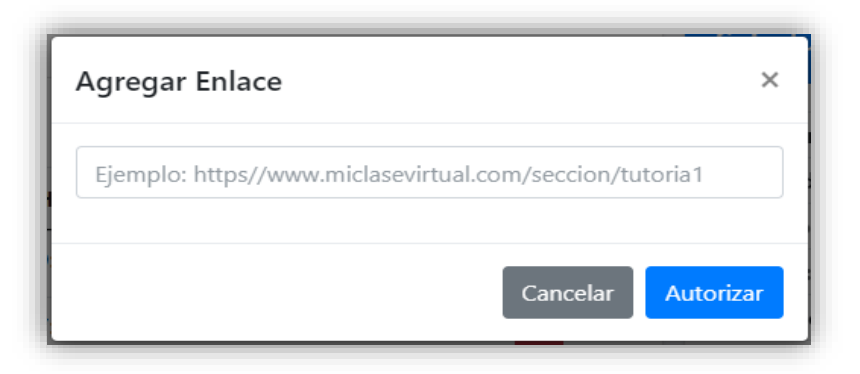

Fuente: Elaboración propia *Figura A5.25 Ventana de solicitud de enlace URL.*

Si la modalidad de la solicitud es presencial, aparecerá una ventana emergente solicitando la sección física donde la tutoría será impartida:

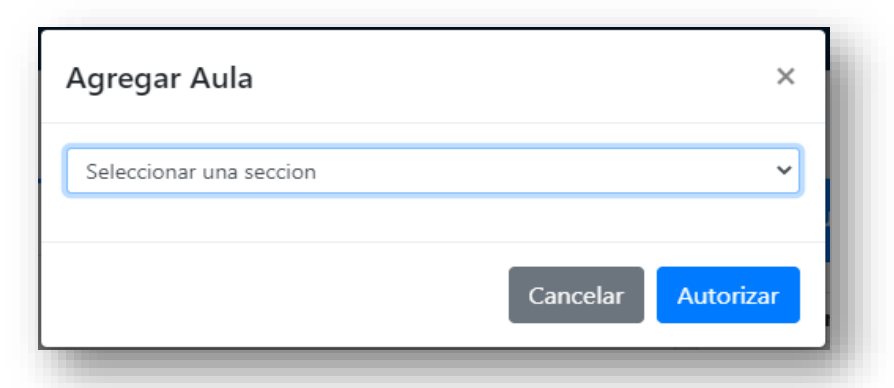

Fuente: Elaboración propia *Figura A5.26 Ventana de solicitud de sección física.*

Finalmente, para aprobar la solicitud, el coordinador debe presionar el botón "Autorizar", el sistema mostrara una alerta de confirmación.

# **A.5.8.4 Reprogramar solicitud**

El coordinador podrá modificar la hora, asignatura, fecha y sección de una solicitud. Para modificar estos datos, el coordinador debe dar clic en el botón de estado, y posteriormente en la parte inferior de la sección de información de la solicitud, editar los datos necesarios.

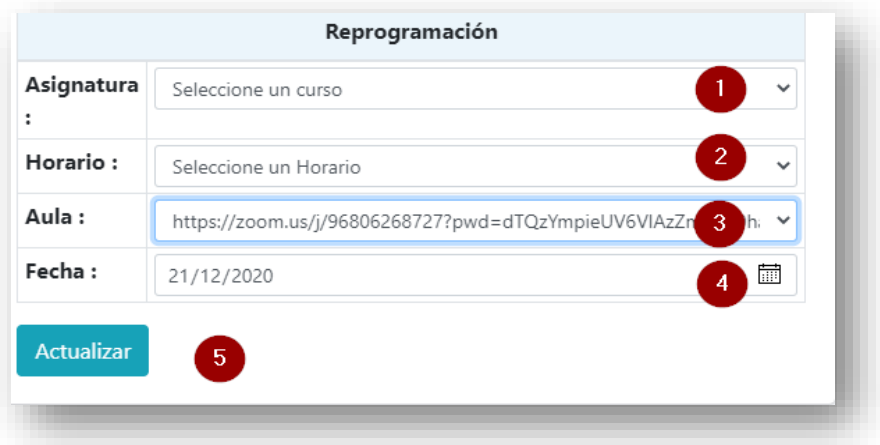

*Figura A5.27 Ventana de solicitud de sección física.*

- 1. **Edición de asignatura:** Permite cambiar la asignatura de la solicitud.
- 2. **Edición de horario:** permite modificar el horario de la solicitud.
- 3. **Sección/URL:** Permite modificar la sección física o enlace de la solicitud.
- 4. **Fecha:** Permite modificar la fecha de la solicitud.
- 5. **Botón de actualizar:** Guarda los cambios realizados en la solicitud.

Finalmente, para guardar los datos, presionamos el botón "Actualizar".

#### **A.5.8.5 Denegar/cancelar una solicitud**

Para denegar una solicitud, el coordinador debe seleccionar la tutoría a denegar y presionar el botón de denegación/cancelación de solicitud  $\Box$ , a continuación, aparecerá la una ventana flotante que solicitará la razón de la denegación de la solicitud seleccionada.

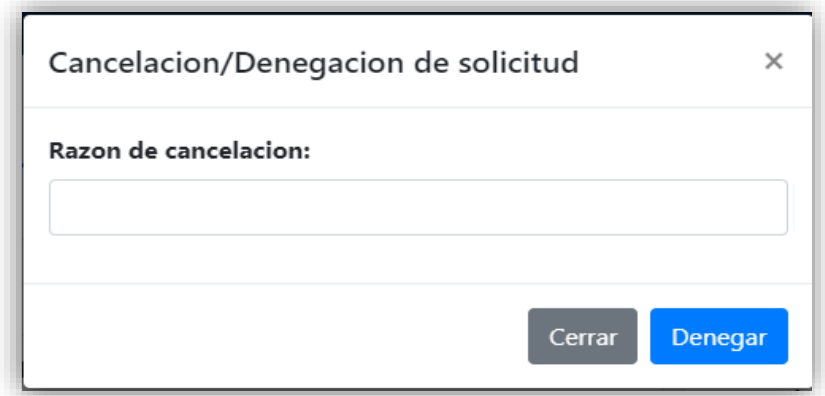

Fuente: Elaboración propia *Figura A5.28 Ventana por cancelación de solicitud.*

Luego de ingresar la razón de cancelación, el coordinador debe presionar el botón "denegar". El sistema mostrara una alerta de confirmación de la acción.

*Nota: Es obligatorio ingresar la razón de cancelación.*

#### **A.5.8.6 Eliminar una solicitud**

Para eliminar una solicitud, el coordinador debe seleccionar la tutoría a eliminar y presionar el botón "eliminar solicitud" , a continuación, aparecerá una ventana de confirmación de solicitud eliminada.

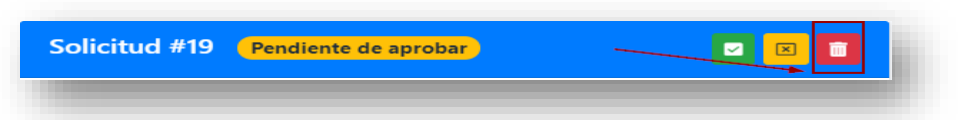

Fuente: Elaboración propia *Figura A5.29 Botón "Eliminar" en la sección de información de tutoría.*

# **A.5.8.7 Gestión de usuarios**

Solamente los coordinadores y tutores tienen acceso al módulo de usuarios, los coordinadores gestionan únicamente usuarios de tipo tutor y estudiante, mientras los administradores gestionan solamente los usuarios de tipo coordinadores y administrador.

Para ingresar al módulo de gestión de usuarios, el coordinador o administrador debe seleccionar la opción "Usuarios" ubicada en el menú.

Aparecerá la ventana de gestión de usuarios, tal como se muestra a continuación:

| ୬                                    |                 |                         |            |                               | $\equiv$<br>Inicio |
|--------------------------------------|-----------------|-------------------------|------------|-------------------------------|--------------------|
| Inicio / Usuarios                    |                 |                         |            |                               | <b>Usuarios</b>    |
|                                      |                 |                         |            | Gestión de usuarios           |                    |
| $\overline{3}$<br><b>Crear Nuevo</b> |                 |                         |            | $\vert 1 \rangle$             |                    |
| <b>Buscar:</b>                       |                 |                         |            | Mostrar $10 \times$ registros |                    |
|                                      | <b>Telefono</b> | correo                  | Perfil     | <b>Nombre</b>                 | ID                 |
| 回到区                                  | 97231583        | deniasalberto@gmail.com | Estudiante | Denis godoy                   | 23                 |
| $\vert 2 \rangle$<br>28<br>$\Box$    | 97865463        | julio@unitec.edu        | Estudiante | Julio Salazar                 | 22                 |
|                                      | 97231583        | sandra@outlook.com      | Tutor      | Sandra Andino                 | 21                 |

*Figura A5.30 Ventana de gestión de usuarios.*

- **1. Lista de usuarios:** Muestra la lista de los usuarios del sistema.
- 2. **Botones de acción:** Permiten ingresar a la información de usuario seleccionado, editar su información y desactivarlo.
- 3. **Botón crear nuevo usuario**: Permite crear un nuevo usuario.

### **A.5.8.8 Visualizar información de usuario**

Para ver la pantalla de información de usuario, en la pantalla de gestión de usuario, debe dar clic sobre el botón "Información de usuario" con icono.  $\boxed{=}$ , a continuacion se mostrará la información del usuario seleccionado como sigue a continuación:

|                        | Perfil de Usuario |                           |                  |                              |             |                             |                              |                              | Usuarios / Perfil |
|------------------------|-------------------|---------------------------|------------------|------------------------------|-------------|-----------------------------|------------------------------|------------------------------|-------------------|
|                        |                   | Nombre:                   |                  | Dennis F motino Andino       |             | <b>Fecha de Nacimiento:</b> |                              | 10-22-2020                   |                   |
|                        |                   | Correo:                   |                  | dennis@andino@unitec.edu     |             | <b>Telefono</b>             |                              | 97231583                     |                   |
|                        |                   | <b>Facultad:</b>          |                  | <b>Clases Generales</b>      |             | <b>Campus:</b>              |                              | <b>CEUTEC San Pedro sula</b> |                   |
|                        |                   | Ingreso a la Institucion: |                  | 10-22-2016                   |             | cuenta Institucional:       |                              | 31711448                     |                   |
|                        | <b>Usuario</b>    |                           |                  | tutor_default                |             | Creada el:                  |                              | 10-22-2020                   |                   |
| tutor default<br>Tutor | Perfil:           |                           |                  | Tutor                        |             | Estado:                     |                              | Activo                       |                   |
|                        |                   | <b>Observaciones:</b>     |                  |                              |             |                             |                              |                              |                   |
| <b>Horarios</b>        |                   |                           |                  | <b>Tutorias Asignadas</b>    |             |                             | <b>Comentarios Recibidos</b> |                              |                   |
|                        | Asignatura        |                           |                  |                              |             |                             |                              |                              |                   |
|                        |                   | <b>Estado</b>             | #                |                              | Horario     | Estado                      |                              |                              |                   |
| Hora<br>07:00-10:30    | Programacion 1    | <b>Habilitar</b>          | 19               | Asignatura<br>Programacion 1 | 07:00-08:30 | $\mathbf{z}$                | $\mathbf{o}$                 |                              |                   |
|                        | programacion 2    | Inhabilitar               | $\circ$          | Base de datos                | 10:00-11:30 | $\bullet$                   | excelente                    |                              |                   |
|                        |                   |                           | $\boldsymbol{A}$ | Base de datos                | 10:00-11:30 | $\bullet$                   | Me confundio mas             |                              | $\mathbf{o}$      |
|                        |                   |                           |                  | Programacion 1               | 08:00-08:55 | $\bullet$                   | $\mathbf{o}$                 |                              |                   |
| 09:00-10:00            |                   |                           |                  | Base de datos                | 10:00-11:30 | $\bullet$                   | Es bueno                     |                              |                   |
|                        |                   |                           |                  | Programacion 1               | 07:00-08:30 | $\bullet$                   | Muy Buena tutoria            |                              | $\bullet$         |
|                        |                   | $\overline{2}$            |                  | programacion 2               | 09:00-10:00 | o<br>$\overline{3}$         | Bueno 2/5                    |                              | -4                |

Fuente: Elaboración propia *Figura A5.31 Ventana de información de usuario.*

- **1. Sección de información:** muestra la información del usuario seleccionado.
- **2. Sección de horarios:** muestra los horarios habilitados del tutor seleccionado.
- **3. Sección de tutorías:** muestra las tutorías asignadas al tutor seleccionado.
- 4. **Sección de comentarios y evaluación:** muestra los comentarios y evaluación de las tutorías impartidas.

**Nota:** la sección 2,3 y 4 se mostrarán únicamente si el usuario seleccionado es de tipo tutor.

## **A.5.8.9 Crear un nuevo usuario**

Dentro de la ventana de usuarios damos clic en el botón crear nuevo.

Aparecerá el formulario siguiente:

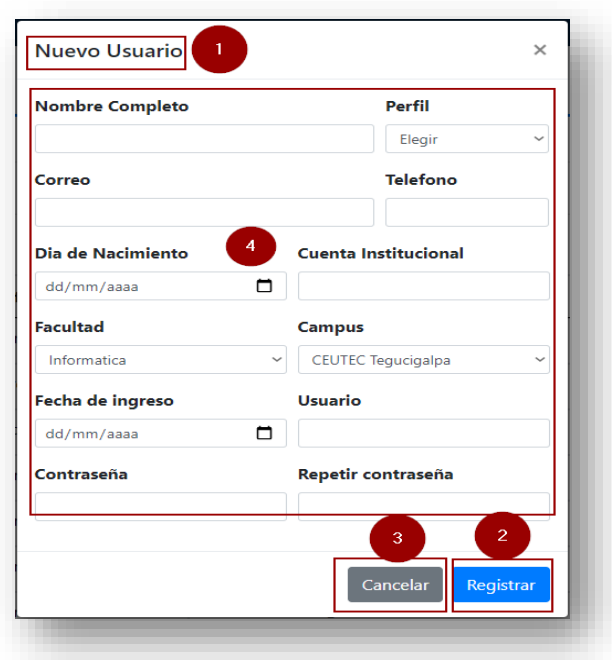

Fuente: Elaboración propia *Figura A5.32 Ventana de creación de usuario.*

Dentro del formulario tendremos:

- **1**.- título del formulario.
- **2**.- botón registrar: nos permite guardar la información del nuevo usuario.
- **3**.- botón cancelar: cierra el formulario y no genera el nuevo usuario.
- **4**. Conjunto de campos que debe ser llenado de manera obligatoria.

**Crear Nuevo** 

#### **\*Elección de perfil de usuario.**

Para seleccionar el tipo de usuario, en el campo "perfil" seleccionamos el tipo de usuario:

| Perfil      |  |
|-------------|--|
| Elegir      |  |
| Elegir      |  |
| Tutor       |  |
| Estudiante  |  |
| Coordinador |  |

Fuente: Elaboración propia *Figura A5.33 selección de perfil de usuario.*

### **\*Rellenado de campos obligatoria.**

Todos los campos son de llenado obligatorio, por lo que, si un campo no es llenado, aparecerá el siguiente mensaje, en el campo que quedo vacío.

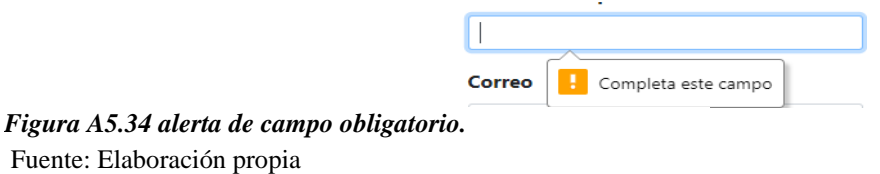

# **A.5.8.10 Edición de datos de usuario**

Desde la pantalla principal de gestión de usuarios, buscamos el usuario a modificar y presionamos el botón con icono  $\ddot{\bullet}$ , como aparece a continuación:

|    | Gestión de usuarios           |        |        |                 |                              |
|----|-------------------------------|--------|--------|-----------------|------------------------------|
|    |                               |        |        |                 | Crear Nuevo                  |
|    |                               |        |        |                 |                              |
|    | Mostrar $10 \times$ registros |        |        |                 | <b>Buscar:</b> tutor default |
| ID | <b>Nombre</b>                 | Perfil | correo | <b>Telefono</b> |                              |

*Figura A5.35 selección de edición de usuario.*

*Fuente: Elaboración propia*

A continuación, aparecerá el siguiente formulario con la información del usuario:

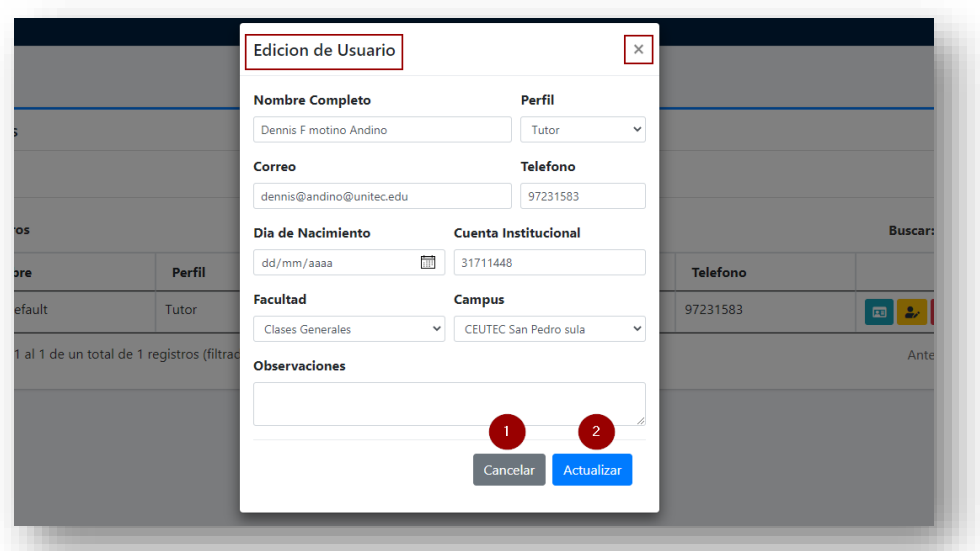

Fuente: Elaboración propia *Figura A5.36 Formulario de edición de usuario.*

Para hacer efectiva la edición de los datos, presionamos el botón de **actualizar**, el sistema enviara una confirmación de la operación.

# **A.5.8.11 Deshabilitar un usuario**

Únicamente usuarios coordinadores y administradores son capaces de habilitar/inhabilitar un usuario, para habilitar o deshabilitar un usuario, se debe seleccionar el usuario y dar clic al botón con icono  $\lambda$ , el sistema mostrara una alerta de confirmación sobre la operación. y el icono cambiara mostrándose así: <sup>2</sup>.

# **A.5.8.12 Gestión de carreras y asignaturas**

Para acceder a la gestión de las carreras y asignaturas, desde el menú del coordinador debe seleccionar la opción llamada: "*carreras*", a continuación, se mostrará la siguiente pantalla:

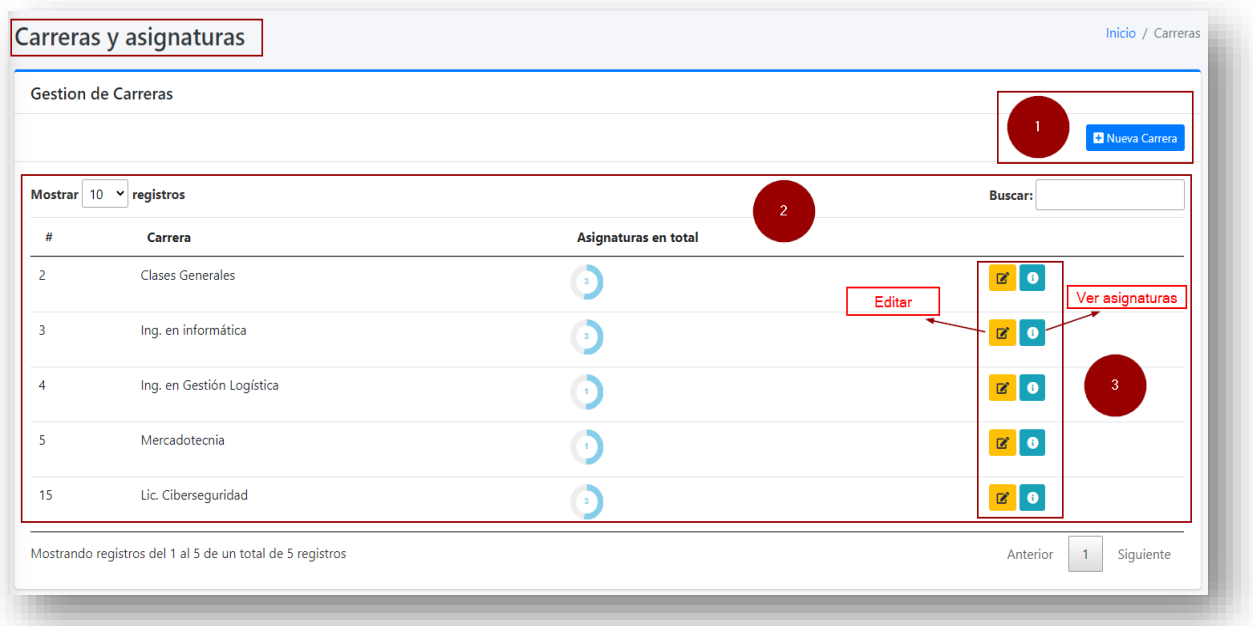

Fuente: Elaboración propia *Figura A5.37 Ventana de gestión de carreras.*

- **1. Botón "Nueva carrera":** permite crear una nueva carrera o división de asignaturas.
- **2. Sección de carreras:** lista de las carreras existentes.
- **3. Botones de acción:** "botón" de "editar y ver asignaturas de carrera.".

#### **A.5.8.13 Crear una asignatura**

Para crear una asignatura, desde la página principal de gestión de carreras, damos clic sobre el botón "nueva carrera", aparecerá un formulario como el siguiente:

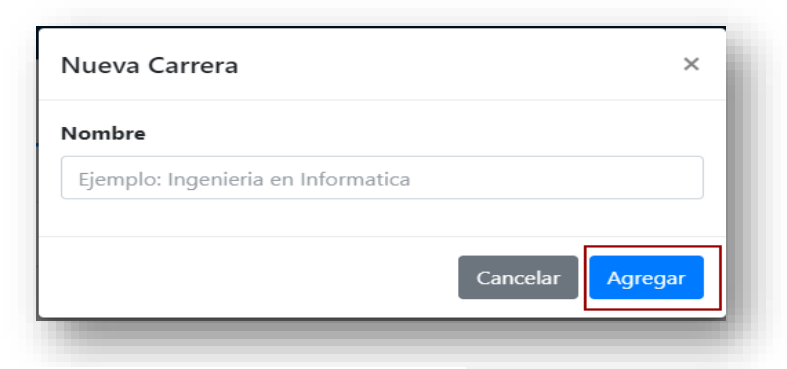

Fuente: Elaboración propia *Figura A5.38 Formulario de creación de carrera.*

Se agrega el nombre de la nueva carrera y posteriormente se debe dar clic en el botón "Agregar", el sistema mostrara una alerta sobre el resultado de la operación.

# **A.5.8.14 Agregar asignaturas a una carrera**

Para agregar asignaturas a una carrera, en la pantalla principal de gestión de carreras, damos clic sobre el botón "ver asignaturas" con icono  $\bullet$ , aparecerá la sección de asignaturas como se muestra a continuación:

|                | <b>Gestion de Carreras</b>    |                      |                        |                | Asignaturas de Clases Generales |
|----------------|-------------------------------|----------------------|------------------------|----------------|---------------------------------|
|                |                               |                      | <b>D</b> Nueva Carrera |                | Agregar Asignatura              |
|                | Mostrar $10 \times$ registros |                      | <b>Buscar:</b>         | ٠              | Asignatura                      |
| #              | Carrera                       | Asignaturas en total |                        |                | $\mathbf{z}$<br>Español         |
| $\overline{a}$ | <b>Clases Generales</b>       | -3                   | $\mathbf{B}$           | $\overline{2}$ | $\mathbf{R}$<br>Matematica 110  |
| 3              | Ing. en informática           |                      | $B$ $\theta$           |                | Filosofia                       |

*Figura A5.39 Sección de asignaturas de clase.*

Dentro de la sección de asignaturas, dar clic sobre el botón "Agregar asignatura", a continuación, aparecerá un formulario como se muestra a continuación:

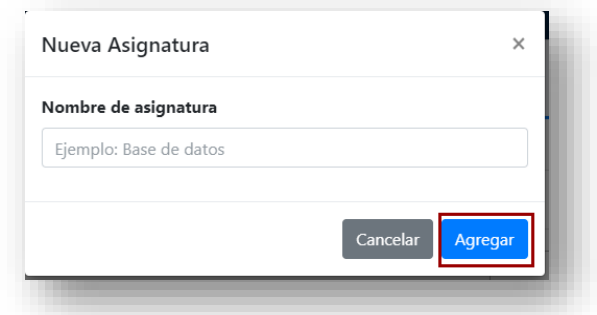

Fuente: Elaboración propia *Figura A5.40 Formulario de asignaturas de clase.*

El coordinador debe ingresar el nombre de la nueva asignatura y a continuación dar clic en el botón "Agregar", el sistema mostrara una alerta de notificación sobre el resultado de la operación.

# **A.5.8.15 Visualizar estadísticas de operación**

Para poder visualizar las estadísticas de operación, el coordinador debe dar clic en la opción "Evaluaciones" dentro del menú. A continuación, aparecerá la siguiente pantalla:

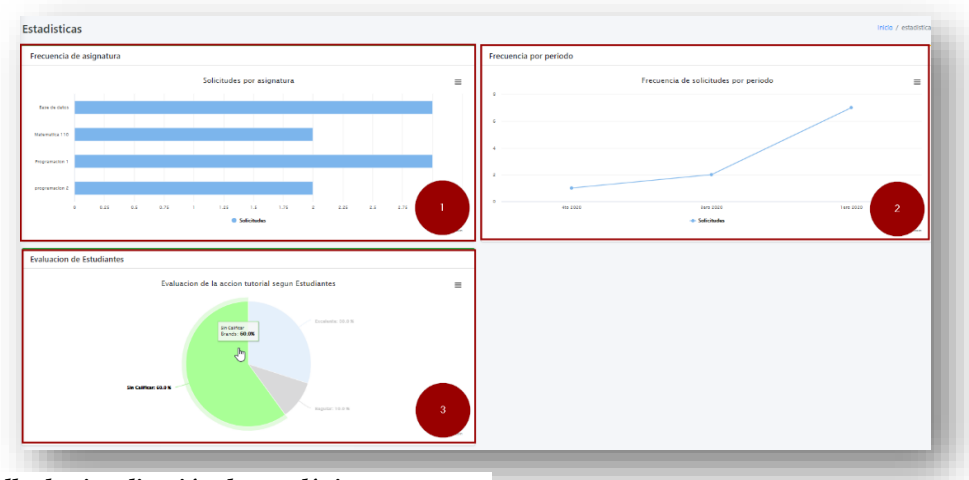

*Figura A5.41 pantalla de visualización de estadísticas.*

- **1. Solicitudes por asignatura:** muestra mediante un gráfico de barras la frecuencia de solicitudes por cada asignatura.
- **2. Frecuencia por periodo:** muestra mediante un gráfico de frecuencia la cantidad de solicitudes de los últimos 4 periodos.
- **3. Evaluación de la acción tutoría:** muestra mediante un gráfico circular las evaluaciones recibidas por los estudiantes, con el fin de obtener una visión de la calidad del servicio brindado.

**Nota**: cada uno de los gráficos pueden descargarse como imagen, PDF o como hoja de MS Excel.

# **A.5.9 Acciones en interfaz de Administrador.**

El usuario administrador tiene como responsabilidad acciones administrativas, la ventana inicial del administrador se muestra a continuación:

|                | Gestion de base de datos      |                       |                     |                               |
|----------------|-------------------------------|-----------------------|---------------------|-------------------------------|
|                |                               |                       | Descripcion         | Generar respaldo              |
|                | Mostrar $10 \times$ registros | $\overline{2}$        |                     | <b>Buscar:</b>                |
| #              | Fecha                         | <b>Autor</b>          | <b>Descripcion</b>  |                               |
| 1              | 2020-12-23 11:45:18           | dennis_andino         | Backup de prueba    | Restaurar<br><b>Descargar</b> |
| $\overline{2}$ | 2020-12-29 22:04:23           | Administrator default | backup 1            | Restaurar<br><b>Descargar</b> |
| 3              | 2020-12-29 22:04:31           | Administrator default | backup <sub>2</sub> | 3<br>Restaurar<br>Descargar   |
| 4              | 2020-12-29 22:04:37           | Administrator default | backup 3            | Restaurar<br><b>Descargar</b> |
| 5              | 2020-12-29 22:04:46           | Administrator default | backup 4            | Restaurar<br><b>Descargar</b> |

*Figura A5.42 pantalla de visualización de estadísticas.*

- **1. Formulario de creación de respaldo**: permite la creación de un nuevo punto de restauración.
- **2. Lista de puntos de restauración**: muestra los últimos 5 puntos de restauración realizados.
- **3. Botones de acción:** botones que permiten restaurar un punto o descargar el backup.

#### **A.5.9.1 Menú de administrador**

Al iniciar como usuario administrador el sistema mostrara el siguiente menú de opciones:

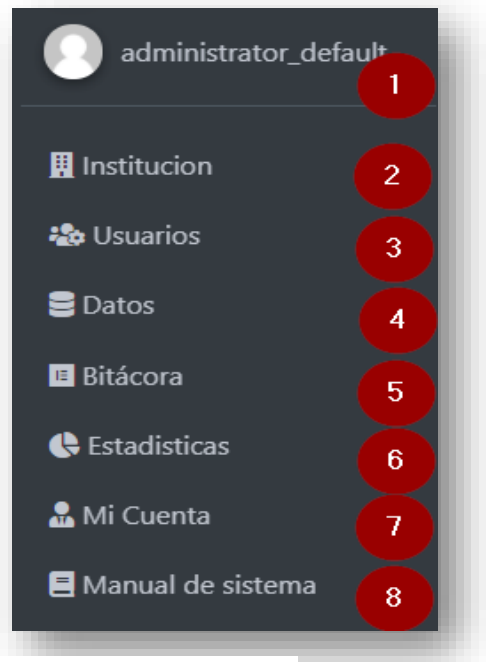

*Figura A5.43 Menú de administrador del sistema.* Fuente: Elaboración propia

- **1. Fotografía y nombre del usuario administrador.**
- **2. Institución:** ingreso a la gestión de los datos de la institución
- **3. Usuarios:** ingreso a la gestión de usuarios.
- **4. Datos:** permite el ingreso a la gestión de respaldo y recuperación de datos.
- **5. Bitácora:** permite ingresar a la visualización de registros de eventos.
- **6. Estadísticas:** permite visualizar los gráficos de eventos.
- **7. Mi cuenta:** permite gestionar la información del usuario.
- **8. Manual de sistema:** permite descargar el manual del sistema.

#### **A.5.9.2 Realizar un respaldo de la base de datos**

Para realizar un respaldo de los datos, desde la página inicial del administrador en el "formulario de creación de respaldo" el administrador debe agregar una descripción y posteriormente dar clic sobre el botón "Generar respaldo", el sistema mostrara una alerta de notificación sobre el resultado de la operación.

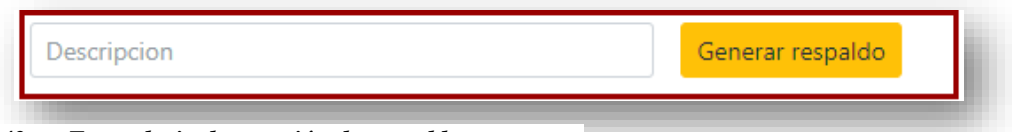

*Figura A5.43 Formulario de creación de respaldo.*

Fuente: Elaboración propia

#### **A.5.9.3 Recuperar un punto de restauración**

Para recuperar un punto de restauración, desde la pantalla inicial del administrador dar clic sobre el botón "Restaurar" ubicado en la parte derecha del punto de restauración seleccionado.

|                     |                       | <b>Descripcion</b> |                     |  |
|---------------------|-----------------------|--------------------|---------------------|--|
| 2020-12-29 22:04:23 | Administrator default | backup 1           | Descargar Restaurar |  |

*Figura A5.44 Botón de restauración.* Fuente: Elaboración propia

A continuación, el sistema mostrara un resumen de las operaciones realizadas, tal como se muestra a continuación:

|                                      | 2021-01-07 10:57:20 - Tabla creada satisfactoriamente : `backups`            |  |
|--------------------------------------|------------------------------------------------------------------------------|--|
|                                      | 2021-01-07 10:57:20 - Tabla creada satisfactoriamente : `binnacle`           |  |
|                                      | 2021-01-07 10:57:20 - Tabla creada satisfactoriamente : `campus`             |  |
|                                      | 2021-01-07 10:57:20 - Tabla creada satisfactoriamente : `careers`            |  |
|                                      | 2021-01-07 10:57:20 - Tabla creada satisfactoriamente : `courses`            |  |
|                                      | 2021-01-07 10:57:20 - Tabla creada satisfactoriamente : `institution`        |  |
|                                      | 2021-01-07 10:57:21 - Tabla creada satisfactoriamente : `logins`             |  |
|                                      | 2021-01-07 10:57:21 - Tabla creada satisfactoriamente : `members assistance` |  |
|                                      | 2021-01-07 10:57:21 - Tabla creada satisfactoriamente: `notifications`       |  |
|                                      | 2021-01-07 10:57:21 - Tabla creada satisfactoriamente : `periods`            |  |
|                                      | 2021-01-07 10:57:21 - Tabla creada satisfactoriamente : `roles`              |  |
|                                      | 2021-01-07 10:57:22 - Tabla creada satisfactoriamente : `sch_tut`            |  |
|                                      | 2021-01-07 10:57:22 - Tabla creada satisfactoriamente : `schedules`          |  |
|                                      | 2021-01-07 10:57:22 - Tabla creada satisfactoriamente : `sections`           |  |
|                                      | 2021-01-07 10:57:22 - Tabla creada satisfactoriamente : `tutorials`          |  |
|                                      | 2021-01-07 10:57:22 - Tabla creada satisfactoriamente : 'tutortypes'         |  |
| 2021-01-07 10:57:22 - Resultados : 1 |                                                                              |  |
|                                      |                                                                              |  |
| Regresar                             |                                                                              |  |
|                                      |                                                                              |  |

Fuente: Elaboración propia *Figura A5.45. Resumen de restauración de base de datos.*

# **A.5.9.4 Modificar datos de institución**

Únicamente el administrador es capaz de modificar los datos de la institución como nombre, logo, visión, misión e información de contacto.

Para modificar los datos de la institución, el administrador debe ingresar a la opción "Institución" dentro del menú, a continuación, aparecerá la siguiente ventana:

| Cambiar logo<br>Elegir archivo No se ha seleccionado ningún archivo                                                                                                    | Nombre 2<br>CEUTEC             |                                                                                                    |
|----------------------------------------------------------------------------------------------------|--------------------------------|----------------------------------------------------------------------------------------------------|
| Vision 2<br>Ser una universidad referente a nivel internacional en la formación de profesionales íntegros Y<br>competentes, que contribuyan al desarrollo y transformación de la sociedad. RRRR<br>$\overline{2}$<br>Direccion 2<br>Boulevard Kennedy, V-784, frente a Residencial Honduras. |                                | Mision $\mathscr N$<br>Formar profesionales líderes, con visión global y comprometidos, mediante un modelo<br>educativo basado en competencias, valores, emprendimiento, innovación académica y<br>tecnológica, internacionalidad, investigación y vinculación con la sociedad.RRR |
| Correo &<br>admisionesteg@unitec.edu                                                                                                    | Telefono<br>$+504.2268 - 1000$ | 3<br>Actualizar                                                                                                    |

*Figura A5.46 Formulario de modificación de datos de institución.* Elaboración propia

- **1. Cambio de logo:** Permite cambiar el logo de la institución que será mostrado en todo el sistema.
- **2. Formulario de información:** Permite modificar la información de la institución.
- **3. Botón "Actualizar":** al dar clic hace efectivo los cambio en la información de la institución.

Al actualizar la información, el sistema mostrara una alerta de confirmación de la operación.

#### **A.5.9.5 Gestión de usuarios**

El administrador es capaz de gestionar usuarios de tipo coordinador y administrador. Las instrucciones para la gestión de los usuarios se muestran en la sección XXXX denominada "gestión de usuario".

#### **A.5.9.6 Visualización de eventos del sistema**

Para visualizar los eventos del sistema, el administrador debe dar clic en la opción "bitácora" en el menú, a continuación, se mostrará la ventana siguiente:

|   | <b>Bitacora</b>        |                      |                      |                       |                  |                    |  |
|---|------------------------|----------------------|----------------------|-----------------------|------------------|--------------------|--|
|   | Mostrar 10 Y registros |                      |                      |                       |                  | <b>Buscar:</b>     |  |
| # | Fecha                  | $\triangleq$<br>Hora | Tipo<br>$\triangleq$ | usuario               | $\frac{1}{2}$ IP | <b>Descripcion</b> |  |
|   | 2021-01-07             | 04:57                | login                | administrator_default | $\mathbb{R}^4$   | inicio de sesion   |  |
| 2 | 2021-01-07             | 04:57                | login                | administrator_default | $\mathbb{Z}^2$   | inicio de sesion   |  |
| 3 | 2021-01-07             | 04:57                | login                | coordinador default   | $\mathbb{Z}^2$   | inicio de sesion   |  |
| 4 | 2021-01-07             | 04:57                | login                | coordinator_default   | $\mathbb{Z}^2$   | inicio de sesion   |  |
| 5 | 2021-01-07             | 04:58                | login                | tutor_default         | $\mathbb{Z}^2$   | inicio de sesion   |  |
| 6 | 2021-01-07             | 04:58                | login                | administrator_default | $\mathbb{Z}1$    | inicio de sesion   |  |

*Figura A5.47 Lista de registro de eventos del sistema.* Elaboración propia

# **A.5.9.7 Estadísticas de eventos**

Para visualizar las estadísticas de eventos del sistema, el administrador debe dar clic en la opción "Estadísticas" dentro del menú del sistema.

A continuación, aparecerá la siguiente ventana:

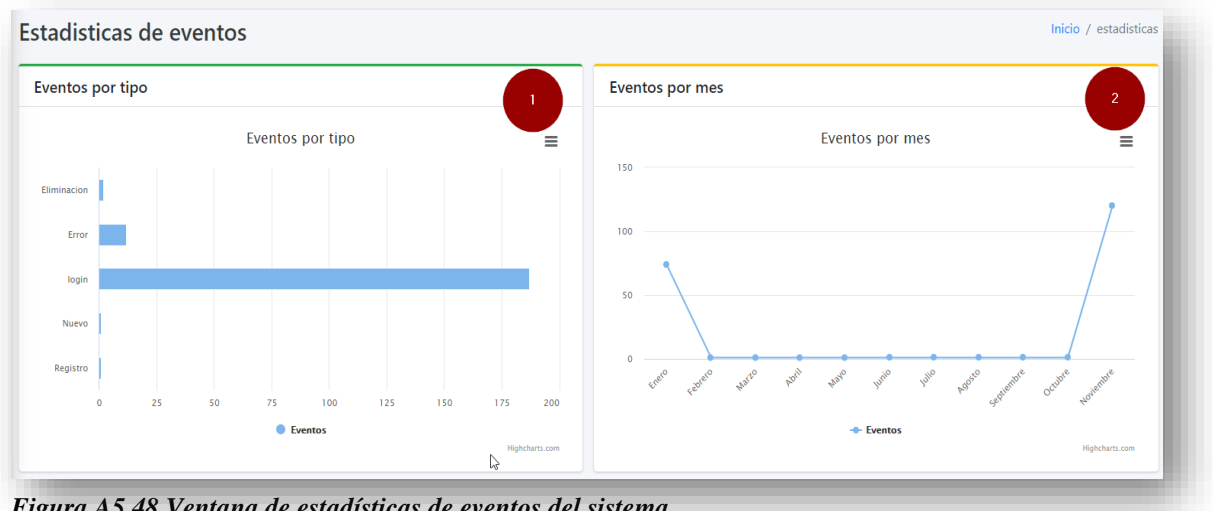

*Figura A5.48 Ventana de estadísticas de eventos del sistema.*

Elaboración propia

- **1.** Estadísticas de eventos por tipo.
- **2.** Estadísticas de eventos por mes.

**Nota**: es posible descargar los gráficos en formato de imagen, PDF o tabla de Excel.

# **A.5.10 Operaciones comunes para todos los usuarios**

Las siguientes operaciones, pueden ser realizadas por todos los usuarios sin importar su rol.

#### **A.5.10.1 Gestión de información de perfil**

La gestión de la información de usuario, permite la modificación de los datos personales y clave de acceso. Para ingresar en el menú seleccionamos la opción "Mi cuenta" a continuación se mostrará la sección de gestión de cuenta de usuario como se ve a continuación:

|                                        | Nombre:                   | Administrator                                         | Fecha de Nacimiento: /       | dd/mm/aaaa                | 量         |
|----------------------------------------|---------------------------|-------------------------------------------------------|------------------------------|---------------------------|-----------|
|                                        | Correo:                   | admin@outlook.com                                     | Telefono:                    | 97231583                  |           |
| ↳                                      | <b>Facultad:</b>          | Especial                                              | <b>Campus:</b>               | <b>CEUTEC Tegucigalpa</b> |           |
| Administrator default<br>Administrador | Ingreso a la Institucion: | 10-22-2016                                            | <b>Cuenta Institucional:</b> | 31711465                  |           |
|                                        | <b>Usuario</b>            | administrator_default                                 | Creada el:                   | 10-22-2020                |           |
|                                        | Perfil:                   | Administrador                                         | <b>Estado:</b>               | Activo                    |           |
|                                        | Biografia:                | usuario por defecto del sistema.                      |                              |                           |           |
|                                        |                           |                                                       |                              | Actualizar                |           |
| $\overline{2}$                         | Fotografia: 2             | Elegir archivo   No se ha seleccionado ningún archivo |                              |                           | Cambiar   |
|                                        | Clave de acceso:          |                                                       |                              |                           | Modificar |

Fuente: Elaboración propia *Figura A5.49 Ventana de gestión de información de usuario*

1. **Sección de información:** muestra la información actual del usuario, únicamente los

campos con el icono  $\ell$  se pueden modificar.

- 2. **Sección de cambio de imagen:** permite elegir una nueva imagen de perfil.
- 3. **Sección de cambio de clave de acceso:** permite modificar la clave de acceso.

Para concluir con la actualización de la información, el usuario debe presionar el botón correspondiente a la sección que se desea actualizar, el sistema mostrara una alerta de notificación sobre el resultado de la operación.

#### **A.5.10.11 Recuperación de clave de acceso**

La recuperación de la clave de acceso, permite cambiar la clave cuando esta ha sido olvidada.

Para restablecerla, desde la ventana de inicio de sesión "Login", el usuario debe dar clic sobre el enlace "Restablecer" señalado en la imagen siguiente:

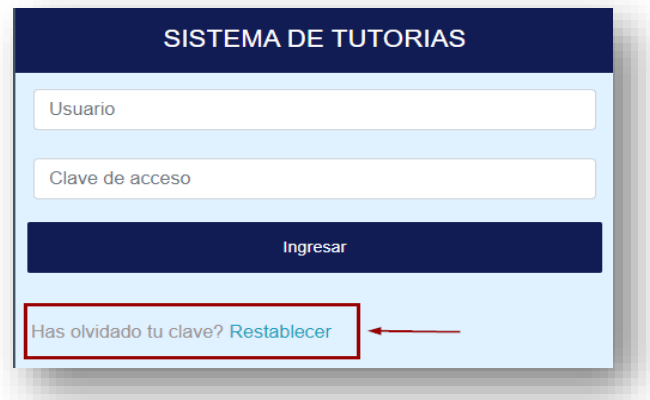

Fuente: Elaboración propia *Figura A5.50 Ventana de inicio de sesión.*

A continuación, aparecerá el siguiente formulario, solicitando el usuario de acceso y el correo registrado en la plataforma:

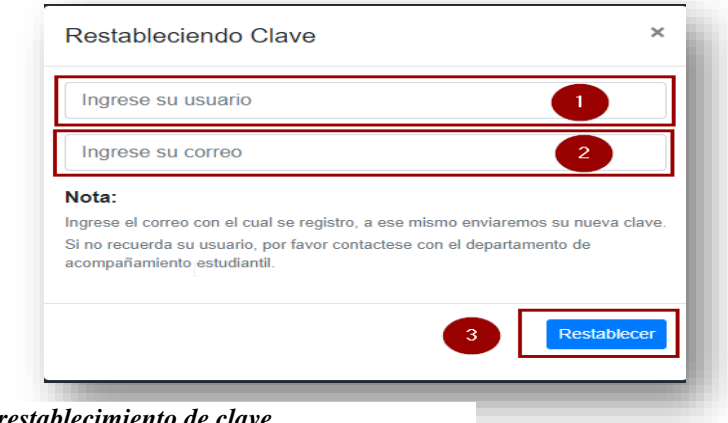

*Figura A5.51 formulario de restablecimiento de clave.* Fuente: Elaboración propia

- 1. **Solicitud de usuario de acceso:** el usuario debe ingresar el usuario de acceso al sistema.
- 2. **Solicitud del correo registrado:** el usuario debe ingresar el correo registrado en el sistema.
- 3. **Botón "Restablecer":** dar clic para concluir con el restablecimiento de la contraseña.

Al dar clic sobre el botón "Restablecer" el sistema mostrara una alerta de notificación de la operación.

Si el restablecimiento fue exitoso, el usuario recibirá un correo con la nueva clave, como se muestra a continuación:

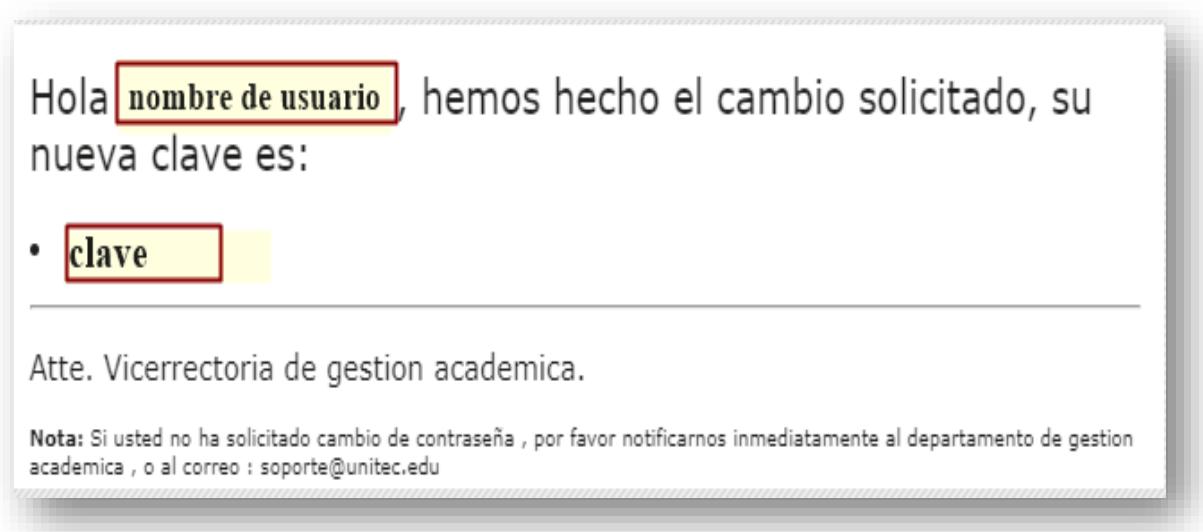

Fuente: Elaboración propia *Figura A5.52 Correo de restablecimiento de clave.*

# **A.5.10.12 Visualizar la información de la institución**

En esta sección el usuario puede ver la información de la información como la visión, misión, información de contacto y dirección física.

Para acceder a esta información, el usuario debe dar clic en la opción "Mi Institución" en el menú de usuario, a continuación, se muestra la siguiente pantalla:

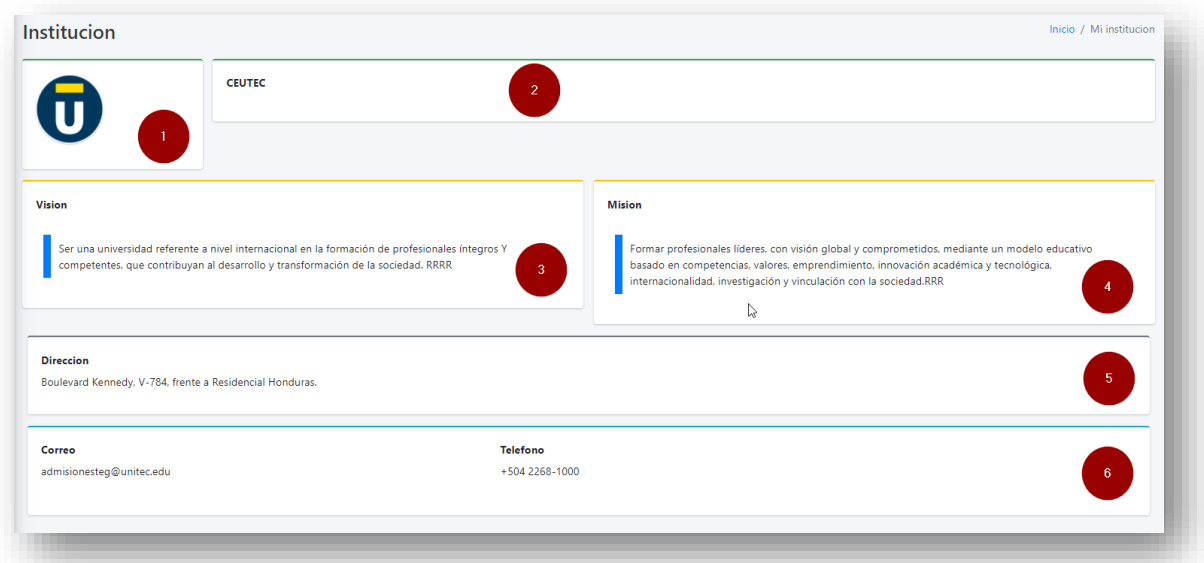

Elaboración propia *Figura A5.53 Ventana de información de la institución.*

Podemos ver los siguientes datos:

- 1. Logo de la institución
- 2. Nombre de la institución
- 3. Visión
- 4. Misión
- 5. Dirección física
- 6. Correo y teléfonos.

# **A.6 OWASP**

# ZAP Scanning Report

#### **Summary of Alerts**

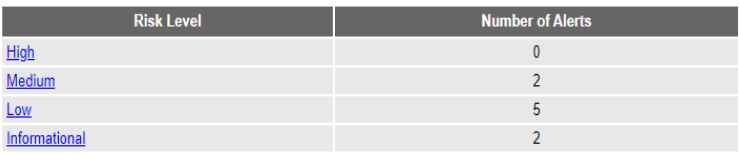

#### Alerts

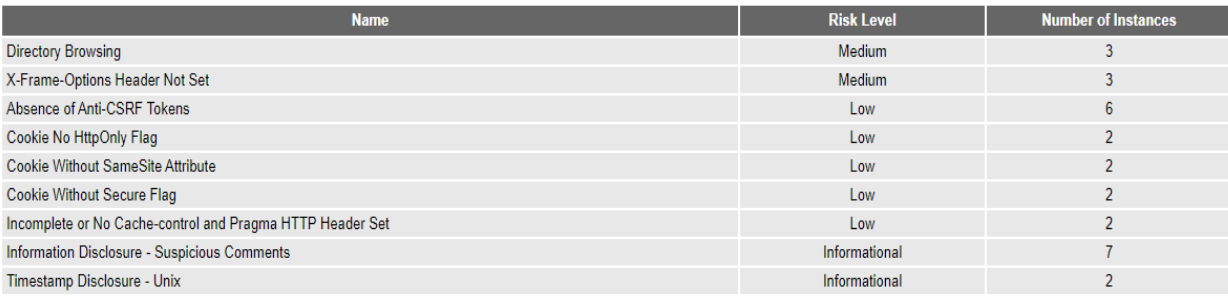

#### **Alert Detail**

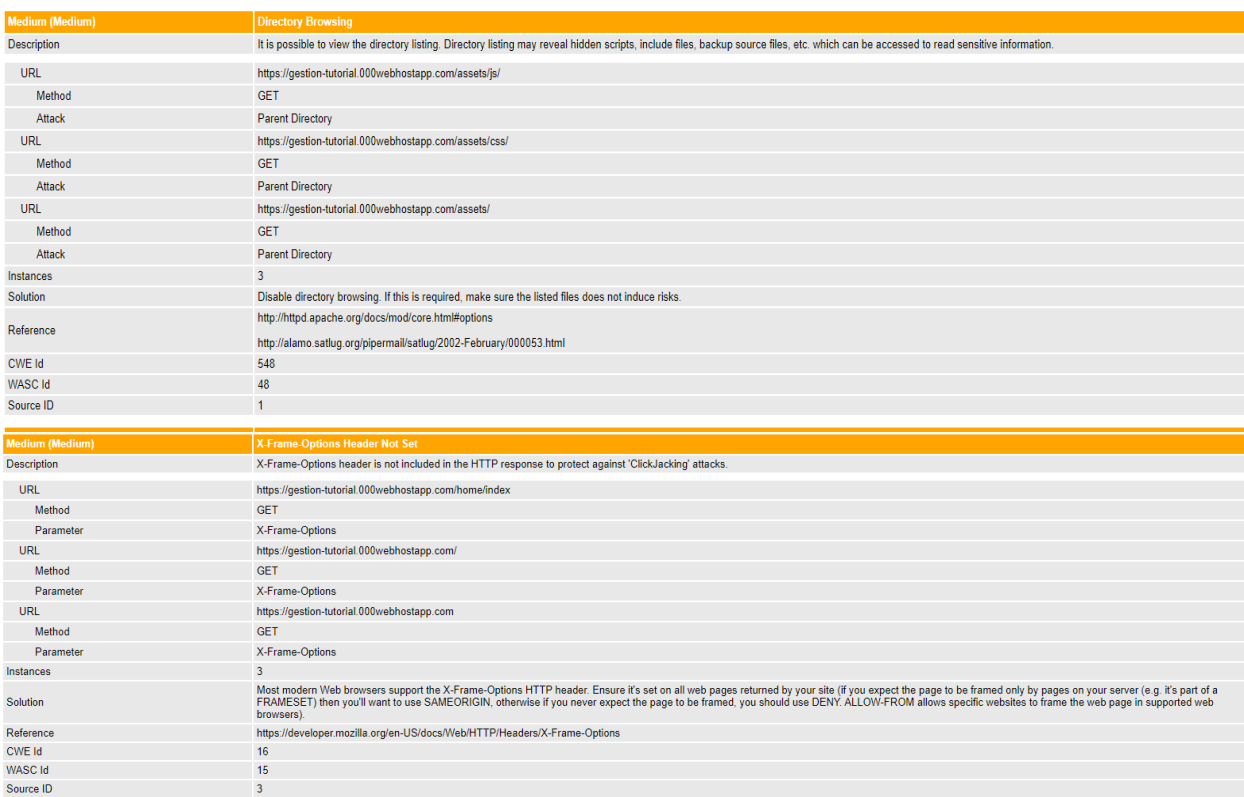

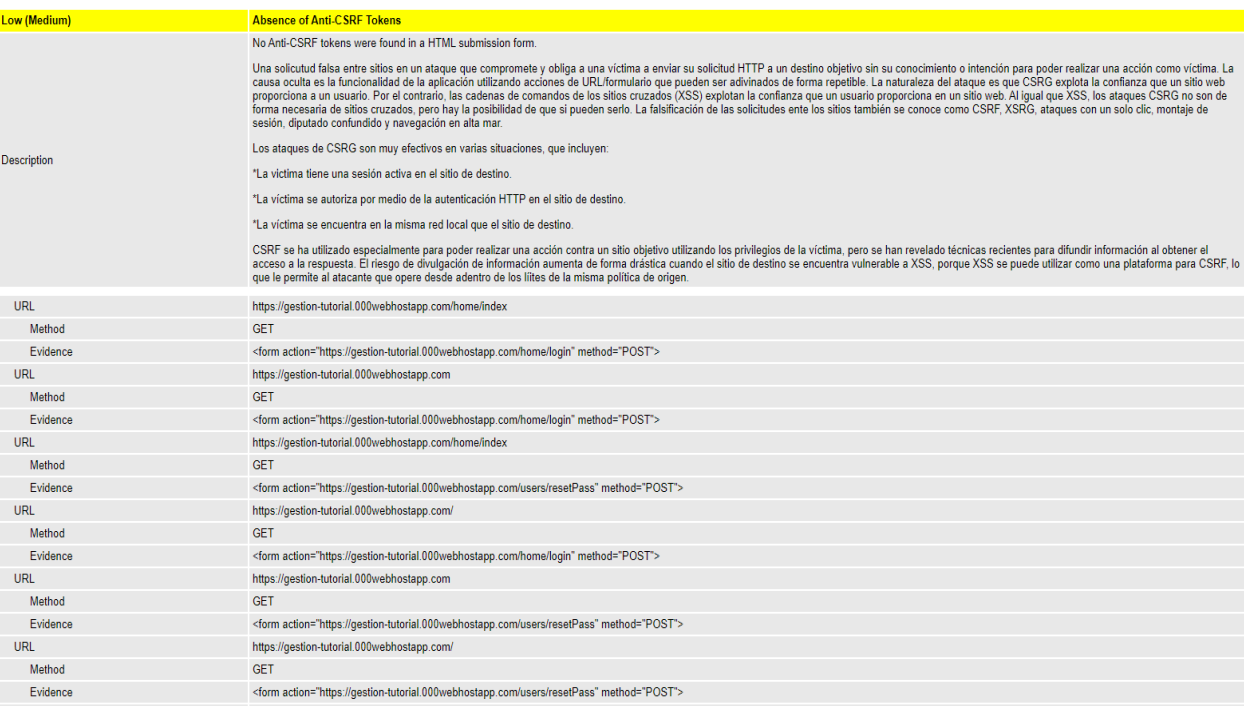

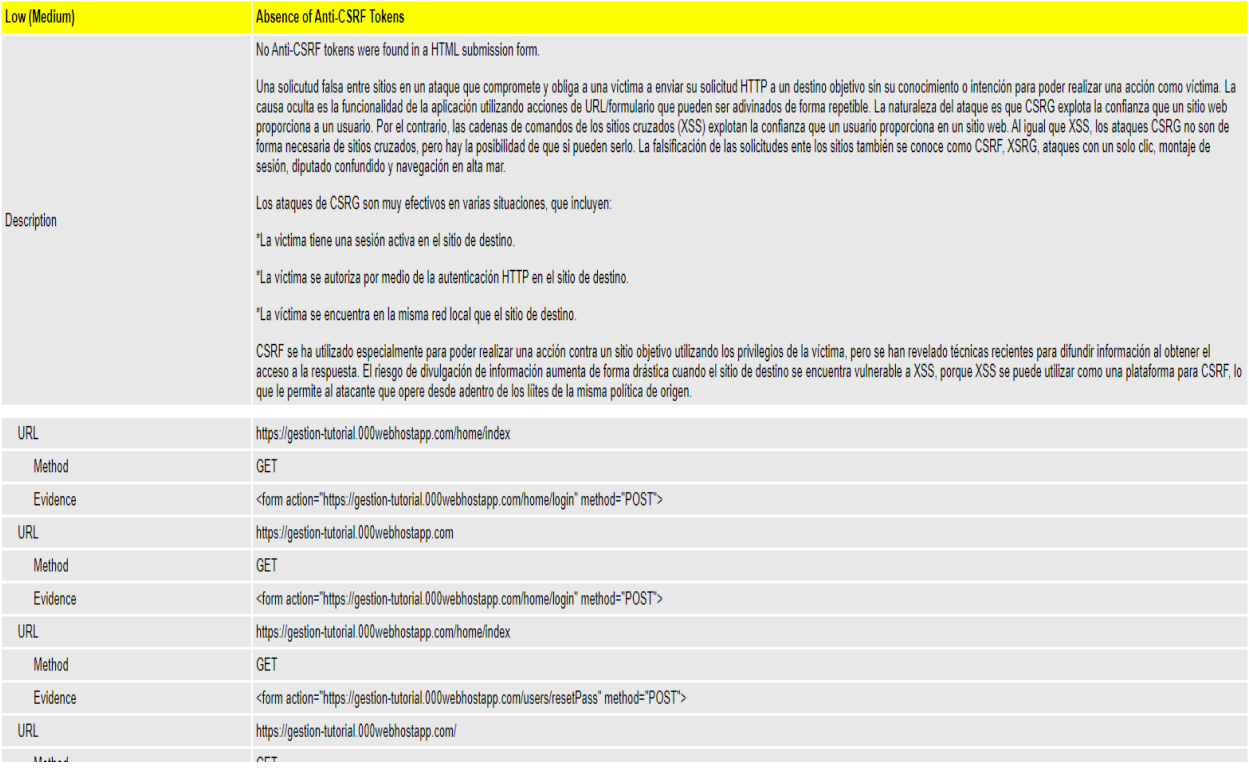

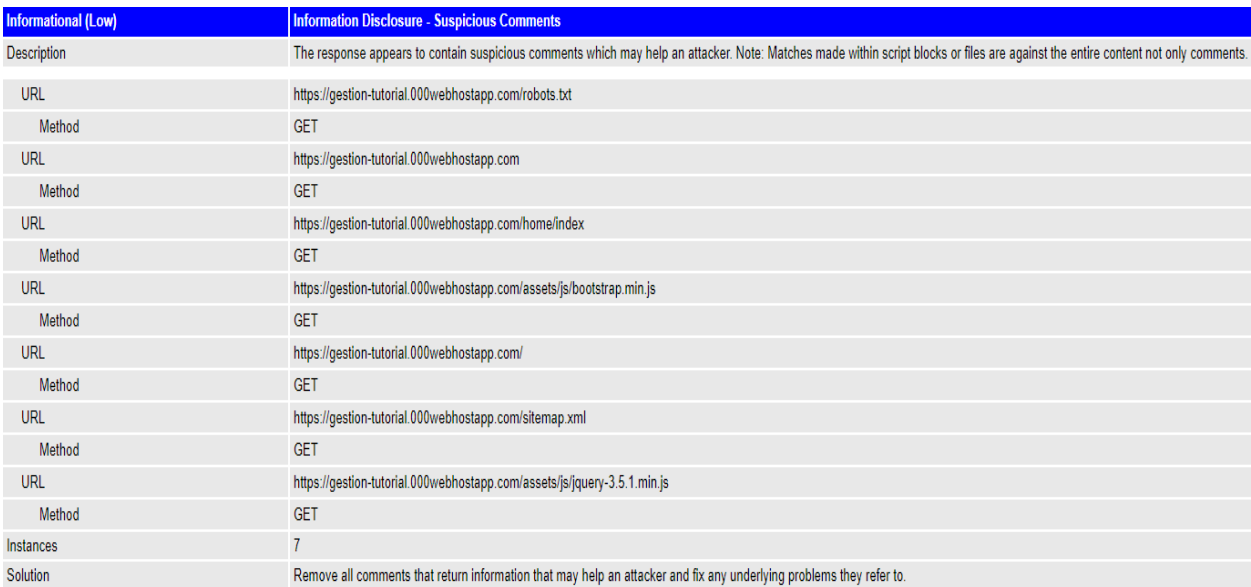

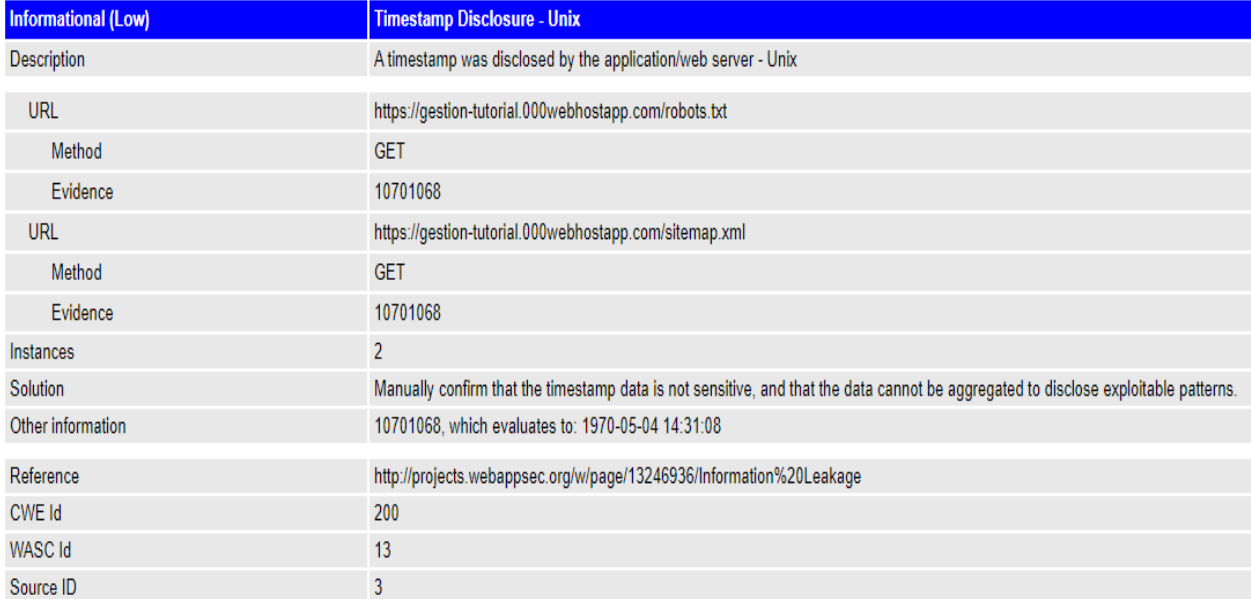